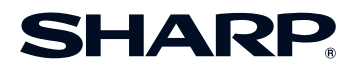

# **MULTIMEDIA-PROJEKTOR MODELL XR-20X/XR-20S XR-HB007X/XR-10S BEDIENUNGSANLEITUNG**

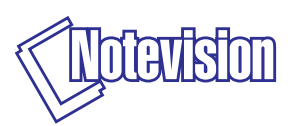

 $\overline{\square}$ 

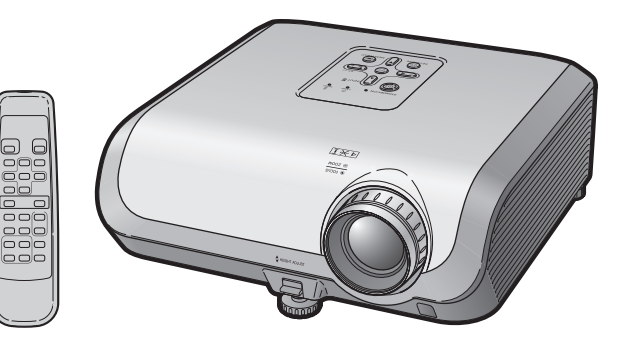

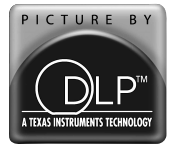

**Einführung**

Einführung

**Kurzanleitung Kurzanleitung**

#### **WICHTIG**

• Um bei Verlust oder Diebstahl dieses Projektors eine Meldung zu vereinfachen, sollten Sie die auf der Unterseite des Projektors angebrachte Modell- und Seriennummer aufschreiben und sorgfältig aufbewahren.

### **Modell-Nr.:**

**Serien-Nr.:**

• Stellen Sie vor dem Wegwerfen der Verpackung sicher, dass der Inhalt auf die Gegenstände überprüft wird, die in der Liste von "Mitgeliefertes Zubehör" auf Seite **10** aufgeführt sind.

This apparatus complies with the requirements of Council Directives 89/336/EEC and 73/23/EEC as amended by Council Directive 93/68/EEC.

Dieses Gerät entspricht den Anforderungen der EG-Richtlinien 89/336/EWG und 73/23/EWG mit Änderung 93/68/EWG

Ce matériel répond aux exigences contenues dans les directives 89/336/CEE et 73/23/CEE modifiées par la directive 93/68/CFF

Dit apparaat voldoet aan de eisen van de richtlijnen 89/336/EEG en 73/23/EEG, gewijzigd door 93/68/EEG.

Dette udstyr overholder kravene i direktiv nr. 89/336/EEC og 73/23/EEC med tillæg nr. 93/68/EEC.

Quest' apparecchio è conforme ai requisiti delle direttive 89/336/EEC e 73/23/EEC, come emendata dalla direttiva 93/68/FFC

Αυτή η συσκευή συμμορφώνεται με τις απαιτήσεις των οδηγιών του Συμβουλίου 89/336/ΕΟΚ και 73/23/ΕΟΚ όπως τροποποιήθηκαν από την οδηγία του Συμβουλίου 93/68/ΕΟΚ.

Este equipamento obedece às exigências das directivas 89/336/CEE e 73/23/CEE, na sua versão corrigida pela directiva 93/68/CEE

Este aparato satisface las exigencias de las Directivas 89/336/CEE y 73/23/CEE, modificadas por medio de la 93/68/CEE.

Denna utrustning uppfyller kraven enligt riktlinjerna 89/336/EEC och 73/23/EEC så som kompletteras av 93/68/EEC.

Dette produktet oppfyller betingelsene i direktivene 89/336/EEC og 73/23/EEC i endringen  $93/68/FFC$ 

Tämä laite täyttää direktiivien 89/336/EEC ja 73/23/EEC vaatimukset, joita on muutettu direktiivillä 93/68/FFC

Bu cihaz Konsey Direktifi 93/68/EEC tarafindan düzeltilen 89/336/EEC ve 73/23/EEC Konsey Direktiflerinin gerekliliklerine uvgundur.

Tento přístroj je v souladu s požadavky směrnic rady 89/336/EEC a 73/23/EEC, tak jak byly upraveny směrnicí rady 93/68/EEC.

See seade on vastavuses Nõukogu Direktiivis nr 89/336/EEC ja 73/23/EEC esitatud nõuetega. vastavalt Nõukogu Direktiivis nr 93/68/EEC esitatud parandustele

Ez a készülék megfelel a Tanács által kiadott. 89/336/EGK és 73/23/EGK Irányelyeknek és az utóbbit módosító 93/68/EGK Iránvelynek

Ši ierice atbilst tehniskam prasibam pec 89/336/EEC un 73/23/EEC direktivam papildinats ar direktivu 93/68/EEC.

Šis prietaisas atitinka ES Tarybos direktyvu 89/336/EEC ir 73/23/EEC patikslintos direktyvos 93/68/EEC reikalavimus.

To urzadzenie spełnia wymagania dyrektyw 89/336/EEC i 73/23/EEC wraz z poprawkami dyrektywy 93/68/EEC

Tento prístroj je v súlade s požiadavkami smerníc rady 89/336/EEC a 73/23/EEC tak ako boli upravené smernicou rady 93/68/EEC.

Ta aparat je v skladu z zahtevami Direktiv Sveta 89/336/EEC in 73/23/EEC kot je navedeno v dopolnilu K Direktivi Sveta 93/68/EEC.

#### **Bitte lesen Sie diese Bedienungsanleitung vor der Verwendung des Projektors sorgfältig durch.**

## **Einführung DEUTSCH**

WARNUNG: Helle Lichtquelle. Nicht in den Lichtstrahl schauen oder ihn direkt anschauen. Besonders Kinder sollten nicht direkt in den Lichtstrahl  $\times$   $\triangleright$ schauen.

**WARNUNG:** Um das Risiko von elektrischem Schlag zu verringern, sollte dieses Gerät nicht Regen oder Feuchtigkeit ausgesetzt werden.

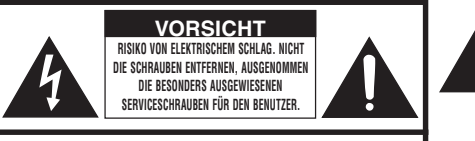

**VORSICHT: ZUR VERRINGERUNG DES RISIKOS VON ELEKTRISCHEM SCHLAG NICHT DIE ABDECKUNG ENTFERNEN. KEINE DURCH DEN BENUTZER ZU WARTENDEN BAUTEILE AUSSER DER LAMPENEINHEIT. DIE WARTUNG SOLLTE NUR DURCH QUALIFIZIERTES WARTUNGSPERSONAL AUSGEFÜHRT WERDEN.**

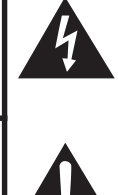

Der Blitz mit dem Pfeilsymbol innerhalb eines gleichseitigen Dreiecks warnt den Benutzer vor dem Vorhandensein unisolierter, potentiell gefährlicher Stromspannung im Geräteinneren, die ein Risiko darstellt bzw. elektrische Schläge verursachen kann.

Das Ausrufezeichen innerhalb eines gleichseitigen Dreiecks macht den Benutzer auf wichtige Anweisungen zu Bedienung und Wartung (Service) des Gerätes in der mitgelieferten Dokumentation aufmerksam.

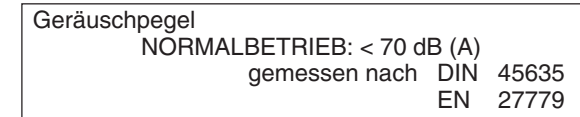

### **WARNUNG:**

Der Kühlventilator in diesem Projektor läuft nach der Aktivierung des Standby-Modus etwa 90 Sekunden lang weiter. Während des normalen Betriebs sollte der Projektor immer mit der STANDBY/ON-Taste des Projektors oder der STANDBY-Taste des Fernbedienung in den Standby-Modus geschaltet werden. Stellen Sie vor dem Abtrennen des Netzkabels sicher, dass der Kühlventilator nicht mehr läuft.

WÄHREND DES NORMALEN BETRIEBES SOLLTE DER PROJEKTOR NIEMALS DURCH ABTRENNEN DES NETZKABELS AUSGESCHALTET WERDEN. EIN AUSSCHALTEN DES GERÄTES AUF DIESE WEISE HAT EINE VERKÜRZUNG DER LAMPENLEBENSDAUER ZUR FOLGE.

### **ENTSORGUNG DES GERÄTES**

In diesem Projektor wurde Zinn-Blei-Lötmaterial verwendet und die unter Druck stehende Lampe enthält eine kleine Menge Quecksilber. Die besondere Entsorgung dieser Materialien kann aufgrund von Gesetzen zum Umweltschutz vorgeschrieben sein. Wenden Sie sich hinsichtlich Entsorgungs- und Recycling-Informationen an die örtlichen Behörden oder, wenn Sie in den Vereinigten Staaten von Amerika wohnen, an die Electronic Industries Alliance: www.eiae.org.

#### **Vorsichtsmaßnahmen beim Austauschen der Lampe**

Siehe den Abschnitt "Austauschenen der Lampe" auf Seite **50**.

Dieser SHARP-Projektor verfügt über ein DMD-Display. Dieses hochentwickelte Display umfasst 786.432 (XR-20X/XR-HB007X) / 480.000 (XR-20S/XR-10S) Pixel (Mikrospiegel). Wie bei anderen komplexen technischen Geräten wie Breitband-Fernsehbildschirmen, Videosystemen und Videokameras gelten für derartige Produkte bestimmte Fertigungstoleranzen. Die Einheit weist möglicherweise inaktive Pixel auf, sodass das angezeigte Bild möglicherweise inaktive Bildpunkte enthält. Dies wirkt sich nicht auf die Bildqualität oder die Lebensdauer der Einheit aus.

## **Hinweise zur Verwendung des Benutzerhandbuchs**

- Die technischen Daten können ie nach Modell leicht voneinander abweichen. Sie können aber alle Modelle auf gleiche Weise anschließen und bedienen.
- Die Abbildungen und Bildschirmanzeigen in diesem Handbuch sind teilweise vereinfacht dargestellt und können daher von den tatsächlich vorhandenen abweichen.

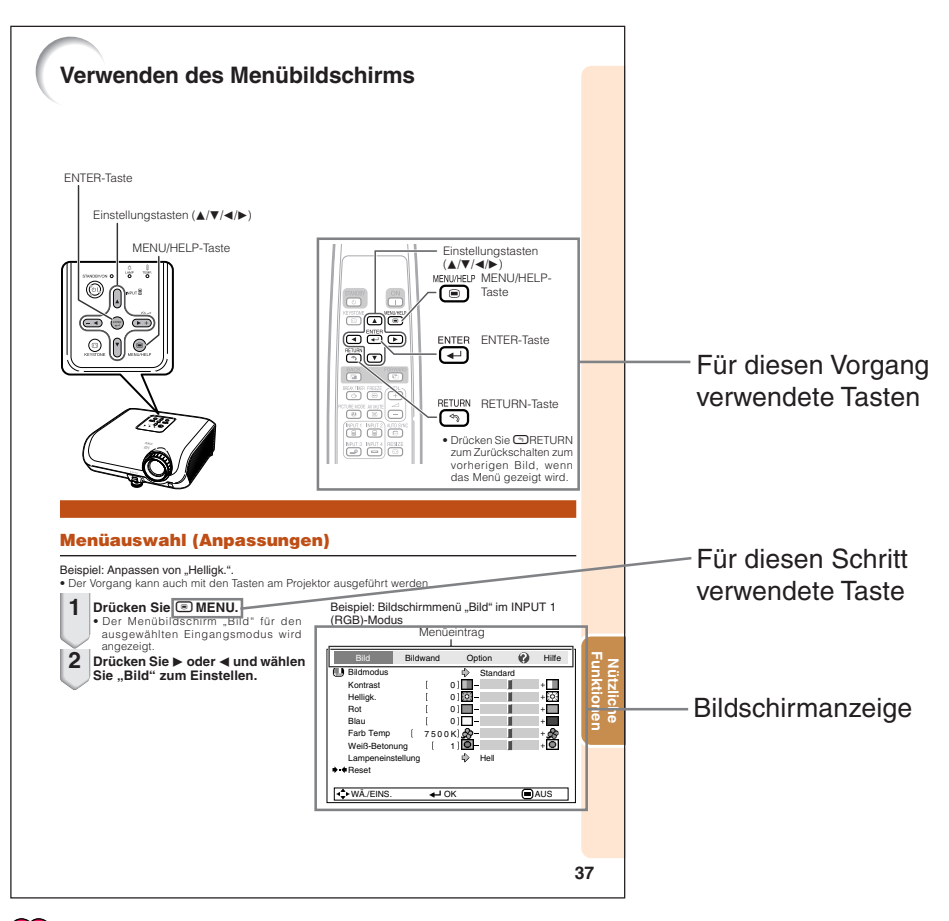

**Info** ..........Kennzeichnet Sicherheitshinweise zur Verwendung des Projektors.

**Hinweis**...Kennzeichnet Zusatzinformationen zur Einstellung und zum Betrieb des Projektors.

## **Zum künftigen Nachschlagen**

Wartung Fehlerbehebung Index

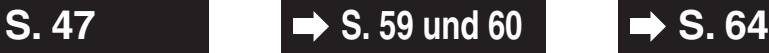

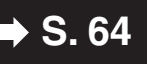

## **Inhalt**

### **Vorbereitung**

### **Einführung**

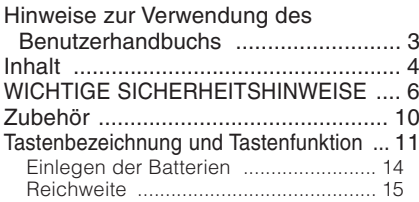

### **Kurzanleitung**

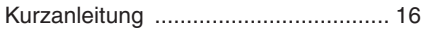

### **Einstellung**

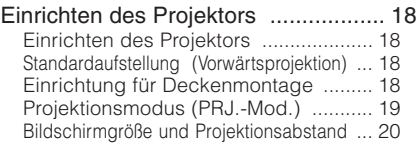

### **Verbindungen**

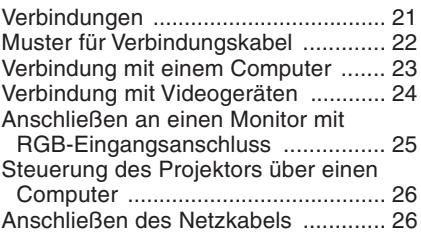

### **Verwenden von**

### **Grundlegende Bedienung**

#### Ein- und Ausschalten

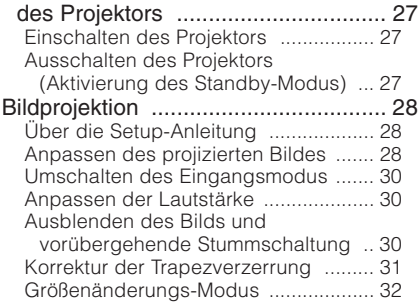

### **Nützliche Funktionen**

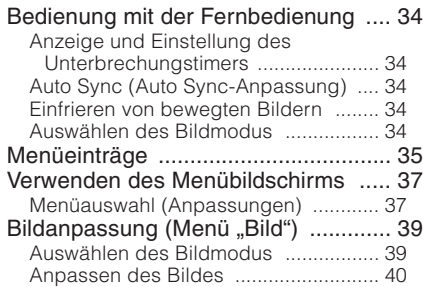

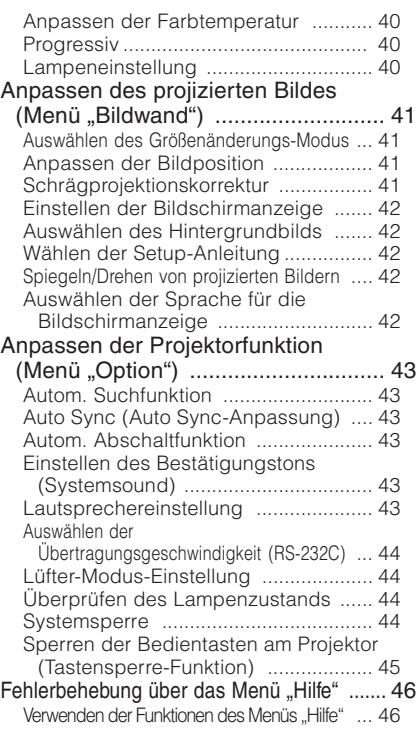

### **Referenz**

### **Anhang**

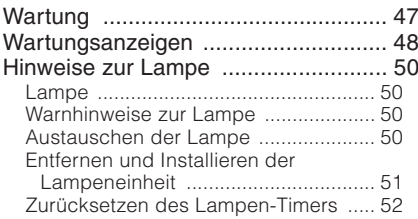

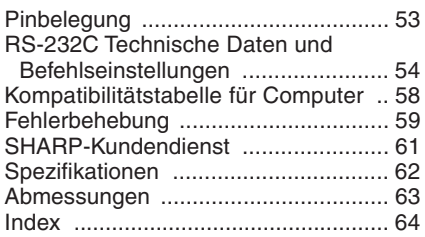

# **WICHTIGE SICHERHEITSHINWEISE**

#### **ACHTUNG: Vor der ersten Inbetriebnahme dieses Gerätes sollten Sie diese Bedienungsanleitung durchlesen und für die Bezugnahme gut aufbewahren.**

Elektrische Energie kann viele nützliche Funktionen ausführen. Dieses Gerät wurde so konstruiert, dass es die Sicherheit von Personen gewährleistet. FALSCHE VERWENDUNG KANN ZU ELEKTRISCHEN SCHLÄGEN ODER ZU EINEM BRAND FÜHREN. Damit die in diesem Gerät eingebauten Sicherheitsfunktionen nicht umgangen werden, sollten die folgenden Hinweise für Installation, Gebrauch und Wartung befolgt werden.

**1. Lesen Sie die Anleitungen**

Sicherheitshinweise und Bedienungsanleitungen sollten vor der Verwendung des Gerätes gelesen werden.

- **2. Bewahren Sie die Anleitungen auf** Sicherheitshinweise Bedienungsanleitungen sollten für zukünftige Bezugnahme aufbewahrt werden.
- **3. Beachten Sie die Warnungen** Alle Warnungen auf dem Gerät und in der Bedienungsanleitung sollten beachtet werden.
- **4. Folgen Sie den Anleitungen** Alle Bedienungs- und Gebrauchsanleitungen sollten befolgt werden.
- **5. Reinigung**

Den Stecker dieses Gerätes vor dem Reinigen von der Steckdose abtrennen. Keine flüssigen Reinigungsmittel oder Sprühreiniger verwenden. Zum Reinigen ein angefeuchtetes Tuch verwenden.

**6. Zubehör**

Vom Geräte-Hersteller nicht empfohlenes Zubehör sollte nicht verwendet werden, da es eine Gefahrenquelle darstellen kann.

#### **7. Wasser und Feuchtigkeit**

Dieses Gerät nicht in der Nähe von Wasser verwenden - z.B. in der Nähe einer Badewanne, eines Waschbeckens, einer Küchenspüle oder einer Waschmaschine, in einem feuchten Keller oder in der Nähe eines Schwimmbeckens usw.–

#### **8. Zubehör**

Das Gerät nicht auf einen instabilen Wagen, einem Ständer, einem Stativ, einer Halterung oder auf einem Tisch aufstellen. Das Gerät kann herunterfallen und es können ernsthafte Körperverletzungen bei Kindern oder Erwachsenen auftreten oder es kann zu Beschädigungen des Gerätes kommen. Nur Wagen, Ständer, Stativ, Halterung oder einen Tisch verwenden, der vom Hersteller empfohlen wird oder zusammen mit dem Gerät verkauft wird. Bei Befestigung an einer Wand oder in einem Regal den Anleitungen des Herstellers folgen und<br>einen vom Hersteller empfohlenen empfohlenen Befestigungssatz verwenden.

#### **9. Transport**

Das auf einem Regal aufgestellte Gerät sollte zusammen mit dem Regal vorsichtig bewegt werden. Ein schnelles Anhalten, übermäßige Gewalt und unebene Oberflächen können zum Umstürzen des Gerätes oder des Regals führen.

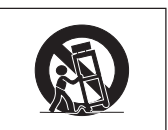

#### **10. Belüftung**

Schlitze und Öffnungen im Gehäuse sind für die Belüftung vorgesehen, stellen den Betrieb des Gerätes sicher und schützen vor Überhitzen. Diese Öffnungen sollten niemals blockiert werden, indem das Gerät auf einem Bett, Sofa, Teppich oder einer ähnlichen Oberfläche aufgestellt wird. Das Gerät sollte nur in einem anderem Gehäuse, z.B. einem Bücherregal oder Schrank eingebaut werden, wenn eine ausreichende Belüftung sichergestellt ist oder den Anleitungen des Herstellers Folge geleistet wurde.

#### **11. Stromversorgung**

Dieses Gerät sollte nur mit der auf dem Aufkleber bezeichneten Stromquelle betrieben werden. Falls Fragen über die Art der Stromversorgung auftreten, wenden Sie sich an den Händler oder das örtliche Energieversorgungsunternehmen. Bei Geräten, die mit Batterien oder anderen Stromquellen betrieben werden, siehe die Bedienungsanleitung.

#### **12. Erdung oder Polarisierung**

Dieses Produkt ist mit einer der folgenden Arten von Steckern ausgestattet. Sollte es nicht möglich sein, den Stecker in die Netzsteckdose einzustecken, lassen Sie sich bitte von Ihrem Elektriker beraten.

Umgehen Sie jedoch auf keinen Fall den Sicherheitszweck des Steckers.

- a. Zweidraht (Netz)-Stecker.
- b. Dreidraht-Erde (Netz)-Stecker mit einem Erdungsanschluss.

Dieser Stecker passt ausschließlich in eine Erdungs-Netzsteckdose.

### **13. Schutz des Netzkabels**

Netzkabel sollten nicht im Durchgangsbereich von Personen verlegt werden oder an Orten, an denen Gegenstände auf sie gestellt oder gelegt werden. Besondere Beachtung sollten die Stecker der Kabel, Verlängerungskabel mit Steckdosen und die Stellen finden, an denen die Kabel aus dem Gerät austreten.

#### **14. Blitzschlag**

Als zusätzlicher Schutz dieses Gerätes während eines Gewitters, oder wenn es für längere Zeit unbeaufsichtigt steht und nicht verwendet wird, sollte der Netzstecker von der Steckdose abgetrennt werden. Dadurch wird eine Beschädigung des Gerätes durch Blitzschlag und Spannungsstöße in der Stromleitung vermieden.

### **15. Überladung**

Netzsteckdosen, die<br>kabel oder Verlängerungskabel Verlängerungskabel mit Steckdosen überladen, da dies Feuer oder elektrischen Schlag verursachen kann.

#### **16. Eindringen von Gegenständen und Flüssigkeiten**

Niemals Gegenstände durch die Öffnungen in das Gerät einführen, da dies zum Kontakt mit stromführenden Teilen und zu Kurzschlüssen führen und Feuer oder elektrischen Schlag zur Folge haben kann. Keine Flüssigkeiten auf dem Gerät verschütten.

#### **17. Wartung**

Nicht versuchen, das Gerät selbst zu warten, da beim Öffnen oder Entfernen der<br>Abdeckungen metährliche Abdeckungen Stromspannungen oder anderen Gefahren vorhanden sind. Alle Wartungsarbeiten dem Kundendienst überlassen.

#### **18. Wartung durch den Kundendienst**

Das Gerät sofort von der Steckdose abtrennen und den Kundendienst benachrichtigen, falls folgende Situationen eintreten:

a. Wenn das Netzkabel oder der Netzstecker beschädigt ist.

- b. Wenn Flüssigkeit in das Gerät eingedrungen ist oder Gegenstände hineingefallen sind.
- c. Wenn das Gerät mit Regen oder Wasser in Kontakt gekommen ist.
- d. Wenn das Gerät nicht normal betrieben selbst wenn Bedienungsanweisungen befolgt werden. Nur diejenigen Regler einstellen, die in der Bedienungsanleitung beschrieben werden, da die falsche Einstellung anderer Regler eine Beschädigung zur Folge haben kann, und umfangreiche Reparaturarbeiten durch einen qualifizierten Techniker zur Wiederherstellung des Gerätes für einen normalen Betrieb notwendig werden.
- e. Wenn das Gerät fallengelassen und beschädigt wurde.
- f. Wenn eine Änderung des normalen Betriebs festgestellt wird, die eine Wartung notwendig macht.

#### **19. Austauschteile**

Falls Austauschteile benötigt werden, ist sicherzustellen, dass der Wartungstechniker die vom Hersteller vorgeschriebenen Bauteile verwendet, welche die gleichen Eigenschaften wie die Original-Bauteile aufweisen. Die Verwendung von anderen als Original-Bauteilen kann Feuer, elektrischen Schlag oder andere Gefahren zur Folge haben.

#### **20. Sicherheitsprüfung**

Nach Beendigung einer Wartung oder<br>Reparatur - dieses - Gerätes - den Reparatur Wartungstechniker mit der Durchführung einer Sicherheitsprüfung beauftragen und überprüfen lassen, dass das Gerät in einem sicheren Betriebszustand ist.

#### **21. Wand- oder Deckenmontage**

Dieses Gerät sollte nur so an eine Wand oder Decke montiert werden, wie es vom Hersteller empfohlen wird.

#### **22. Wärmequellen**

Dieses Gerät sollte nicht in der Nähe von Wärmequellen wie Heizkörpern, Heizern, Öfen oder anderen Geräten (einschließlich Verstärkern) aufgestellt werden, die Wärme produzieren.

- DLP<sup>TM</sup> (Digital Light Processing) und DMD<sup>TM</sup> (Digital Micromirror Device) sind Marken von Texas Instruments, Inc.
- Microsoft® und Windows® sind eingetragene Marken der Microsoft Corporation in den USA und/oder anderen Ländern.
- PC/AT ist eine eingetragene Marke der International Business Machines Corporation in den USA.
- Macintosh® ist eine eingetragene Marke der Apple Computer, Inc. in den USA und/oder anderen Ländern.
- Alle weiteren Unternehmens- oder Produktnamen sind Marken und oder eingetragene Marken der jeweiligen Unternehmen.
- Einige IC-Chips in diesem Gerät enthalten vertrauliche und/oder geheime Wareneigentumsrechte von Texas Instruments.Deshalb dürfen Sie den Inhalt davon nicht kopieren,modifizieren,übersetzen,verteilen, umgekehrt aufbauen,umgekehrt zusammenbauen oder dekompilieren.

### **Beachten Sie bei der Einstellung Ihres Projektors die folgenden Sicherheitshinweise.**

#### **Warnhinweis zur Lampeneinheit**

■ Beim Bruch der Lampe kann es zu Schäden oder Verletzungen durch<br>Glassplitter kommen Glassplitter Wenden Sie sich in diesem Fall an einen autorisierten Sharp-Projektor-Händler oder Kundendienstbetrieb in Ihrer Nähe. Siehe unter

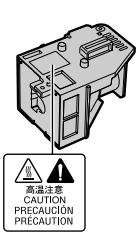

"Austauschen der Lampe" auf Seite **50**.

#### **Warnhinweis zur Aufstellung des Projektors**

■ Um den Wartungsaufwand zu minimieren und eine optimale Bildqualität aufrecht zu erhalten, empfiehlt SHARP, den Projektor keiner Feuchtigkeit, keinem Staub und keinem Zigarettenrauch auszusetzen. Wenn der Projektor derartigen Einflüssen ausgesetzt wird, müssen Lüftungsöffnungen und Objektiv häufiger gereinigt werden. Bei regelmäßiger Reinigung wirkt sich die Verwendung in derartigen Umgebungen nicht auf die Gesamtlebensdauer aus. Wenden Sie sich bezüglich der Innenreinigung Ihres Projektors an einen autorisierten Sharp-Projektor-Händler oder Kundendienstbetrieb in Ihrer Nähe.

#### **Setzen Sie den Projektor keiner direkten Sonneneinstrahlung oder starkem künstlichen Licht aus.**

■ Platzieren Sie den Bildschirm so, dass er keinem starken Licht ausgesetzt wird. Bei direkt einfallendem Licht verschwimmen die Farben, sodass die Bildqualität sich verschlechtert. Schließen Sie die Vorhänge und schalten Sie das Licht aus, wenn Sie den Bildschirm in einem sonnigen oder sehr hellen Raum verwenden.

#### **Warnhinweis zur Aufstellung des Projektors**

■ Stellen Sie den Projektor auf einem ebenen Standplatz innerhalb des Einstellbereichs (8 Grad) des Einstellfußes auf.

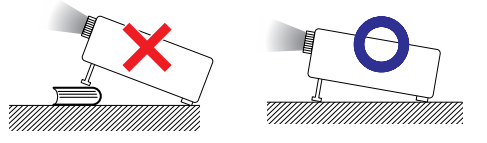

**Bei Verwendung des Projektors in Höhenlagen wie in Berggebieten (in Höhen von ca. 1.500 m (4.900 Fuß) oder mehr)**

■ Wenn Sie den Projektor in Höhenlagen mit dünner Luft verwenden, Stellen Sie "Lüfter-Mod." auf "Hoch". Wenn dies nicht ausgeführt wird, kann u.a. die Lebensdauer des optischen Systems beeinträchtigt werden.

#### **Warnung zur Anbringung des Projektors an höherer Stelle**

■ Beim Anbringen des Projektors an einer hohen Stelle muss er sicher befestigt werden, um Verletzungen durch Herunterfallen zu vermeiden.

#### **Setzen Sie den Projektor keinen starken Stößen und/oder Vibrationen aus.**

■ Schützen Sie das Obiektiv, und achten Sie darauf, die Linse nicht zu beschädigen.

#### **Gönnen Sie Ihren Augen von Zeit zu Zeit eine Erholungspause.**

■ Wenn Sie längere Zeit auf den Bildschirm schauen, ermüden Ihre Augen. Achten Sie auf ausreichende Bildschirmpausen.

#### **Stellen Sie die Einheit nicht an Orten mit extremen Temperaturen auf.**

- Die Betriebstemperatur des Projektors beträgt von 41°F bis 95°F (+5°C bis +35°C).
- Die Lagerungstemperatur des Projektors beträgt von –4°F bis 140°F (–20°C bis +60°C).

#### **Achten Sie darauf, dass die Belüftungsöffnungen nicht blockiert sind.**

- Zwischen der Entlüftungsöffnung und der nächsten Wand ist ein Abstand von mindestens 11 13/16 Zoll (30 cm) vorzusehen.
- Achten Sie darauf, dass die Belüftungsöffnungen nicht blockiert sind.
- Bei blockiertem Lüfter wird automatisch ein Schutzkreislauf aktiviert, der den Projektor in den Standby-Modus schaltet, um Schäden durch Überhitzung zu vermeiden. Dabei handelt es sich nicht um eine Fehlfunktion. (Siehe Seiten **48** und **49**.) Trennen Sie den Projektor vom Stromnetz, und warten Sie mindestens 10 Minuten ab. Platzieren Sie den Projektor an einer Position, an der die Belüftungsöffnungen nicht blockiert sind, stecken Sie das Netzkabel wieder ein, und schalten Sie den Projektor ein. Damit stellen Sie den Normalbetriebszustand wieder her.

■ Beim Ausschalten des Projektors läuft der Lüfter eine Zeit lang weiter, um die Innentemperatur zu senken. Ziehen Sie nach dem Stoppen des Lüfters das Netzkabel ab. Der Lüfter läuft unterschiedlich lange weiter, je nach Umständen und Innentemperatur.

#### **Warnhinweis zur Verwendung des Projektors**

- Setzen Sie den Projektor beim Betrieb keinen starken Stößen und/oder Vibrationen aus, um ihn nicht zu beschädigen. Achten Sie dabei besonders auf das Objektiv. Bevor Sie den Projektor bewegen, ziehen Sie den Netzstecker, und lösen Sie alle angeschlossenen Kabel.
- Fassen Sie den Projektor beim Tragen nicht an der Linse.
- Beim Lagern des Projektors bringen Sie den Objektivdeckel wieder an. (Siehe Seite **11**.)
- Setzen Sie den Projektor nicht direktem Sonnenlicht aus und stellen Sie ihn nicht direkt neben Hitzequellen auf. Dadurch kann das Gehäuse verfärbt oder die Plastikabdeckung verformt werden.

#### **Weitere angeschlossene Geräte**

- Wenn Sie einen Computer oder ein AV-Gerät mit dem Projektor verbinden, ziehen Sie ZUVOR den Netzstecker des Projektors, und schalten Sie die anzuschließenden Geräte aus.
- Hinweise zu den Verbindungen finden Sie im Benutzerhandbuch des Projektors sowie in der Dokumentation der jeweiligen Geräte.

#### **Verwenden des Projektors in anderen Ländern**

■ Die Netzspannung und die Steckerform kann je nach Land oder Region variieren. Wenn Sie den Projektor nicht in Ihrem Heimatland verwenden, vergewissern Sie sich, dass Sie über ein geeignetes Netzkabel verwenden.

#### **Temperaturüberwachungsfunktion**

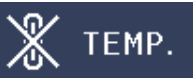

■ Wenn der Monitor sich infolge nicht ordnungsgemäßer Aufstellung oder blockierter Belüftungsöffnungen überhitzt, leuchtet am unteren rechten Rand des Bildes "<sup>22</sup>" und TEMP. " auf. Wenn die Temperatur weiterhin steigt, wird die Lampe ausgeschaltet. Die Temperaturwarnanzeige auf dem Projektor beginnt zu blinken, und der Projektor schaltet sich nach einem 90-sekündigen Abkühlungszeitraum in den Standby-Modus. Einzelheiten finden Sie unter "Wartungsanzeigen" auf Seite 48.

### **Info**

- Der Lüfter regelt die interne Temperatur des Projektors und wird automatisch gesteuert. Das Lüftergeräusch kann sich im Betrieb ändern. Dabei handelt es sich nicht um eine Fehlfunktion.
- Ziehen Sie den Netzstecker nicht während der Projektion oder während des Lüfterbetriebs. Dies kann zu Beschädigungen infolge von Überhitzung führen, da der Lüfter dadurch angehalten wird.

## **Zubehör**

### **Mitgeliefertes Zubehör**

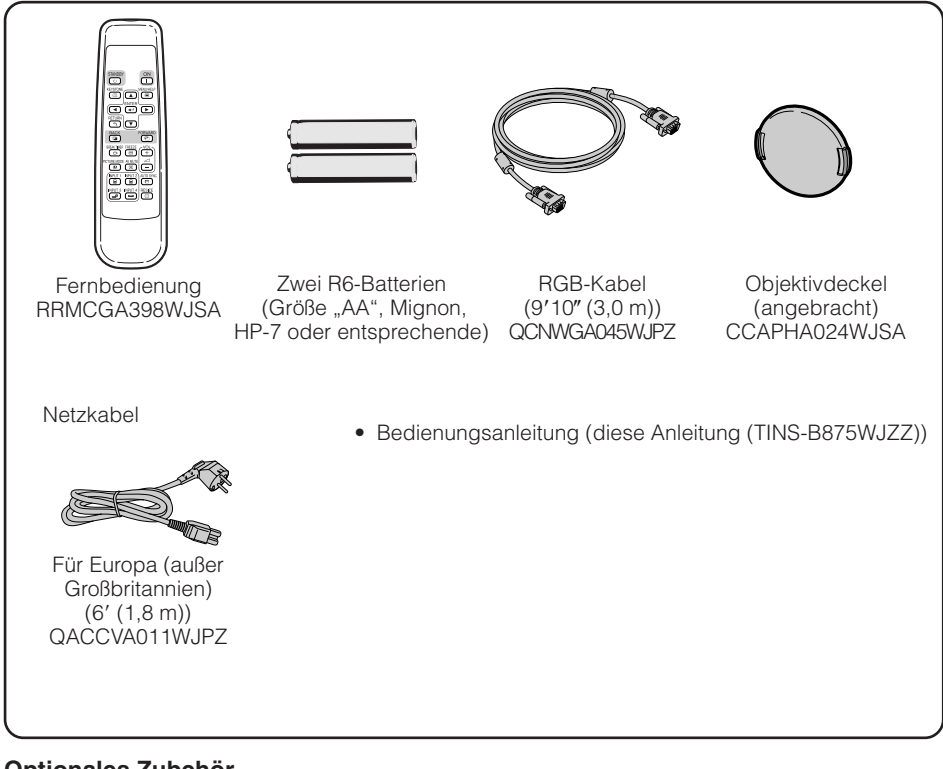

#### **Optionales Zubehör**

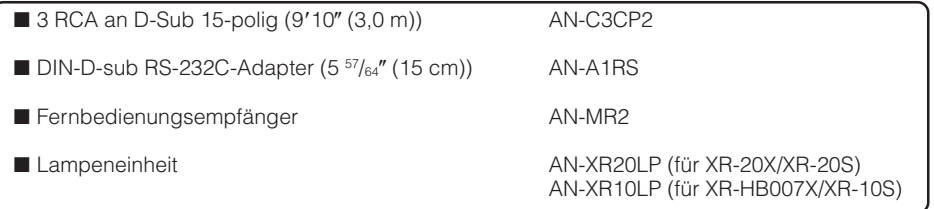

#### **Hinweis**

• Je nach Region können einzelne optionale Zubehörteile möglicherweise nicht im Lieferumfang enthalten sein. Wenden Sie sich an einen autorisierten Sharp-Projektor-Händler oder Kundendienstbetrieb in Ihrer Nähe.

## **Tastenbezeichnung und Tastenfunktion**

Die in **Zubargestellten Seitenzahlen beziehen sich auf die Abschnitte in diesem** Benutzerhandbuch, in denen die jeweiligen Themen erläutert werden.

### **Projektor**

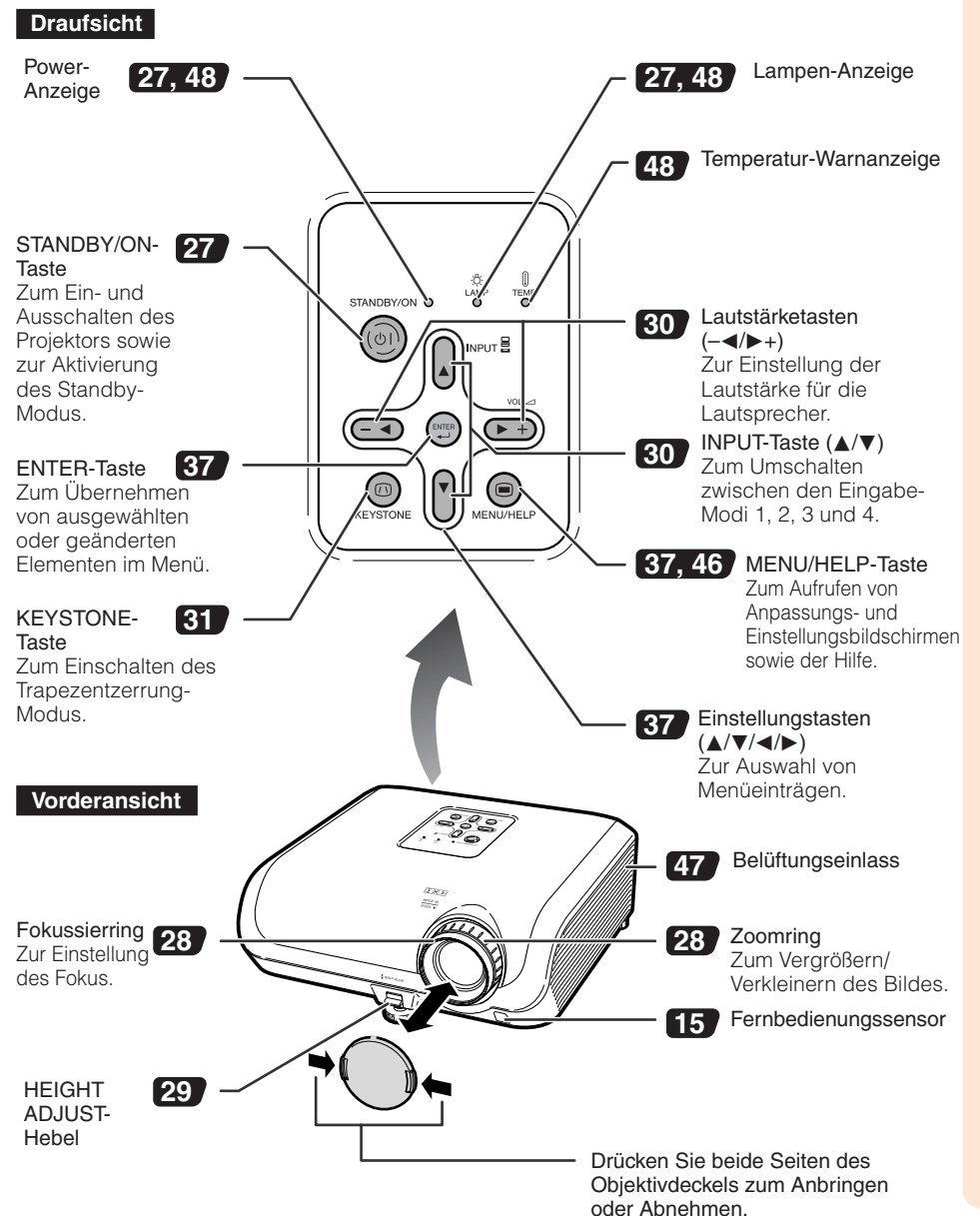

## **Tastenbezeichnung und Tastenfunktion (Fortsetzung)**

Die in Zargestellten Seitenzahlen beziehen sich auf die Abschnitte in diesem Benutzerhandbuch, in denen die jeweiligen Themen erläutert werden.

### **Rückansicht**

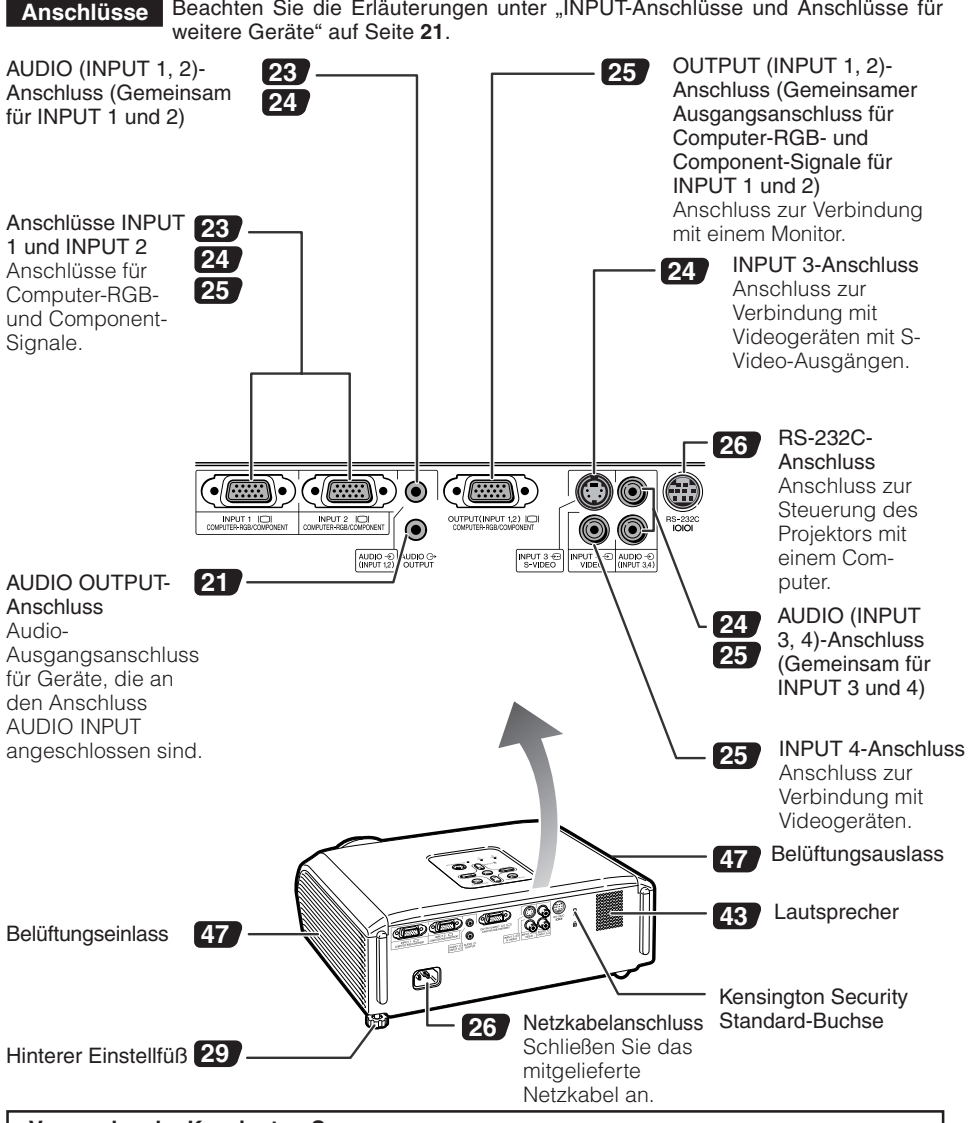

#### **Verwenden der Kensington-Sperre**

• Dieser Projektor verfügt über eine Kensington Security Standard-Buchse für Kensington MicroSaver-Sicherheitssysteme. Einzelheiten zur Verwendung mit dem Projektor finden Sie im Benutzerhandbuch zu Ihrem Kensington-System.

Die in **Zubargestellten Seitenzahlen beziehen sich auf die Abschnitte in diesem** Benutzerhandbuch, in denen die jeweiligen Themen erläutert werden.

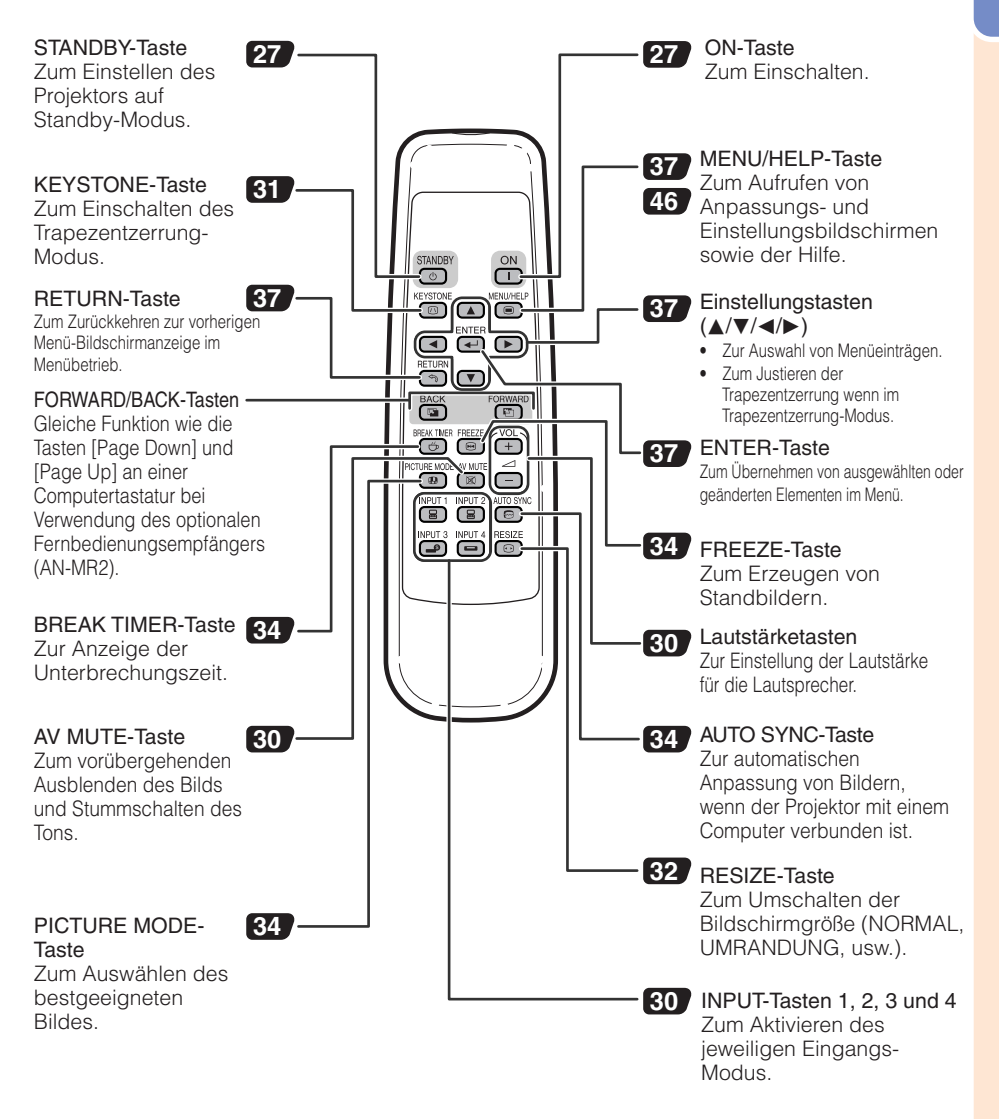

## **Tastenbezeichnung und Tastenfunktion (Fortsetzung)**

### **Einlegen der Batterien**

**1**

**Drücken Sie die Markierung ▲ am Deckel und schieben Sie ihn in Pfeilrichtung.**

#### **Legen Sie die Batterien ein.** • Setzen Sie die Batterien mit richtiger Polung entsprechend den Markierungen  $\oplus$  und  $\ominus$  im Batteriefach ein. **2**

**Bringen Sie den Deckel an und schieben Sie ihn bis zum hörbaren Einrasten. 3**

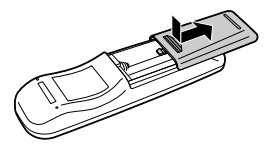

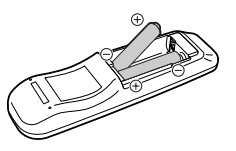

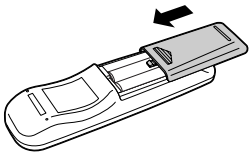

#### **Falsche Batterieverwendung kann zu Lecks oder Explosionen führen. Bitte befolgen Sie die untenstehenden Vorsichtsmaßregeln.**

## **Achtung**

- Explosionsgefahr bei falschem Einsetzen der Batterie. Nur mit dem gleichen oder entsprechenden Typ ersetzen.
- Setzen Sie die Batterien mit richtiger Polung entsprechend den Markierungen  $\oplus$  und  $\ominus$  im Batteriefach ein.
- Batterien unterschiedlicher Typen haben verschiedene Eigenschaften; deshalb dürfen nicht Batterien unterschiedlicher Typen gemischt eingelegt werden.
- Nicht neue und alte Batterien mischen. Dies kann die Lebensdauer neuer Batterien verkürzen oder zu Lecks an alten Batterien führen.
- Nehmen Sie die Batterien aus dem Fernbedienungsteil, sobald sie verbraucht sind, da sie leck werden können, wenn sie eingelegt bleiben. Batterieflüssigkeit von leckenden Batterien ist schädlich für die Haut, deshalb müssen Batterien beim Entnehmen mit einem Lappen abgewischt werden.
- Die mit diesem Projektor mitgelieferten Batterien können je nach Verwendungsintensität schnell verbraucht werden. Ersetzen Sie sie so schnell wie möglich durch neue Batterien.
- Entnehmen Sie die Batterien aus der Fernbedienung, wenn Sie diese längere Zeit über nicht verwenden wollen.
- Bei der Entsorgung verbrauchter Batterien müssen alle geltenden gesetzlichen und örtlichen Vorschriften beachtet werden.

### **Reichweite**

Die Reichweite der Fernbedienung zur Steuerung des Projektors entspricht den Angaben in der Darstellung.

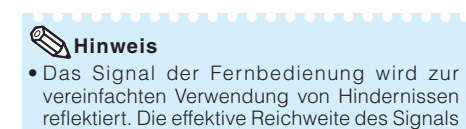

#### Verwendung der Fernbedienung

• Lassen Sie die Fernbedienung nicht fallen, und setzen Sie sie keiner Feuchtigkeit und Fernbedienungskeiner Hitze aus.

hängt jedoch vom Material der Hindernisse ab.

• Bei fluoreszierendem Licht funktioniert die Fernbedienung möglicherweise nicht ordnungsgemäß. Entfernen Sie den Projektor in diesem Fall von der Fluoreszenz-Lichtquelle.

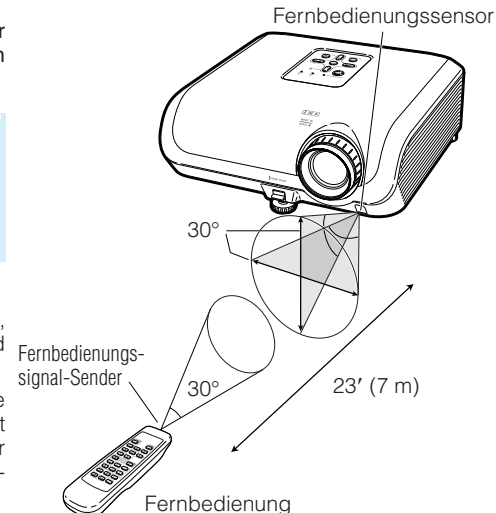

## **Kurzanleitung**

Dieser Abschnitt beschreibt den grundlegenden Betrieb (Verbindung von Projektor und Computer). Einzelheiten finden Sie auf den unter jedem Schritt angegebenen Seiten.

### **Einstellung und Projektion**

In diesem Abschnitt wird das Anschließen des Projektors und des Computers anhand eines Beispiels erläutert.

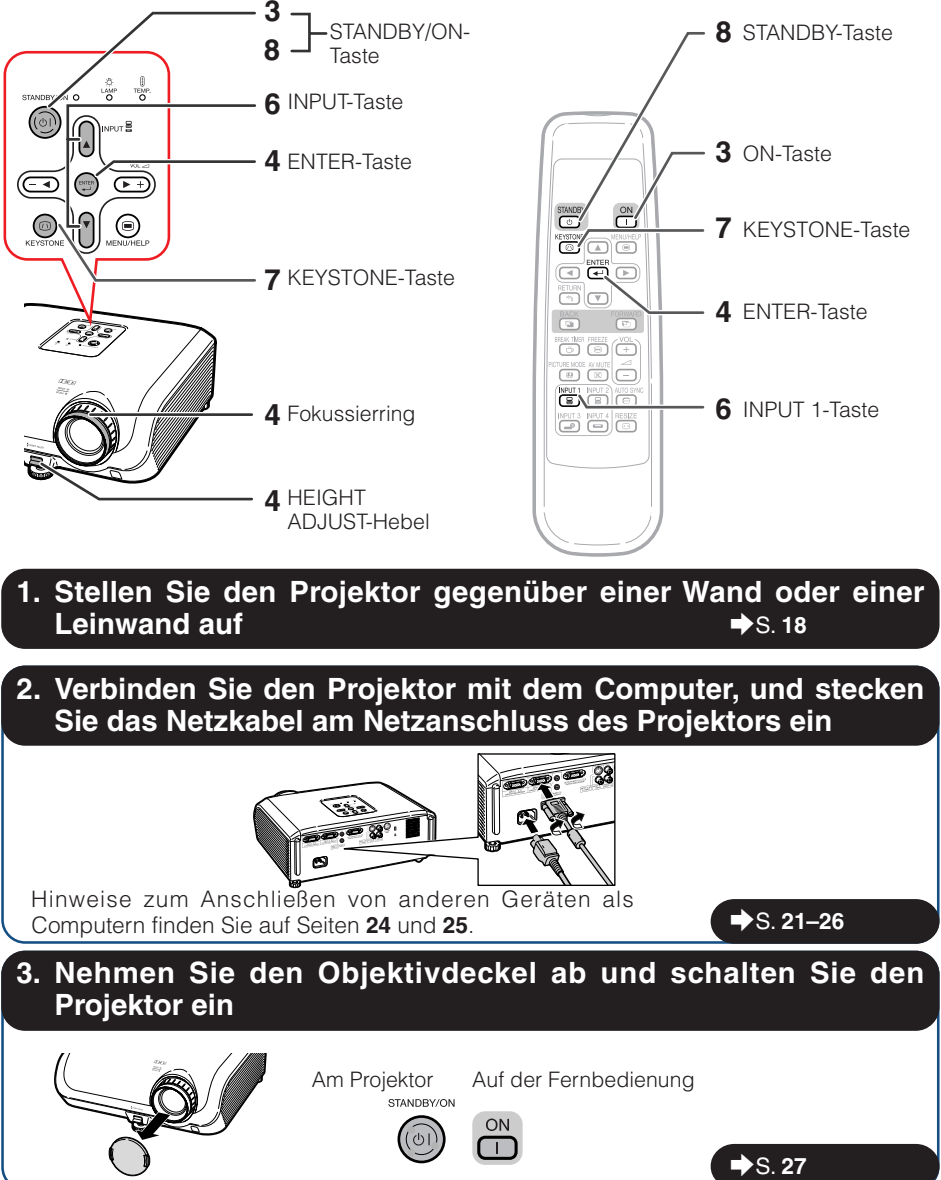

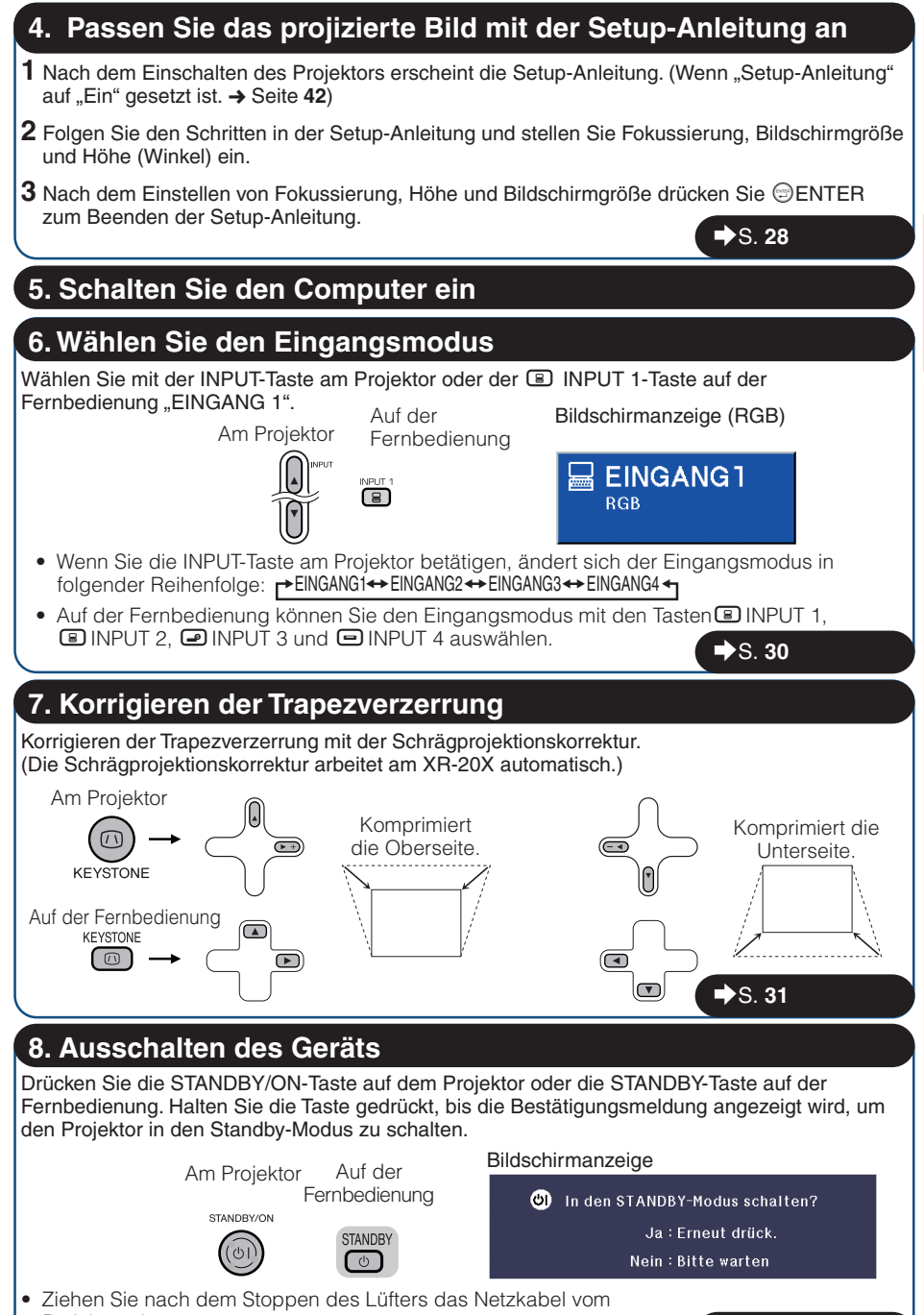

Projektor ab.

\_S. **27**

**Kurzanleitung**

Kurzanleitung

## **Einrichten des Projektors**

### **Einrichten des Projektors**

Um optimale Bildqualität zu erzielen, platzieren Sie den Projektor im rechten Winkel zur Projektionsfläche auf, mit nivellierten Einstellfüßen. Dadurch wird Trapezkorrektur unnötig, und die beste Bildqualität kann erzielt werden. (Siehe Seite **31**.)

#### **Standardaufstellung (Vorwärtsprojektion)**

■ Platzieren Sie den Projektor in dem Abstand von der Leinwand, der für die gewünschte Bildgröße erforderlich ist. (Siehe Seite **20**.)

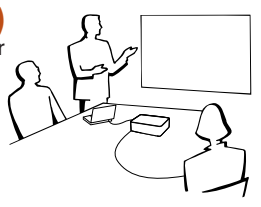

#### **Beispiel für Standardaufstellung**

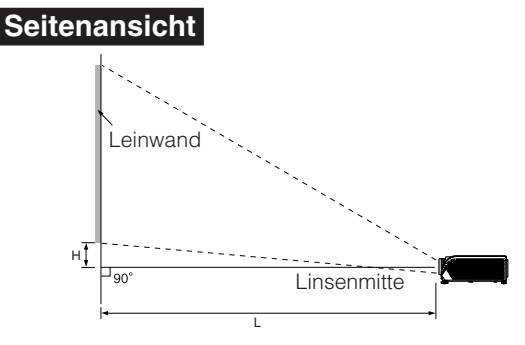

#### **Hinweis**

• Siehe Seite **20** für weitere Information bezüglich "Bildschirmgröße und Projektionsabstand".

### **Einrichtung für Deckenmontage**

- Wir empfehlen, die optionale Deckenmontagehalterung für diese Anbringung zu verwenden. Vor der Montage des Projektors wenden Sie sich an Ihren autorisierten Sharp-Projektor-Händler oder Kundendienstbetrieb in Ihrer Nähe zur Beschaffung der Deckenmontagehalterung (separat erhältlich).
	- Deckenmontagehalterung AN-60KT, ihre Verlängerungsröhren AN-TK201 und AN-TK<sub>202</sub>
- Invertieren Sie das Bild durch Einstellen von "Decke+Vorne" im "PRJ.-Mod.". Siehe Seite **42** zur Verwendung dieser Funktion.

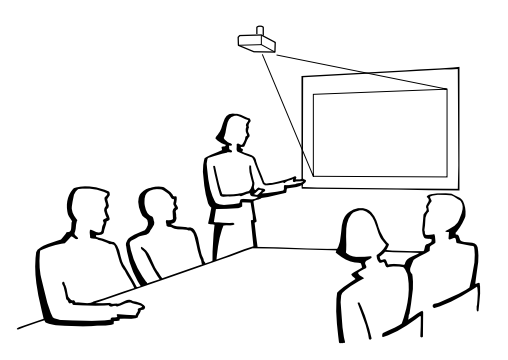

### **Projektionsmodus (PRJ. -Mod.)**

Der Projektor kann einen der 4 Projektionsmodi wie in der Zeichnung unten dargestellt verwenden. Wählen Sie den Modus, der für die verwendete Projektionseinstellung am besten geeignet ist. (Sie können den PRJ-Modus im Menü "Bildwand" einstellen. Siehe Seite 42.)

Menüeintrag → "Vorne"

■ Tischmontiert, Rückprojektion (mit Rückprojektionsleinwand)

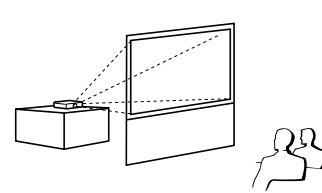

■ Tischmontiert, Frontprojektion ■ Deckenmontiert, Frontprojektion

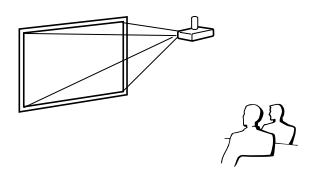

- Menüeintrag → "Decke + Vorne"
- Deckenmontiert, Rückprojektion (mit Rückprojektionsleinwand)

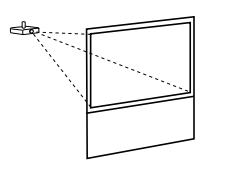

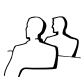

Menüeintrag → Hinten" (Menüeintrag → Decke + Hint."

### **Anzeige von Projektionsbildgröße und Projektionsabstand**

Beispiel: NORMAL-Modus (4:3)

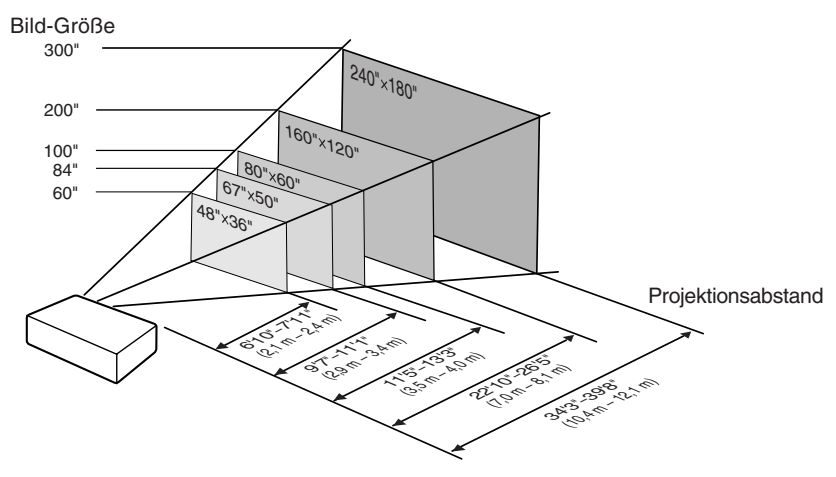

## **Einrichten des Projektors (Fortsetzung)**

### **Bildschirmgröße und Projektionsabstand**

#### **NORMAL-Modus (4:3)**

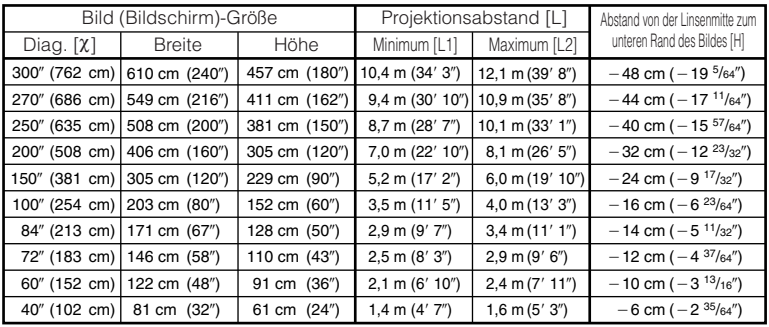

χ: Bildgröße (diag.) (Zoll/cm)

L: Projektionsabstand (m/Fuß)

L1: Minimaler Projektionsabstand (m/Fuß)

L2: Maximaler Projektionsabstand (m/Fuß)

H: Abstand von der Linsenmitte zum unteren Rand des Bildes (cm/Zoll) H (cm) = - 0,16151x

#### Formel für Bildgröße und Projektionsabstand

**[m/cm]**  $\overline{L}$ 1 (m) = 0,03482X L2  $(m) = 0.04029$ χ **[Fuß/Zoll]** L1 (Fuß) = 0,03482χ / 0,3048 L2  $(Fu\beta) = 0.04029X / 0.3048$ H (Zoll) = - 0,16151χ / 2,54

#### **STRECKEN-Modus (16:9)**

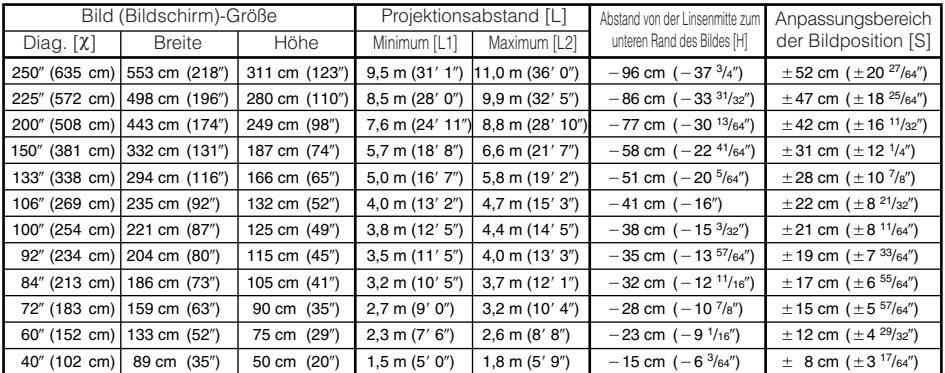

χ: Bildgröße (diag.) (Zoll/cm)

L: Projektionsabstand (m/Fuß)

L1: Minimaler Projektionsabstand (m/Fuß)

L2: Maximaler Projektionsabstand (m/Fuß)

H: Abstand von der Linsenmitte zum unteren Rand des Bildes (cm/Zoll)<br>S: Annassungsbereich der Bildposition (cm/Zoll), Siehe Seite 41

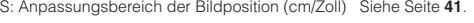

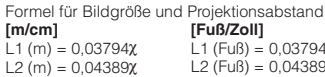

H (cm) = - 0,3835χ S (cm) =  $±0,20754χ$ 

**[Fuß/Zoll]**  $-1$  (Fuß) = 0,03794χ / 0,3048 L2  $(F \cup B) = 0,04389\chi / 0,3048$ H (Zoll) = - 0,3835χ / 2,54 S (Zoll) =  $\pm 0.20754\chi$  / 2,54

### **Hinweis**

- Siehe Seite 18 bezüglich "Projektionsabstand (L)" und "Abstand von der Linsenmitte zum unteren Rand des Bildes (H)".
- Es gibt einige Fehler unter den Werten in den obigen Diagrammen.
- Werte mit einem Minuszeichen (-) geben den Abstand von der Linsenmitte under dem unteren Rand des Bildes an.

## **Verbindungen**

### **INPUT-Anschlüsse und Anschlüsse für weitere Geräte**

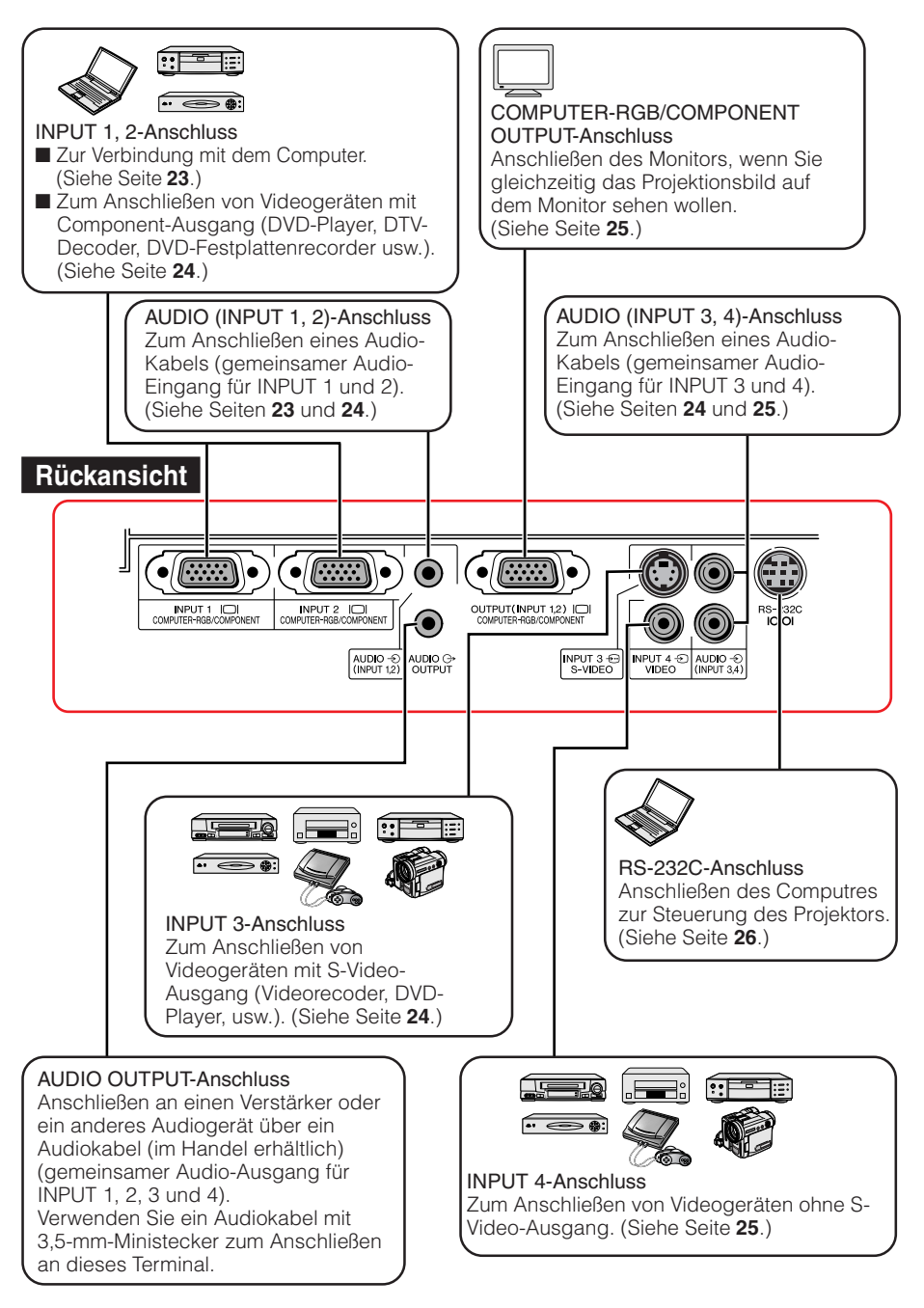

## **Muster für Verbindungskabel**

• Einzelheiten zu den Anschlüssen und Verbindungskabeln finden Sie in den Anleitungen zu den jeweiligen Produkten. • Sie benötigen möglicherweise Kabel oder Stecker, die in der untenstehenden Auflistung nicht enthalten sind.

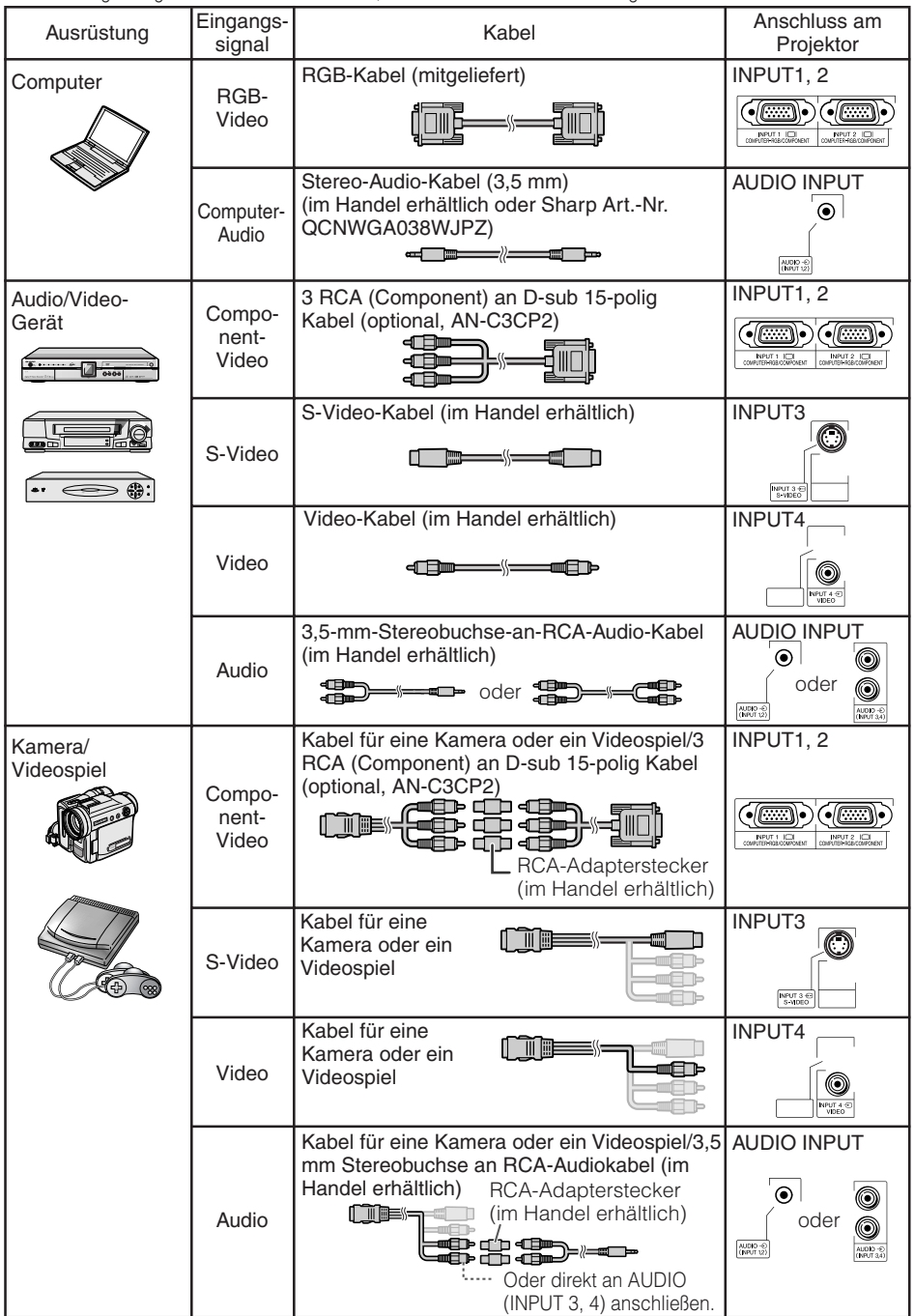

## **Verbindung mit einem Computer**

**Bevor Sie die Anschlüsse vornehmen, ziehen Sie den Netzstecker, und schalten Sie alle anzuschließenden Geräte aus. Wenn Sie alle Anschlüsse vorgenommen haben, schalten Sie den Projektor und anschließend die weiteren Geräte ein. Wenn der Projektor mit einem Computer verbunden ist, schalten Sie diesen nach dem Anschließen als letztes Gerät ein.**

Lesen Sie sich Dokumentationen zu den anzuschließenden Geräten durch, bevor Sie die Anschlüsse vornehmen.

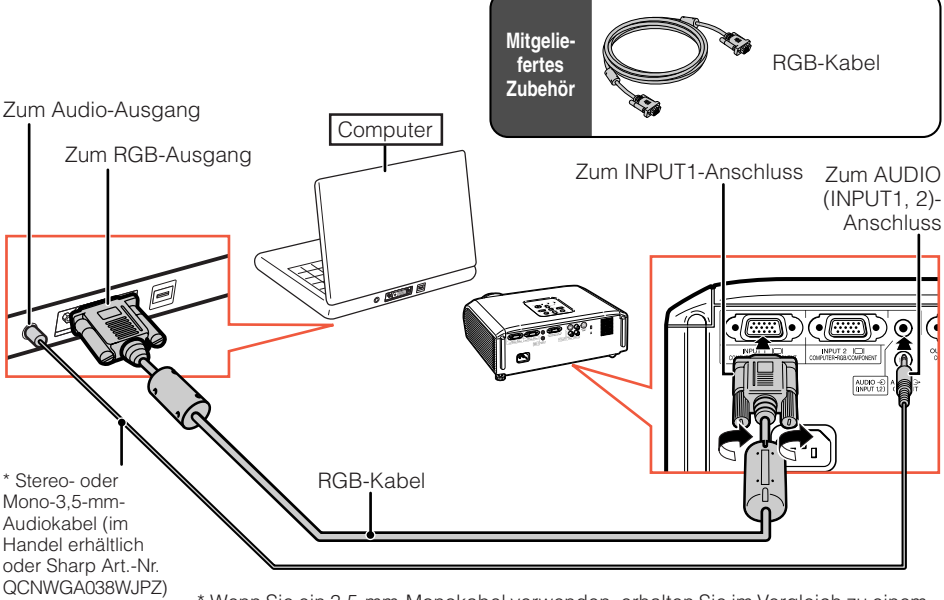

\* Wenn Sie ein 3,5-mm-Monokabel verwenden, erhalten Sie im Vergleich zu einem 3,5-mm-Stereokabel nur die halbe Lautstärke.

-----------------------------------

#### **Hinweis**

- Auf Seite **58** finden Sie unter "Kompatibilitätstabelle für Computer" eine Auflistung der Computersignale, die vom Projektor unterstützt werden. Wenn Sie einen Signaltyp verwenden, der in der Liste nicht enthalten ist, sind möglicherweise nicht alle Funktionen verfügbar.
- Zur Verwendung mit bestimmten Macintosh-Computern ist ein Macintosh-Adapter erforderlich. Wenden Sie sich an den nächsten Macintosh-Fachhändler.
- **Je nach dem verwendeten Computer wird möglicherweise kein Bild projiziert, wenn der externe** Ausgangs-Port des Computers nicht eingeschaltet ist. (Z.B. Drücken Sie die Tasten "Fn" und "F5" gleichzeitig bei Verwendung eines SHARP-Notebooks). Zur Aktivierung des externen Ausgangs-Ports Ihres Computers siehe spezifische Anweisungen in der Bedienungsanleitung des Computers.

## **Verbindung mit Videogeräten**

Der Projektor ist mit Eingangsanschlüssen ausgestattet, die Component-, S-Video- und Video-Signale unterstützen. Verbindung mit audio-visuellen Geräten siehe Abbildung unten.

Die Bildqualität in der Reihenfolge Component-Signal, S-Video-Signal und Video-Signal in absteigender Reihenfolge gestaffelt. Wenn Ihr Audio/Video-Gerät einen Component-Ausgang hat, verwenden Sie den COMPUTER/COMPONENT-Anschluss (INPUT1 oder INPUT2) am Projektor zur Videoverbindung.

#### **Bei Verwendung eines 3 RCA (Component) an D-sub 15-polig Kabels (INPUT1 oder INPUT2)**

Zum Audio-Ausgang

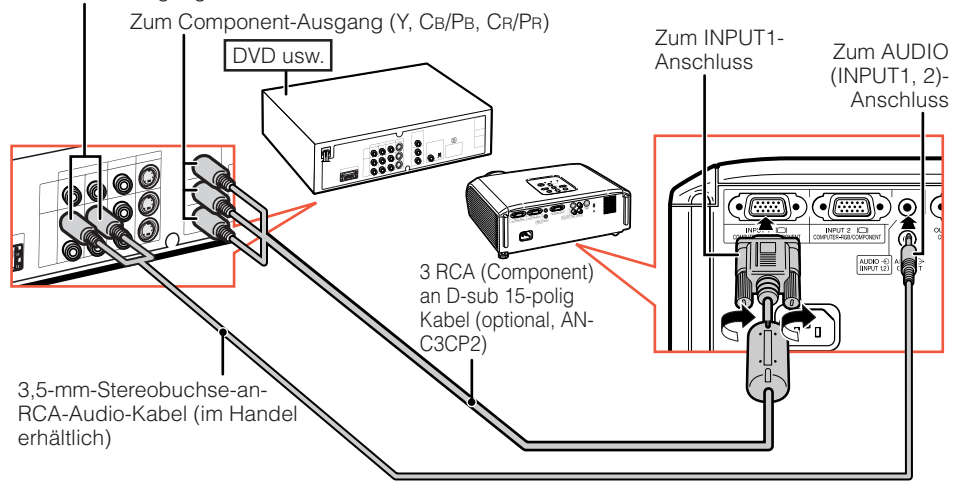

#### **Bei Verwendung eines S-Video-Kabels (INPUT3)**

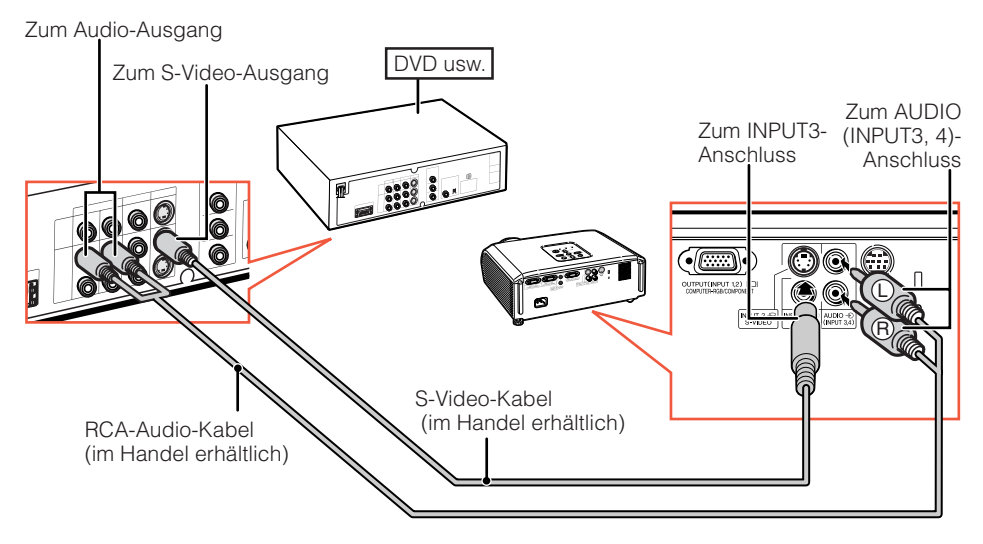

#### **Bei Verwendung eines Composite-Video-Kabels (INPUT4)**

Zum Audio-Ausgang

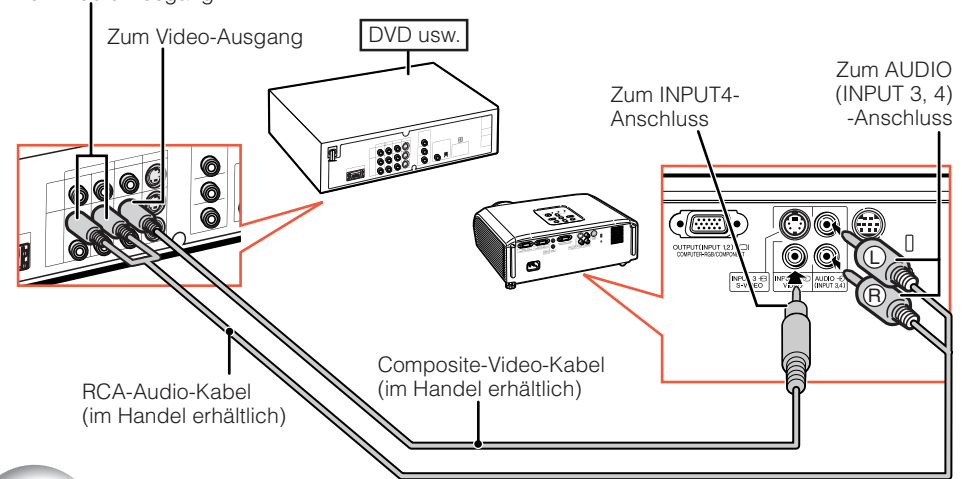

## **Anschließen an einen Monitor mit RGB-Eingangsanschluss**

Sie können Computerbilder sowohl auf dem Projektor als auch einem separaten Monitor sehen, indem Sie zwei Sätze von RGB-Kabeln verwenden.

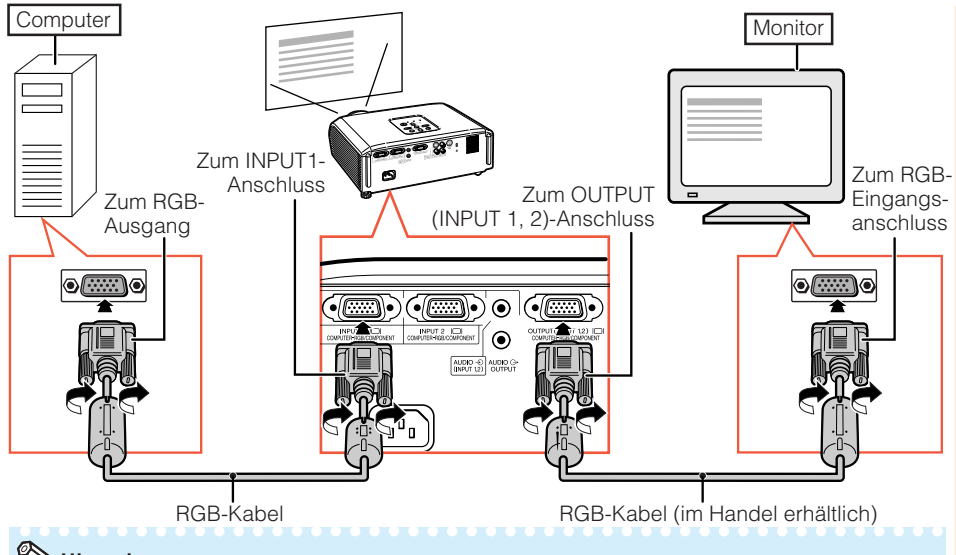

#### **Hinweis**

- RGB-Signale und Component-Signale können zum Monitor ausgegeben werden.
- Für diese Verbindung ist ein anderes RGB-Kabel (im Handel erhältlich) erforderlich.

## **Steuerung des Projektors über einen Computer**

Wenn der RS-232C-Anschluss mit dem Projektor über einen DIN-D-sub RS-232C-Adaptor (optional: AN-A1RS) und ein RS-232C serielles Steuerkabel (Cross-Kabel, im Handel erhältlich) verbunden ist, kann der Computer zur Steuerung des Projektors und Prüfung des Projektorzustands verwendet werden. Siehe Seite **54** für Einzelheiten.

#### **Beim Anschließen an einen Computer mit einem RS-232C seriellen Steuerkabel und einem DIN-D-sub RS-232C-Adapter**  $Zum$  RS-232C-Anschluss

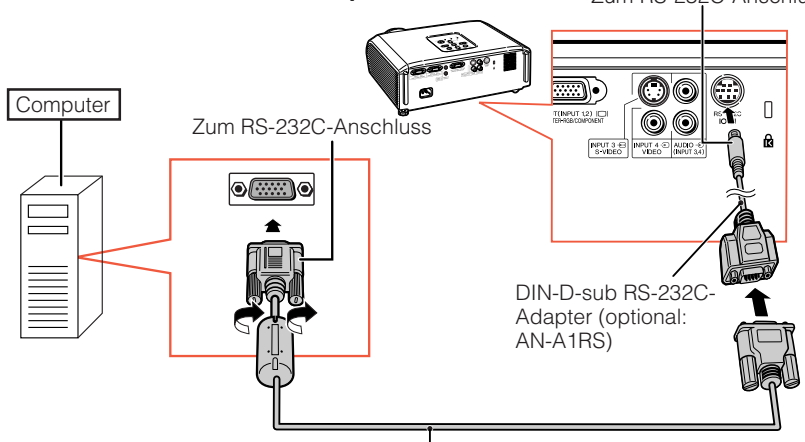

RS-232C serielles Steuerkabel (Cross-Kabel, im Handel erhältlich)

#### **Hinweis**

- Die RS-232C-Funktion arbeitet möglicherweise nicht, wenn Ihr Computerterminal nicht richtig eingerichtet ist. Einzelheiten siehe Bedienungsanleitung des Computers.
- Siehe Seite **53** zum Anschließen eines RS-232C seriellen Steuerkabels.

### **Info**

- Schließen Sie das RS-232C-Kabel nicht an einen anderen Port als den RS-232C-Anschluss am Computer an. Dadurch kann der Computer oder Projektor beschädigt werden.
- Schließen Sie ein RS-232C serielles Steuerkabel nicht bei eingeschaltetem Computer an oder ziehen es ab. Dadurch kann der Computer beschädigt werden.

### **Anschließen des Netzkabels**

**Stecken Sie das mitgelieferte Netzkabel in die Netzbuchse hinten am Projektor ein.**

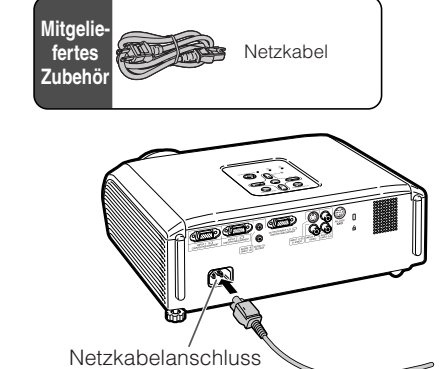

**26**

## **Ein- und Ausschalten des Projektors**

### **Einschalten des Projektors**

Beachten Sie, dass die Verbindungen zu externen Geräten und zur Netzversorgung hergestellt werden müssen, bevor die unten aufgeführten Vorgänge ausgeführt werden. (Siehe Seiten **23** bis **26**.)

#### **Ziehen Sie den Objektivdeckel ab und drücken Sie** S**STANDBY/ON auf dem Projektor oder**  $\Box$  **ON auf der Fernbedienung.**

• Wenn die Systemsperre aktiviert ist, wird das Eingabefeld für den Schlüsselcode angezeigt. Zum Annullieren der Schlüsselcode-Einstellung geben Sie den bereits eingestellten Schlüsselcode ein. Einzelheiten siehe Seite **44**.

### **Hinweis**

•**Über die Lampen-Anzeige**

Die Lampen-Anzeige gibt durch Leuchten den Status der Lampe an.

**Grün:** Die Lampe leuchtet.

**Grün blinkend:**Die Lampe wird aufgewärmt oder wird ausgeschaltet.

#### **Rot: Die Lampe wird normal ausgeschaltet oder muss ersetzt werden.**

- •Beim Einschalten des Projektors kann ein leichtes Bildflimmern in der ersten Minute nach dem Aufleuchten der Lampe auftreten. Dies ist normal, da die Steuerschaltung der Lampe die Lampen-Ausgangseigenschaften stabilisiert. Es handelt sich nicht um eine Fehlfunktion.
- Wenn der Projektor in den Standby-Modus sofort wieder eingeschaltet wird, benötigt die Lampe zum Start der Projektion möglicherweise ein wenig Zeit.

### **Ausschalten des Projektors (Aktivierung des Standby-Modus)**

- **1 Drücken Sie die** S**STANDBY/ON-Taste auf dem Projektor oder die <b>COSTANDBY-Taste auf der Fernbedienung. Drücken Sie die Taste erneut, wenn die Bestätigungsmeldung angezeigt wird, um den Projektor in den Standby-Modus zu schalten.**
- **2 Ziehen Sie nach dem Stoppen des Lüfters das Netzkabel vom Projektor ab.**
	- Die Betriebsanzeige blinkt grün während des Kühlvorgangs.
	- Die Betriebsanzeige wechselt auf rot um, wenn der Kühlvorgang des Projektors beendet ist.

### **Info**

• Werkseitig wird die Sprache auf Englisch eingestellt. Wenn Sie die Sprache für die Bildschirmanzeige ändern möchten, gehen Sie gemäß der Anleitung auf Seite **42** vor.

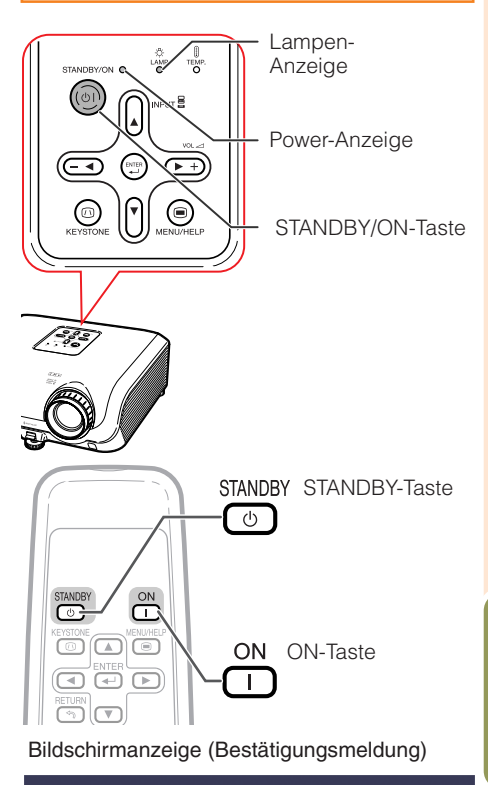

#### **Col** In den STANDBY-Modus schalten?

 $\overline{\blacktriangledown}$ 

Ja: Erneut drück.

Nein: Bitte warten

#### Ende. bitte warten.

• Ziehen Sie den Netzstecker nicht während der Projektion oder während des Lüfterbetriebs. Dies kann zu Beschädigungen infolge von Überhitzung führen, da der Lüfter dadurch angehalten wird.

## **Bildprojektion**

### **Über die Setup-Anleitung**

Nach dem Einschalten des Projektors erscheint der Bildschirm mit der Setup-Anleitung, um Sie beim Projektor-Setup zu unterstützen.

Anleitungseinträge 1 FOCUS 2 HEIGHT ADJUST 3 ZOOM

**Drücken Sie** T**ENTER zum Verlassen des Bildschirms der Setup-Anleitung.**

**EXTERNATION** 

### **Hinweis**

• Der Setup-Anleitung-Bildschirm hebt automatisch die Einträge in der folgenden Reihenfolge hervor:

1 FOCUS → 2 HEIGHT ADJUST

 $-4$  ENTER  $\leftarrow$  3 ZOOM  $\leftarrow$ 

Sie können aber den Fokus, die Höhe (Winkel) oder das Zoom jederzeit einstellen, unabhängig davon, welcher Eintrag hervorgehoben ist.

• Wenn Sie nicht möchten, dass die Setup-Anleitung beim nächsten Einschalten angezeigt wird, wählen Sie im Menü "Bildwand" für den Eintrag "Setup-Anleitung" den Wert "Aus". (Siehe Seite **42**.)

### **Anpassen des projizierten Bildes**

### **1 Anpassen des Fokus**

Sie können den Fokus mithilfe des Fokussierrings am Projektor einstellen.

**Drehen Sie den Fokussierring, um den Fokus einzustellen, während Sie das projizierte Bild betrachten.**

### **2 Anpassen der Bildschirmgröße**

Sie können die Bildschirmgröße mithilfe des Zoomrings am Projektor einstellen.

**Drehen Sie den Zoomring zum Vergrößern oder Verkleinern der Bildschirmgröße.**

#### Setup-Anleitung-Bild

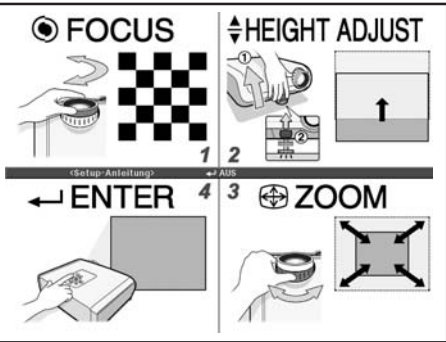

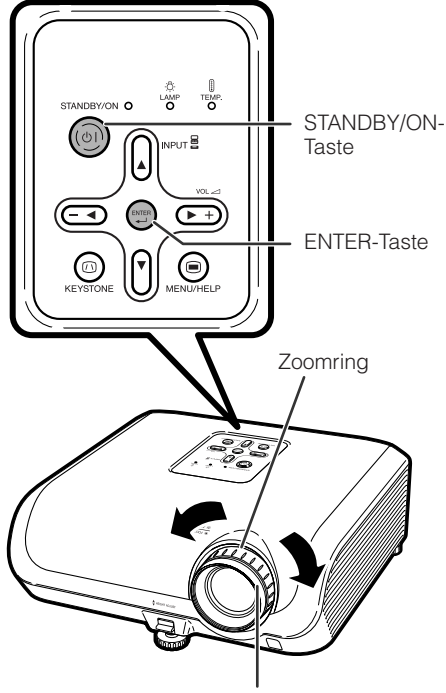

Fokussierring

### **3 Anpassen der Höhe**

Die Höhe des Projektors kann mithilfe der Einstellfüße an der Vorder- und Hinterseite des Projektors angepasst werden.

Wenn die Leinwand über dem Projektor aufgestellt ist, können Sie die Höhe des Projektionsbilds durch Einstellung des Projektors anpassen.

- **1 Heben Sie den Projektor an, um die Höhe anzupassen, während Sie den HEIGHT ADJUST-Hebel hochziehen.**
- **2 Lassen Sie den HEIGHT ADJUST-Hebel am Projektor los, wenn die gewünschte Höhe erreicht ist.**
	- Der Projektionswinkel ist bis zu 8 Grad von der Oberfläche, auf der der Projektor aufgestellt ist, einstellbar.

#### **3 Mit dem hinteren Einstellfüß können Sie die Projektorneigung einstellen.**

• Die Projektorneigung kann um von der Standardposition ausgehend um  $+1$ Grad verändert werden.

### **Hinweis**

• Bei der Einstellung der Höhe des Projektors tritt Trapezverzerrung ein. Folgen Sie den Verfahren zur Trapezkorrektur zur Korrektur der Verzerrung. (Siehe Seiten **31** und **41**.)

- Üben Sie keinen starken Druck auf den Projektor aus, wenn der vordere Einstellfuß herauskommt.
- Wenn Sie den Projektor absenken, achten Sie darauf, dass Ihre Finger nicht in den Bereich zwischen dem Einstellfuß und dem Projektor gelangen.
- Greifen Sie den Projektor beim Heben oder Tragen fest.
- Fassen Sie den Projektor beim Tragen nicht am Objektivbereich.

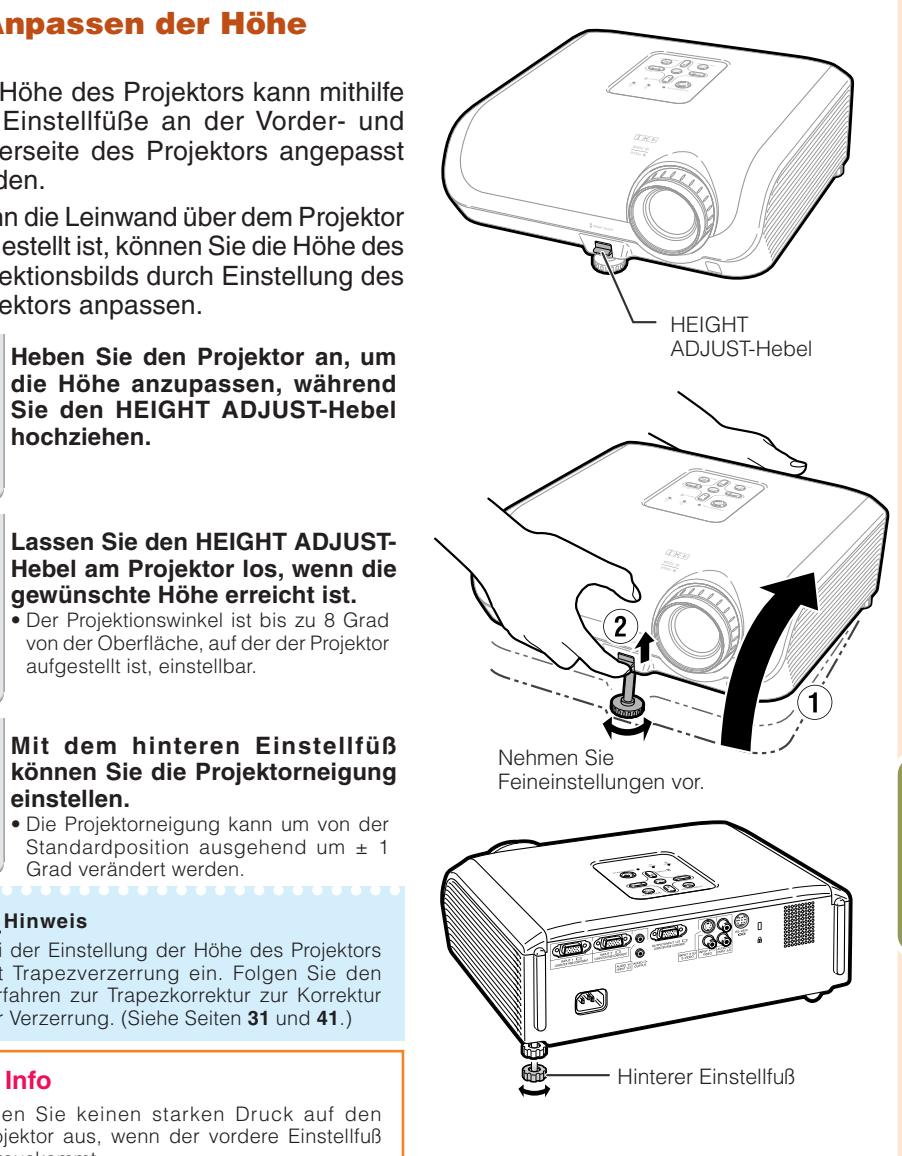

## **Bildprojektion (Fortsetzung)**

### **Umschalten des Eingangsmodus**

Wählen Sie den Eingangsmodus für das angeschlossene Gerät aus.

**Drücken Sie auf der Fernbedienung die Tasten** C**INPUT 1,** C**INPUT 2,** D**INPUT 3 oder** E**INPUT 4, um den Eingangsmodus auszuwählen.**

• Wenn Sie INPUT ( $\blacktriangle/\blacktriangledown$ ) am Projektor betätigen, ändert sich der Eingangsmodus in folgender Reihenfolge:

EINGANG1 + EINGANG2 + EINGANG3 + EINGANG4 +

• Wenn "Auto-Suche" auf "Ein" gestellt ist, fungieren INPUT (▲/▼) am Projektor als Auto-Suchtasten. (Siehe Seite **43**.)

### **Anpassen der Lautstärke**

**Drücken Sie** K**/**L **an der Fernbedienung oder –**O**/**Q**+ am Projektor, um die Lautstärke einzustellen.**

### **Hinweis**

- Drücken Sie  $\Box$ / $\rightarrow$ , um die Lautstärke zu verringern.
- Drücken Sie  $\left( \pm \right)$  / $\rightarrow$ , um die Lautstärke zu erhöhen.
- Wenn der Projektor an externe Geräte angeschlossen ist, ändert sich der Lautstärkepegel des externen Geräts entsprechend dem Lautstärkepegel des Projektors. Stellen Sie die Lautstärke des Projektors auf den niedrigsten Pegel, wenn der Projektor ein/aus geschaltet oder das Eingangssignal geändert wird.
- Wenn Sie keine Tonausgabe vom Projektorlautsprecher wünschen, während der Projektor an externe Geräte angeschlossen ist, stellen Sie "Lautsprecher" im Menü "Option" auf "Aus". (Siehe Seite **43**.)

#### **Ausblenden des Bilds vorübergehende Stummschaltung**

**Drücken Sie auf der Fernbedienung** M**AV MUTE, um vorübergehend einen schwarzen Bildschirm anzuzeigen und den Ton stumm zu schalten.**

#### **Hinweis**

• Wenn Sie  $\textcircled{\tiny{\textbf{M}}}\xspace$  AV MUTE nochmals betätigen, wird das projizierte Bild wiederhergestellt.

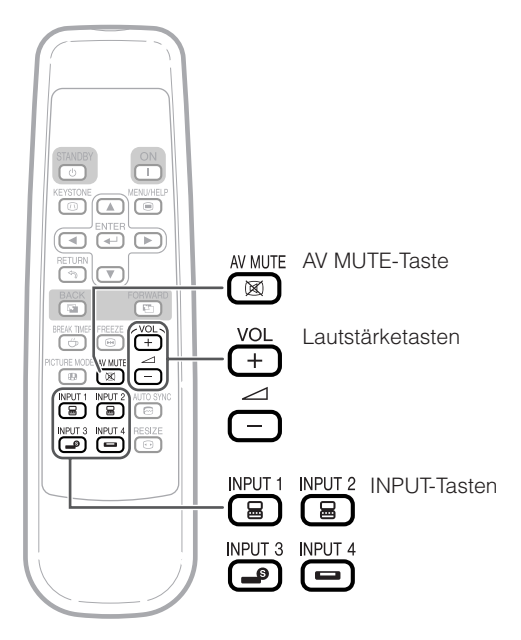

#### **Bildschirmanzeige**

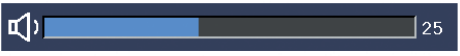

#### Bildschirmanzeige

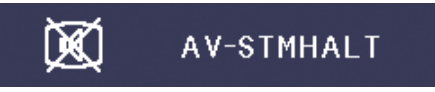

#### **Korrektur der Trapezverzerrung**

**Wenn das Bild entweder von oben oder von unten seitlich projiziert wird, ist das Bild trapezförmig verschoben. Die Funktion zur Korrektur dieser trapezförmigen Verschiebung wird als Schrägprojektionskorrektur bezeichnet.**

### **Hinweis**

**1**

• Die Trapezkorrektur kann bis zu einem Winkel von etwa ±13 Grad justiert werden, und die Leinwand kann auf einen Winkel von etwa ±13 Grad gestellt werden (wenn der Größeändern-Modus auf "NORMAL" gestellt ist (siehe Seite **32**)).

#### **Drücken Sie** g **KEYSTONE zum Einschalten des Trapezkorrektur-Modus.**

• Sie können auch die Bildschirmanzeige der Trapezkorrektur mit @ KEYSTONE am Projektor anzeigen.

#### **2 Drücken Sie ▲/▶ oder ◀/▼, um die Trapezkorrektur zu justieren.**

• Sie können auch die Trapezkorrektur mit den Einstelltasten am Projektor justieren.

**\*\*\*\*\*\*\*\*\*** 

#### **Hinweis**

• Drücken Sie **I RETURN** während der Bildschirmanzeige des Trapezkorrektur-Modus, zum zur Vorgabeeinstellung zurückzuschalten

#### **3 Drücken Sie** g **KEYSTONE.**

- Die Bildschirmanzeige der Trapezkorrektur verschwindet.
	-
- Sie können auch @ KEYSTONE am Projektor verwenden.

#### Bei Verwendung von XR-20X

• Der Projektor erkennt automatisch Neigung, und das AUTO-TRAPEZ-Merkmal korrigiert automatisch Trapezverzerrung. • Automatische Trapezkorrektur kann in manchen Fällen nicht

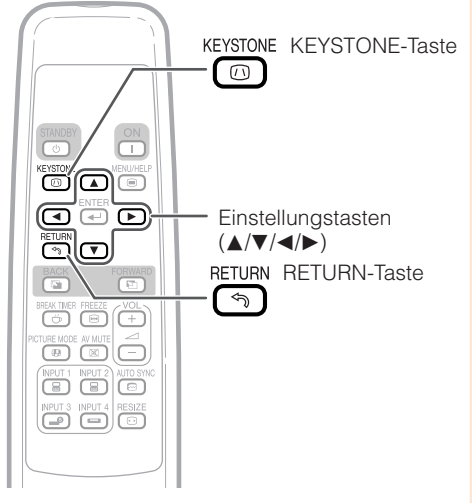

RBildschirmanzeige (Trapezkorrektur-Modus)

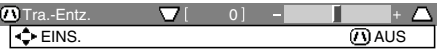

Komprimiert die Oberseite. (Bewegen Sie den Schieber in Richtung +.)

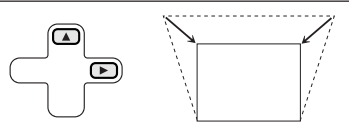

Komprimiert die Unterseite. (Bewegen Sie den Schieber in Richtung -.)

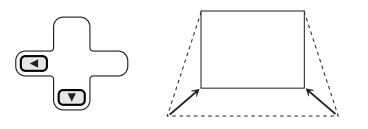

#### **Info**

• Während der Einstellung des Bildes mit Trapezkorrektur können gerade Linien und die Bildkanten zackig erscheinen.

--------------

#### **Hinweis**

- gut arbeiten, etwa wenn sich die Leinwand neigt, die Temperatur sehr hoch oder niedrig ist, oder Zoom auf Maximal- oder Minimalstellung gestellt ist. In diesen Fällen stellen sie die Trapezkorrektur mit den folgenden Schritten 1 bis 3 fein ein.
- Sie können "Ein" oder "Aus" für den Auto-Trapez-Korrekturmodus wählen. (Siehe Seite **41**.)

## **Bildprojektion (Fortsetzung)**

### **Größenänderungs-Modus**

Mit dieser Funktion können Sie den Größenänderungs-Modus benutzerdefiniert anpassen, um das Eingangsbild zu optimieren. Je nach dem Eingangssignal sind für das Bild die Optionen "NORMAL", "UMRANDUNG" und "STRECKEN" verfügbar.

#### **Drücken Sie** H**RESIZE.**

• Hinweise zur Einstellung über den Menübildschirm finden Sie auf Seite **41**.

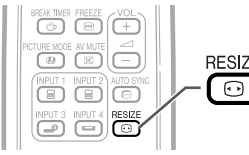

RESIZE RESIZF-Taste

#### **Computer**

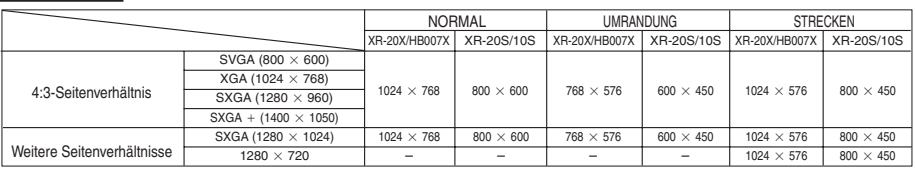

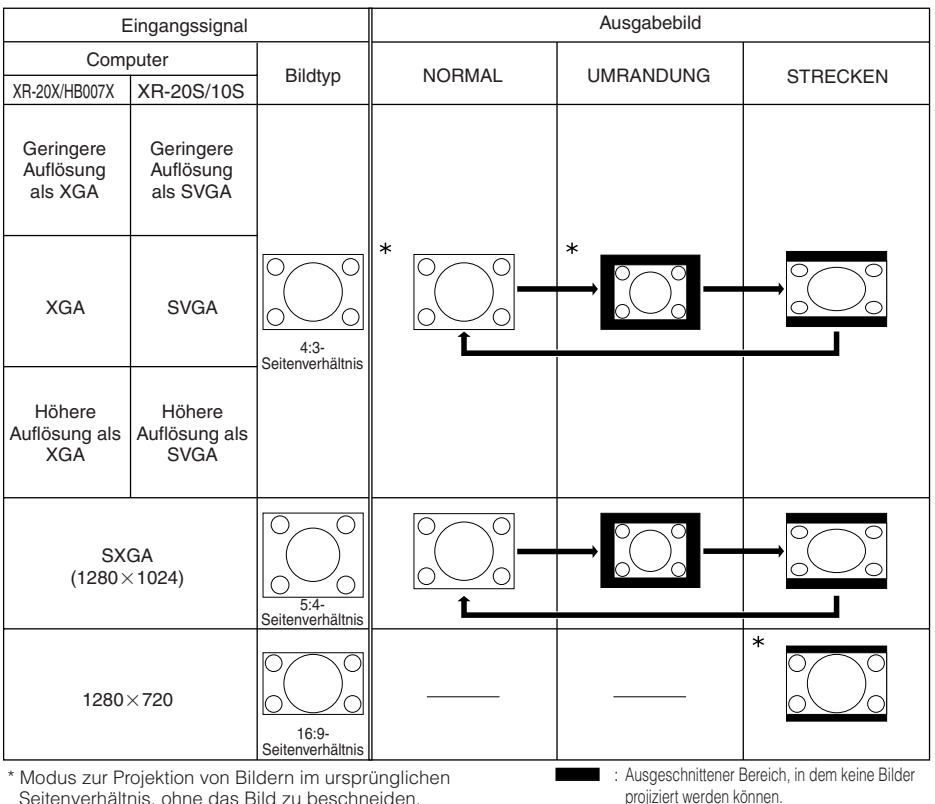

Seitenverhältnis, ohne das Bild zu beschneiden.

### **VIDEO**

#### • "STRECKEN" wird standardmäßig ausgewählt, wenn Signale des Typs 540P, 720P oder 1080I empfangen werden.

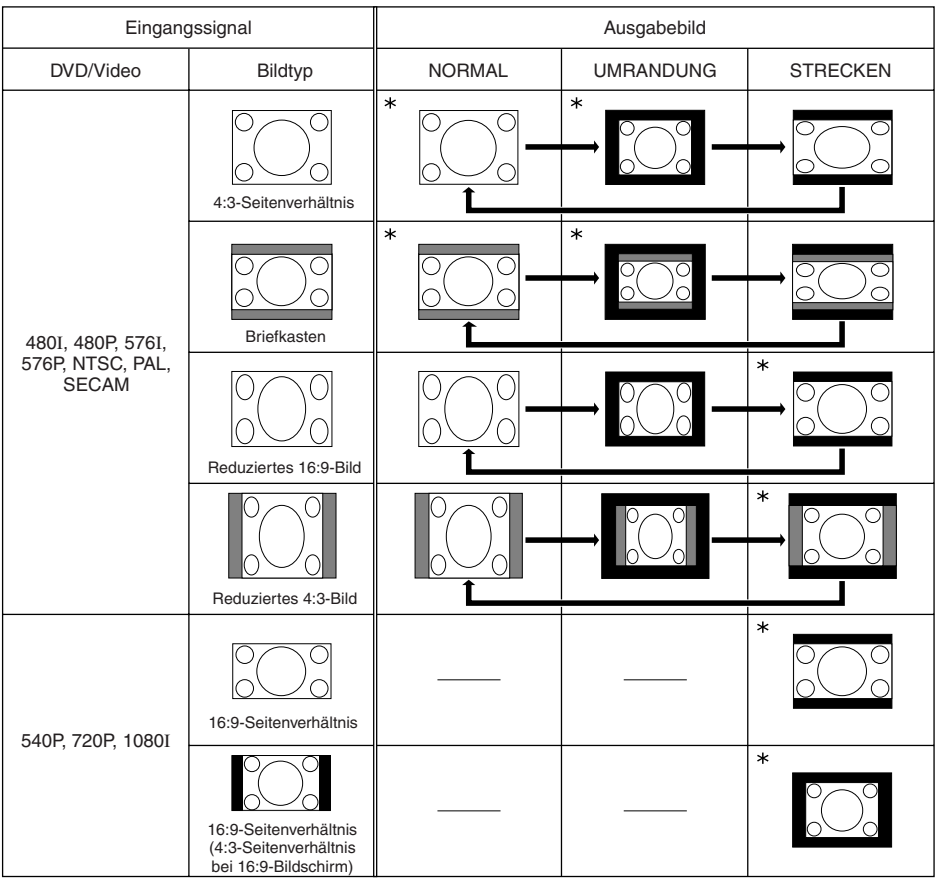

\* Modus zur Projektion von Bildern im ursprünglichen Seitenverhältnis, ohne das Bild zu beschneiden.

: Ausgeschnittener Bereich, in dem keine Bilder projiziert werden können.

: Bereich, in dem das Bild nicht im Originalsignal enthalten ist.

## **Grundlegende**<br>Bedienung **Grundlegende Bedienung**

## **Bedienung mit der Fernbedienung**

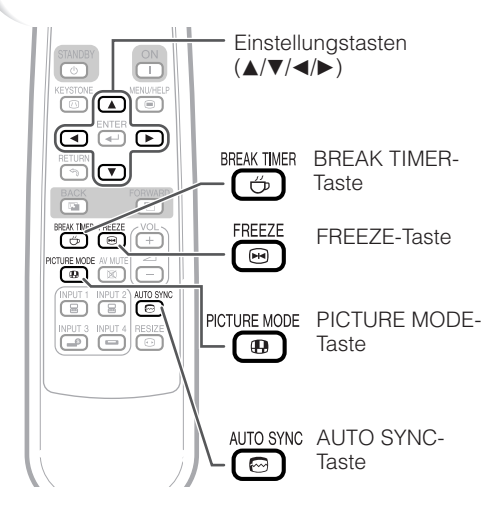

### **Auto Sync (Auto Sync-Anpassung)**

**Die Auto-Sync-Funktion arbeitet, wenn nach dem Einschalten des Projektors Eingangssignale erkannt werden. Drücken Sie** F**AUTO SYNC manuell zur Einstellung mit der Auto-Sync-Funktion.**

**IXXXXXXXXXXXXXX** 

#### **Hinweis**

• Wenn sich mit der Auto Sync-Anpassung das Bild nicht wie gewünscht optimieren lässt, nehmen Sie im Menü "Hilfe" manuelle Anpassungen vor. (Siehe Seite **46**.)

### **Anzeige und Einstellung des Unterbrechungstimers**

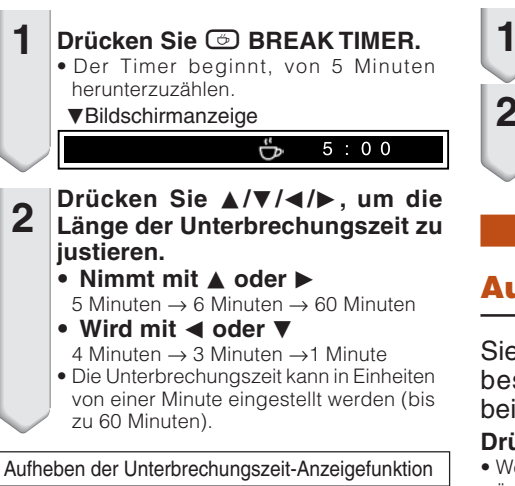

## **Drücken Sie © BREAK TIMER.**<br>
<del>Frank Break Break Break Break.</del>

### **Hinweis**

• Der Unterbrechungstimer arbeitet nicht, während der Projektor die Funktionen "Auto-Sync.", "EINFRIEREN" oder "AV-STMHALT" ausführt.

### **Einfrieren von bewegten Bildern**

**Drücken Sie** N**FREEZE.** • Das projizierte Bild wird "eingefroren".

**Drücken Sie nochmals** N**FREEZE, um zum bewegten Bild des aktuell angeschlossenen Geräts zurückzukehren. 2**

### **Auswählen des Bildmodus**

Sie können den für das projizierte Bild bestgeeigneten Bildmodus wählen, beispielsweise Filme oder Videospiele.

#### **Drücken Sie** G**PICTURE MODE.**

• Wenn Sie <sup>D</sup> PICTURE MODE gedrückt halten, ändert sich der Bildmodus in der folgenden Reihenfolge:

→ Standard → Präsentation → Kino → Spiel → sRGB

### **Hinweis**

- Siehe Seite **39** für Einzelheiten zum Bildmodus.
- \* ..sRGB" wird nur angezeigt, wenn das RGB-Signal anliegt.

## **Menüeinträge**

Nachstehend finden Sie die Elemente, die am Projektor eingestellt werden können.

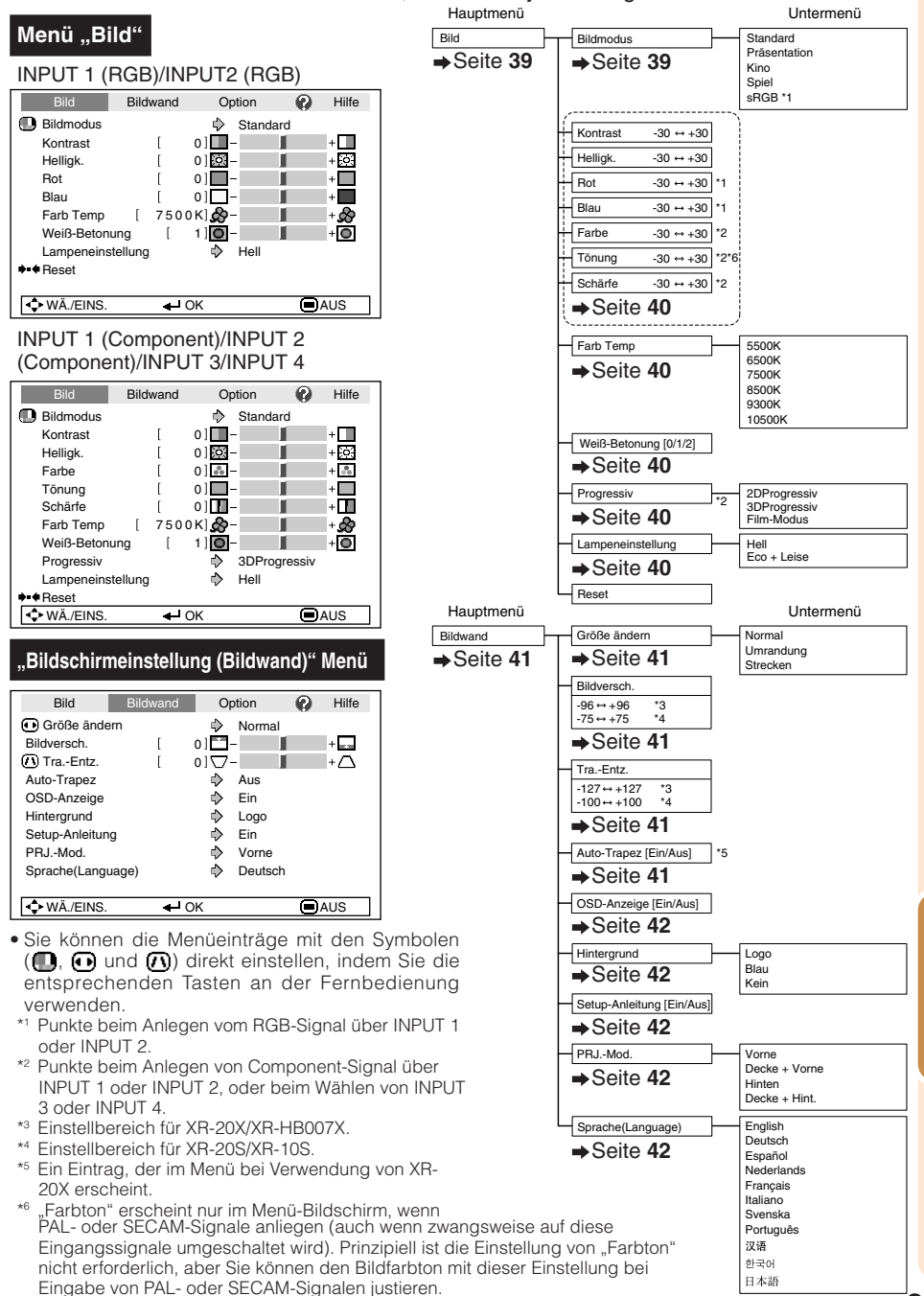

**Nützliche Funktionen**

**Funktione** Vützliche

## **Menüeinträge (Fortsetzung)**

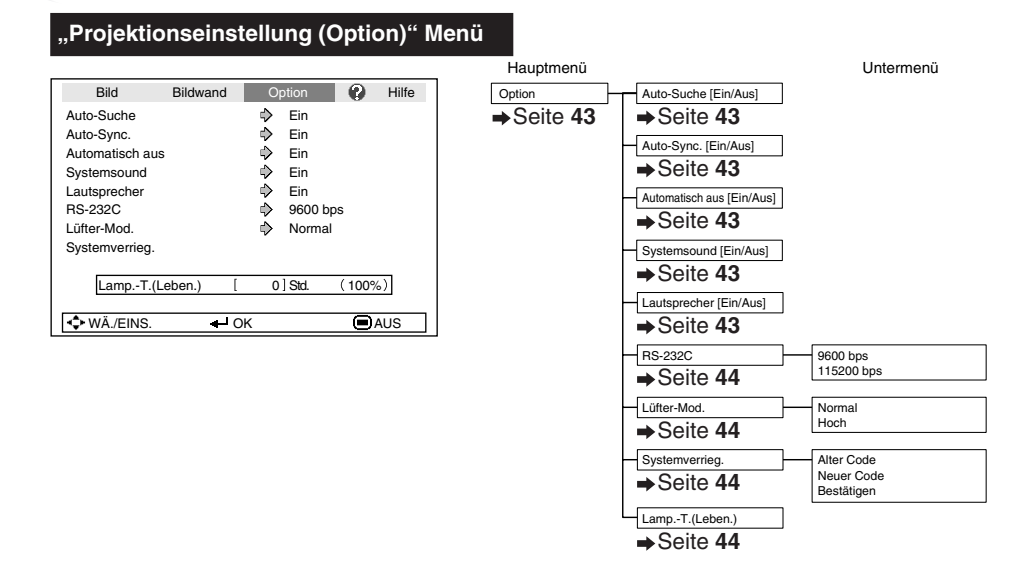

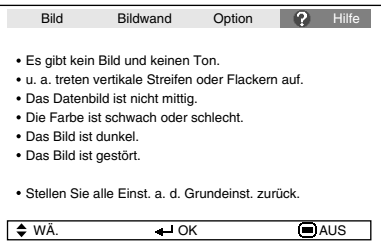

#### **Menü "Hilfe" Die Einträge, die sich mit dem Menü "Hilfe" einstellen lassen**

#### Menü "Hilfe" → Seite 46

- u. a. treten vertikale Streifen oder Flackern auf Auto Sync Stellt vertikales Rauschen ein Stellt horizontales Rauschen ein
- Das Datenbild ist nicht mittig. Auto Sync

H-Pos V-Pos

• Die Farbe ist schwach oder schlecht. INPUT 1 oder INPUT 2 Signaltyp: Auto/RGB/Component INPUT 3 oder INPUT 4 Videosystem: Auto/PAL/SECAM/

NTSC3.58/NTSC4.43/PAL-M/PAL-N/PAL-60

\* Die wählbaren Punkte sind je nach Eingangssignal und gewähltem Eingabemodus unterschiedlich.

## **Verwenden des Menübildschirms**

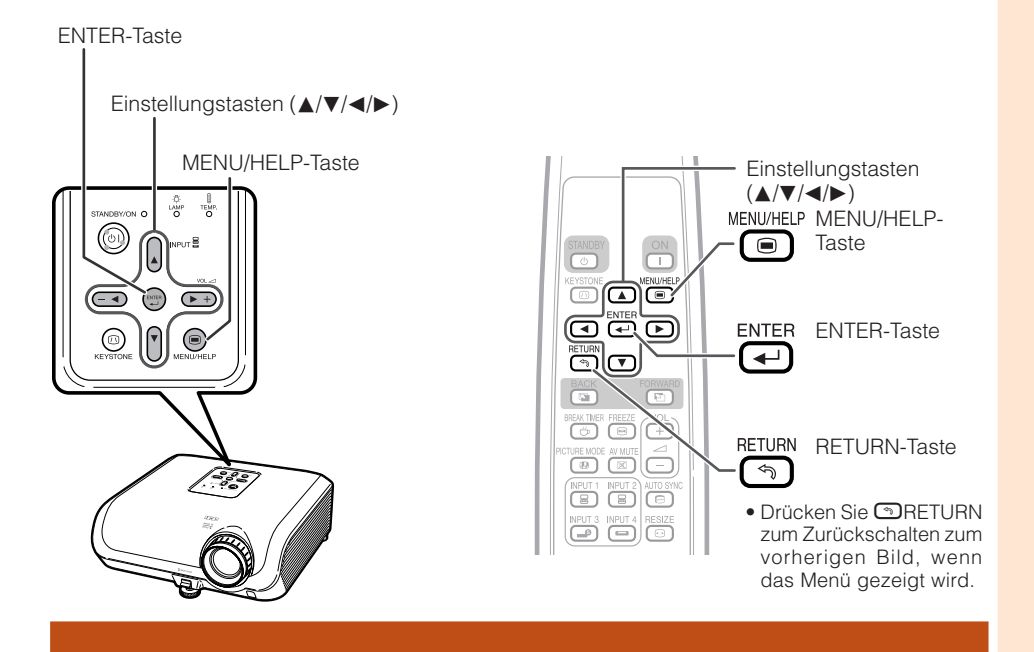

### **Menüauswahl (Anpassungen)**

Beispiel: Anpassen von "Helligk.".

**1**

• Der Vorgang kann auch mit den Tasten am Projektor ausgeführt werden.

#### **Drücken Sie** B**MENU.**

- Der Menübildschirm "Bild" für den ausgewählten Eingangsmodus wird angezeigt.
- **Drücken Sie ▶ oder ◀ und wählen** Sie "Bild" zum Einstellen. **2**

Beispiel: Bildschirmmenü "Bild" im INPUT 1 (RGB)-Modus

Menüeintrag Bild Bildwand Option **2** Hilfe **D** Bildmodus  $\overline{\diamond}$  Standard Kontrast  $01$   $+ \Box$  $\overline{1}$ Helligk.  $0163 +553$  $\overline{1}$ Rot  $\overline{1}$  $0$ ] $+$  $\Box$ Blau  $\overline{1}$  $01$ <sup>-1</sup>  $+$  $\blacksquare$ Farb Temp  $\overline{1}$ 7500 KL**co** + တို့<br>- ဝါ Weiß-Betonung  $1$   $\overline{0}$  - $\sqrt{ }$ ←<br>Hell Lampeneinstellung  $\blacklozenge$   $\blacklozenge$  Reset **I C WÄ./EINS.** → OK **I** AUS

**Funktionen Funktioner N ützliche**

## **Verwenden des Menübildschirms (Fortsetzung)**

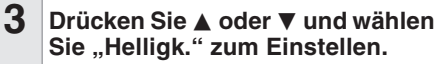

• Der ausgewählte Eintrag wird hervorgehoben.

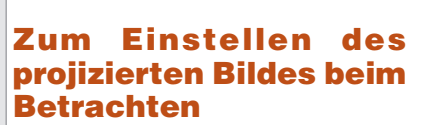

#### **Drücken Sie** h**ENTER.**

- Der gewählte Eintrag (z.B. Helligk.") erscheint alleine unten im Bildschirm.
- Wenn Sie A oder  $\nabla$  drücken, wird das folgende Element ("Rot" nach "Helligk.") angezeigt. **ITERITEIRE**

#### **Hinweis**

- Drücken Sie **GENTER** erneut, um zum<br>vorherigen<br>Bildschirm vorherigen zurückzuschalten.
- **Drücken Sie ◀ oder ▶, um das ausgewählte Element anzupassen. 4**

• Die Anpassung wird gespeichert.

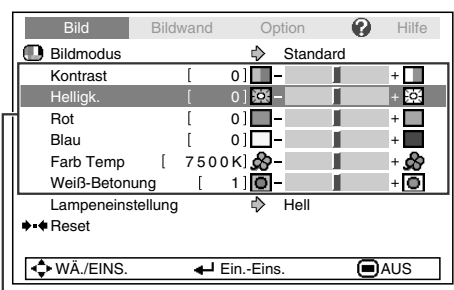

Einzustellende Einträge

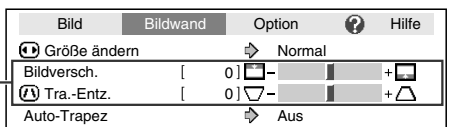

Auto-Trape

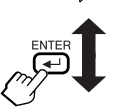

Der Eintrag wird alleine gezeigt

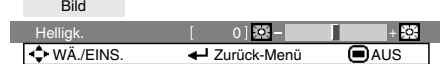

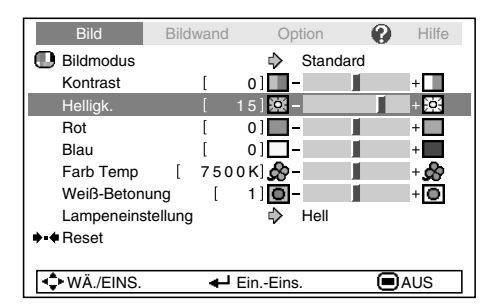

--------------**--**

#### **Drücken Sie** B**MENU/HELP.**

• Der Menübildschirm wird geschlossen.

#### **Hinweis**

**5**

• Menütasten arbeiten nicht, während der Projektor die Funktionen "Auto-Sync.", "Unterbrechungszeit", "EINFRIEREN" oder "AV-STMHALT" ausführt.

----

## **Bildanpassung (Menü "Bild")**

#### **Menübetrieb → Seite 37**

► Beispiel: Bildschirmmenü "Bild" im<br>INPUT 1 (RGB)-Modus

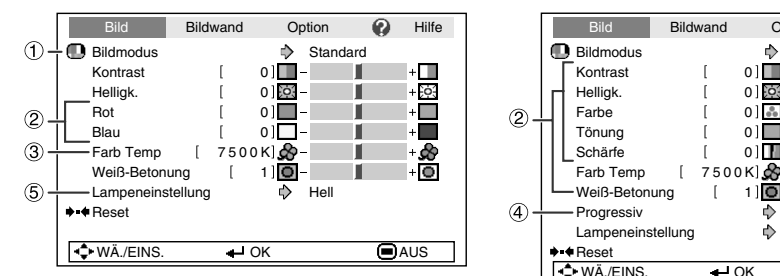

### 1 **Auswählen des Bildmodus**

INPUT 1 (RGB)-Modus **1. Stellen Sie den Projektor mit der Setup-Anleitung an.** Q Beispiel:Bildschirmmenü "Bild" im **gegenüber einer Wand oder** INPUT 3 (RGB)-Modus

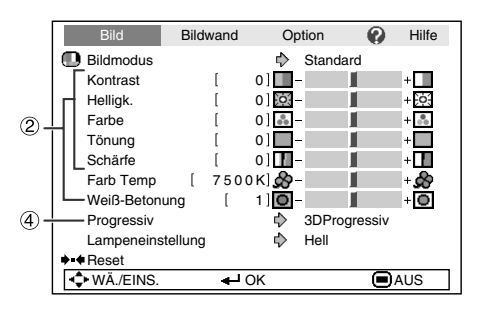

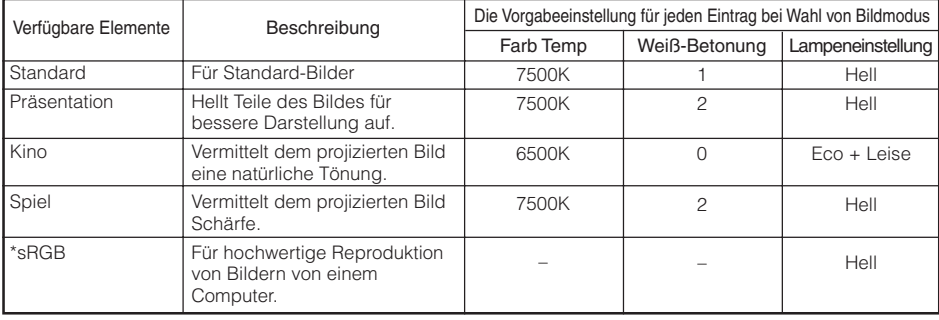

• "sRGB" wird nur angezeigt, wenn das RGB-Signal anliegt.

• Sie können jeden Eintrag im Menü "Bild" nach eigenem Geschmack einstellen. Jegliche Änderungen werden im Speicher bewahrt.

#### **Hinweis**

- Sie können den Bildmodus auch mit der **ID** PICTURE MODE-Taste auf der Fernbedienung auswählen. (Siehe Seite **34**.)
- \* sRGB ist ein internationaler Standard für Farbreproduktion, reguliert von der IEC (International Electrotechnical Commission). Da der feste Farbbereich von der IEC festgelegt ist, werden Bilder in einer natürlichen Tönung basierend auf dem Originalbild gezeigt, wenn "sRGB" gewählt ist. Weitere Informationen zur sRGB-Funktion finden Sie im Internet unter "http://www.srgb.com/". Sie können die Menüeinträge "Rot", "Blau", "Farb Temp", "Weiß-Betonung" nicht einstellen, wenn "sRGB" gewählt ist.

### **Info**

• Wenn "sRGB" gewählt ist, kann das projizierte Bild dunkel werden, aber das weist nicht auf eine Fehlfunktion hin.

## **Bildanpassung (Menü "Bild") (Fortsetzung)**

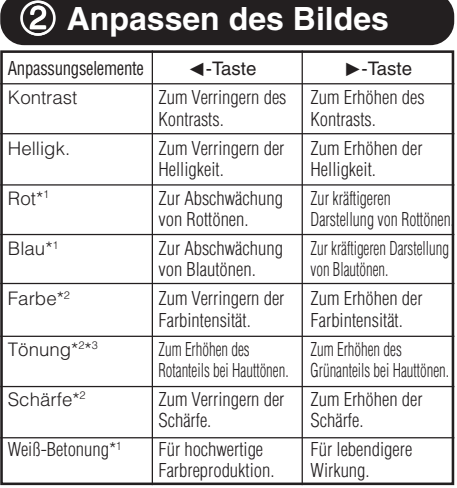

\*1 Nicht justierbar/wählbar, wenn "sRGB" gewählt wird.

\*2 Wird im RGB-Eingangsmodus nicht angezeigt.

\*3 "Farbton" erscheint nur im Menü-Bildschirm, wenn PAL- oder SECAM-Signale anliegen (auch wenn zwangsweise auf diese Eingangssignale umgeschaltet wird). Prinzipiell ist die Einstellung von "Farbton" nicht erforderlich, aber Sie können den Bildfarbton mit dieser Einstellung bei Eingabe von PAL- oder SECAM-Signalen justieren.

#### **Hinweis**

- "Weiß-Betonung" und "Farb Temp" können nicht eingestellt werden, wenn "sRGB" gewählt ist.
- Um alle Anpassungselemente zurückzusetzen, wählen Sie "Reset", und betätigen Sie die **←**ENTER-Taste.

### 3 **Anpassen der Farbtemperatur**

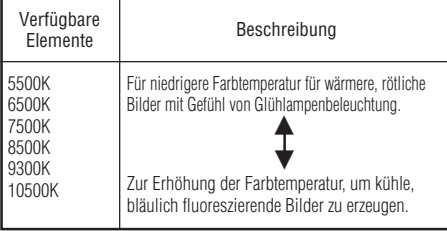

#### **Hinweis**

• Bei den Werten unter "Farb Temp" handelt es sich lediglich um allgemeine Richtwerte.

Menübetrieb n Seite **37**

### 4 **Progressiv**

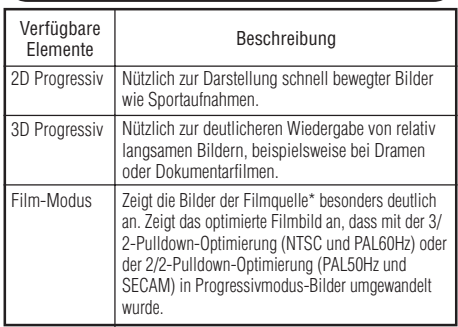

\* Die Filmquelle ist eine digitale Videoaufzeichnung, die ursprünglich mit 24 Frames/Sekunde verschlüsselt wurde. Der Projektor kann diese Filmquelle in ein progressives Videosignal mit 60 Frames/Sekunde (NTSC und PAL60Hz) bzw. mit 50 Frames/Sekunde (PAL50Hz und SECAM) umwandeln, um ein hochaufgelöstes Bild wiederzugeben.

#### **Hinweis**

- Bei der Wiedergabe von NTSC- oder PAL60Hz-Signalen, wird die 3/2-Pulldown-Optimierung bei Auswahl der Filmquelle auch dann automatisch aktiviert, wenn der Progressivmodus eingestellt wurde.
- Wenn das Bild unscharf oder verzerrt ist, schalten Sie in den Modus, in dem die Darstellung am besten ist.
- Wenn Sie progressive Eingänge verwenden, werden die Eingänge direkt angezeigt, sodass Sie zwischen "2DProgressiv", "3DProgressiv" und "Film-Modus" wählen können.

### 5 **Lampeneinstellung**

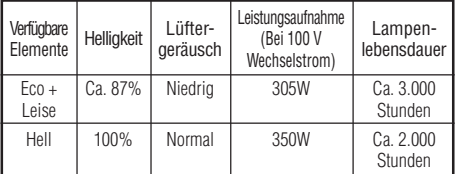

-----

### **Hinweis**

• Wenn "Lampeneinstellung" auf "Eco+Leise" gestellt ist, nimmt die Leistungsaufnahme ab und die Lampenlebensdauer wird länger. (Projektionshelligkeit sinkt um ca. 13%.)

## **Anpassen des projizierten Bildes (Menü "Bildwand")**

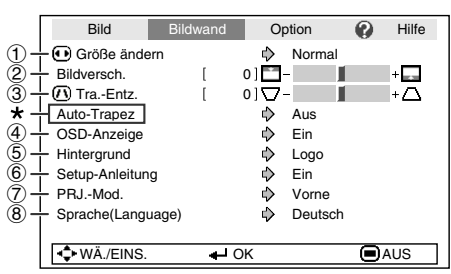

Menübetrieb n Seite **37**

"Auto-Trapez" kann nur bei Verwendung von XR-20X eingesetzt werden.

### 1 **Auswählen des Größenänderungs-Modus**

### **Hinweis**

- Einzelheiten zum Größenänderungs-Modus finden Sie auf den Seiten **32** und **33**.
- Sie können den Größenänderungs-Modus auch mit der **D** RESIZE-Taste auf der Fernbedienung auswählen. (Siehe Seite **32**.)

### 2 **Anpassen der Bildposition**

Sie können das projizierte Bild senkrecht verschieben.

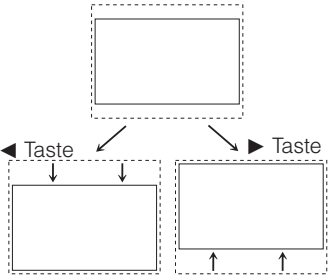

#### **Hinweis**

• Sie können diesen Punkt nicht einstellen, wenn "Größe ändern" auf "Normal" gestellt ist.

### 3 **Schrägprojektionskorrektur**

Wenn das Bild entweder von oben oder von unten seitlich projiziert wird, ist das Bild trapezförmig verschoben. Die Funktion zur Korrektur dieser trapezförmigen Verschiebung wird als Schrägprojektionskorrektur bezeichnet.

#### **Bei Verwendung von XR-20X**

Für Auto-Trapezkorrektur

Setzen Sie im Menü "Bildwand" die Option ..Auto-Trapez" auf ..Ein".

#### Für manuelle Trapezkorrektur

**Setzen Sie im Menü "Bildwand" die Option ..Auto-Trapez**" auf ..Aus", wählen Sie "Tra.-Entz.", und passen Sie die **Einstellung mit dem Schieberegler an. Manuelle Korrektur**

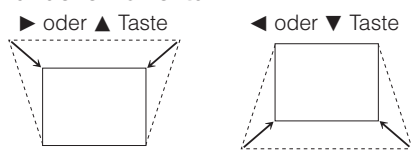

**Bei Verwendung von XR-20S, XR-HB007X oder XR-10S**

**Wählen Sie "Tra.-Entz." im Menü "Bildwand" und stellen Sie mit dem Schieber ein.**

Siehe Seite **31** für Einzelheiten zur Trapezkorrektur.

### **Hinweis**

• Die Schrägprojektionskorrektur mit der "Auto-Trapez" bis zu einem Winkel von ca. ± 13 Grad angepasst werden, mit der manuellen "Tra.-Entz." bis zu einem Winkel von ca. ± 13 Grad. (wenn "Größe ändern" auf "Normal" gesetzt ist)

### Anpassen des projizierten Bildes (Menü "Bildwand") **(Fortsetzung)**

Menübetrieb → Seite 37

### 4 **Einstellen der Bildschirmanzeige**

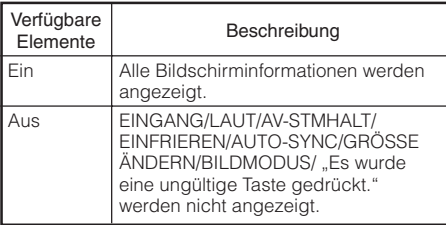

### 7 **Spiegeln/Drehen von projizierten Bildern**

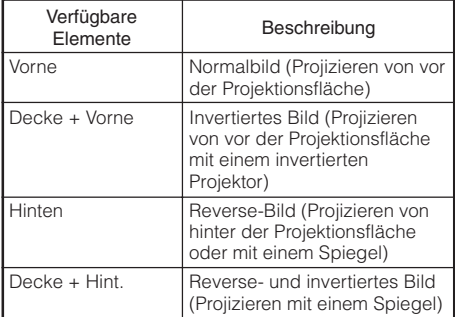

Siehe Seite **19** für Einzelheiten zum Projektionsmodus (PRJ.-Mod.).

### 5 **Auswählen des Hintergrundbilds**

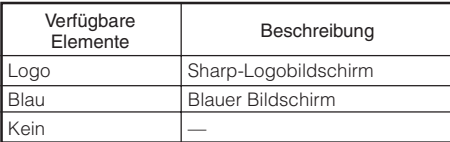

### 6 **Wählen der Setup-Anleitung**

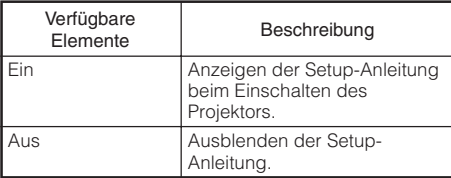

### 8 **Auswählen der Sprache für die Bildschirmanzeige**

Der Projektor kann die Bildschirmanzeigesprache unter 11 Sprachen umschalten.

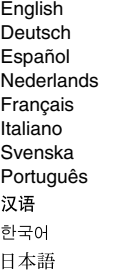

## **Anpassen der Projektorfunktion** (Menü, Option")

Bild Bildwand Option **2** Hilfe Δ Ein Auto-Suche Τ Auto-Sync. Δ Ein Ō. Automatisch aus  $\Rightarrow$ Ein  $\bar{a}$ - Systemsound **Ein** Ā. **O** Ein Lautsprecher Ō. RS-232C 9600 bps Ô. ī Lüfter-Mod. Normal Δ ିଛି Systemverrieg.  $\circledcirc$  $\text{Lamp.-T.(Leben.)}$   $[0]$  Std.  $(100\%)$ 0 Std.  $\bullet$  WÄ./EINS.  $\bullet$  OK  $\bullet$  AUS

### 1 **Autom. Suchfunktion**

Diese Funktion erkennt automatisch den<br>geeigneten Eingangsmodus für das Eingangsmodus für das Empfangssignal und aktiviert diesen, wenn der Projektor eingeschaltet oder die INPUT-Taste gedrückt wird.

### **Hinweis**

#### Wenn ..Auto-Suche" auf ..Ein" gestellt ist

- Wenn zwei oder mehr Eingangssignale erkannt werden. wählt der Projektor die Eingangsquelle in der folgenden Reihenfolge aus: EINGANG  $1 \rightarrow$  EINGANG 2  $\rightarrow$  EINGANG  $3 \rightarrow$  EINGANG 4, wen Sie INPUT ( $\triangle$ / $\nabla$ ) am Projektor drücken.
- Während "Auto-Suche" auf "Ein" gestellt ist, drücken Sie CINPUT 1, CINPUT 2, DINPUT 3 oder EINPUT 4 an der Fernbedienung zum Wählen eines anderen Eingangsmodus als des am Projektor gewählten.

### 2 **Auto Sync (Auto Sync-Anpassung)**

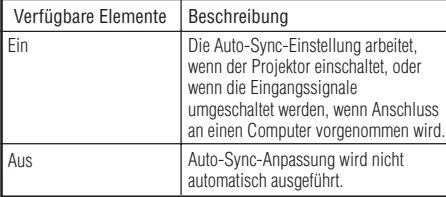

#### **Hinweis**

- Auto-Sync-Anpassung wird auch durch Drücken von  $\textcircled{\small{=}}$ AUTO SYNC an der Fernbedienung ausgeführt.
- Die Auto Sync-Anpassung nimmt je nach Bild, das der mit dem Projektor verbundene Computer sendet, einige Zeit in Anspruch.
- Wenn sich mit der Auto Sync-Anpassung das Bild nicht wie gewünscht optimieren lässt, nehmen Sie manuelle Anpassungen vor. (Siehe Seite **46**.)

### 3 **Autom. Abschaltfunktion**

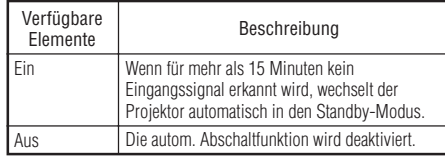

Menübetrieb → Seite 37

### **Hinweis**

• Wenn die autom. Abschaltfunktion auf "Ein" gesetzt ist, wird 5 Minuten vor dem Wechsel in den Standby-Modus die Meldung "Schaltet in X Min. in den STANDBY-Modus." angezeigt, um die verbleibende Zeit anzugeben.

### 4 **Einstellen des Bestätigungstons (Systemsound)**

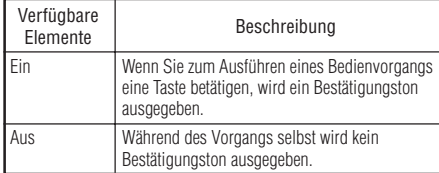

## 5 **Lautsprechereinstellung**

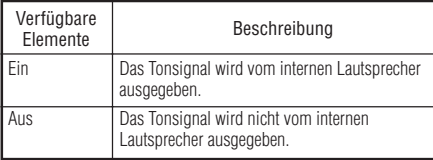

**Funktionen** -unktione **N ützliche**

## Anpassen der Projektorfunktion (Menü "Option") (Fortsetzung)

Menübetrieb → Seite 37

### 6 **Auswählen der Übertragungsgeschwindigkeit (RS-232C)**

Stellen Sie sicher, dass Projektor und Computer auf die gleiche Baudrate gestellt sind.

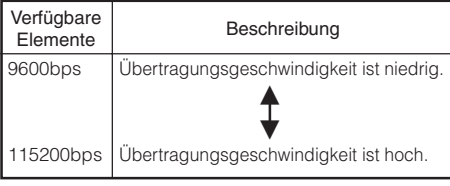

### 7 **Lüfter-Modus-Einstellung**

#### Diese Funktion ändert die Gebläsedrehgeschwindigkeit.

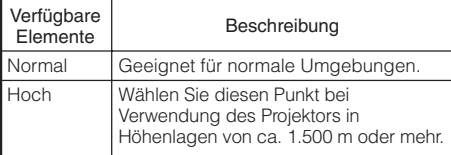

Wenn "Lüfter-Mod." auf "Hoch" gestellt ist, dreht der Lüfter schneller, und das Lüftergeräusch nimmt zu.

### 9 **Überprüfen des Lampenzustands**

Sie können die kumulative Lampennutzungszeit und die verbleibende Lampenlebensdauer abrufen (Prozentsatz).

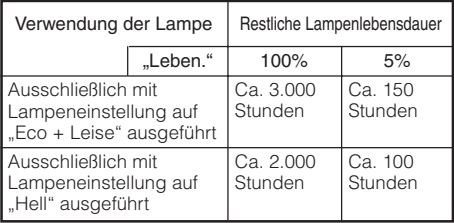

### **Hinweis**

• Es wird empfohlen, die Lampe auszutauschen, wenn die Lampenlebensdauer 5 % oder weniger beträgt.

------

• Die tatsächliche Lebensdauer der Lampe hängt von der Verwendung ab.

### 8 **Systemsperre**

Diese Funktion beugt der unbefugten Benutzung des Projektors vor. Wenn diese Funktion aktiviert ist, muss der Benutzer bei jedem Einschalten des Projektors den richtigen Schlüsselcode eingeben. **Es wird empfohlen, den Schlüsselcode an einem Ort aufzubewahren, zu dem nur befugte Benutzer Zugang haben.**

### **Info**

• Wenn Sie den Schlüsselcode vergessen haben, wenden Sie sich an einen autorisierten Sharp-Projektor-Händler oder Kundendienstbetrieb in Ihrer Nähe (siehe Seite **61**). Das Zurücksetzen des Schlüsselcodes ist auch während des Gewährleistungszeitraums kostenpflichtig.

### a **Einstellen/Ändern des Schlüsselcodes**

- **Betätigen Sie diese 4 Tasten auf der Fernbedienung oder am** Projektor, um unter "Alter Code" **den gespeicherten Schlüsselcode einzugeben. 1**
	- **Wenn Sie den Schlüsselcode erstmals verwenden oder dieser zurückgesetzt wurde, drücken Sie** R **auf der Fernbedienung viermal.**

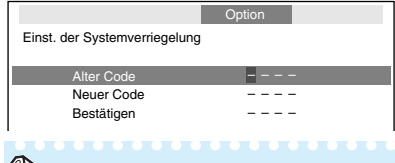

### **Hinweis**

- Wenn Sie einen falschen Schlüsselcode eingeben, kehrt der Cursor zum ersten Punkt von "Alter Code" zurück.
- Der gespeicherte Schlüsselcode ist 4  $\blacktriangledown$ Tasten am Projektor. Wenn Sie die Taste R viermal drücken verschwindet der Schlüsselcode-Eingabebildschirm.

#### **Betätigen Sie diese 4 Tasten auf der Fernbedienung oder am Projektor, um unter "Neuer Code" einen neuen Schlüsselcode einzugeben. 2**

#### **Hinweis**

• Folgende Tasten können nicht für den Schlüsselcode verwendet werden:

- $\bullet$   $\Box$  ON
- $\bullet$   $\textcircled{}}$  STANDBY
- $\bullet$   $\Box$  ENTER
- $\bullet$  (  $\circ$  RETURN
- © MENU/HELP
- **Die System-Sperrfunktion erkennt jede Taste an der Fernbedienung oder am Projektor als unterschiedliche Taste,** wenn sie den **Tastennamen tragen. Wenn Sie die Tasten am Projektor bei der Einstellung Ihres Schlüsselcodes verwendet haben, kann der Schlüsselcode nicht mit der Fernbedienung aufgehoben werden.**

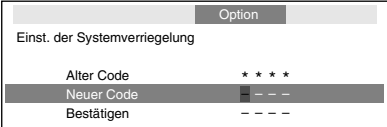

#### **Geben Sie den Schlüsselcode unter "Bestätigen" nochmals ein. 3**

### **Hinweis**

Zum Annullieren des bereits eingegebenen Schlüsselcodes

• Drücken Sie  $\blacktriangledown$  am Projektor viermal in den obigen Schritten 2 und 3.

Wenn die Systemsperre aktiviert ist

• Wenn die Systemsperre aktiviert ist, wird das Eingabefeld für den Schlüsselcode bei jedem Einschalten angezeigt. Wenn das Feld angezeigt wird, geben Sie den korrekten Schlüsselcode ein, um die Projektion zu starten.

Eingabebildschirm für Schlüsselcode

Systemverrieg.

#### **Sperren der Bedientasten am Projektor (Tastensperre-Funktion)**

Verwenden Sie diese Funktion zum Sperren der Bedientasten am Projektor.

#### $\blacksquare$  Sperren der Bedientasten

Halten Sie S ENTER am Projektor etwa 5 Sekunden lang gedrückt, während der Projektor einschaltet.

▼Bildschirmanzeige

**Tastensperren-Funktion EIN**

- Die Tastensperre-Funktion beeinflusst nicht die Steuerung über Fernbedienungstasten.
- Sie können die Tastensperre-Funktion nicht verwenden, während der Projektor warmläuft.

#### $\blacksquare$  Aufheben der Tastensperre

Halten Sie S ENTER am Projektor etwa 5 Sekunden lang gedrückt.

▼Bildschirmanzeige

#### **Tastensperren-Funktion AUS**

• Wenn der Projektor im Standby-Modus ist, können Sie die Tastensperre durch gleichzeitiges Gedrückthalten von @ ENTER und @ STANDBY/ON am Projektor für etwa 5 Stunden aufheben.

### **Info**

• Die Tastensperre arbeitet nicht, während der Projektor: die "Setup-Anleitung" oder den "Menü"-Bildschirm zeigt, im Standby-Modus ist, warmläuft, Eingangssignale umschaltet, die "Auto-Sync."-Funktion ausführt, im "EINFRIEREN"-Modus ist oder der Bildschirm "Systemverrieg." beim Warmlaufen erscheint.

**N ützliche Funktionen**

## **Fehlerbehebung über das Menü "Hilfe"**

Diese Funktion unterstützt Sie bei der Behebung von Problemen.

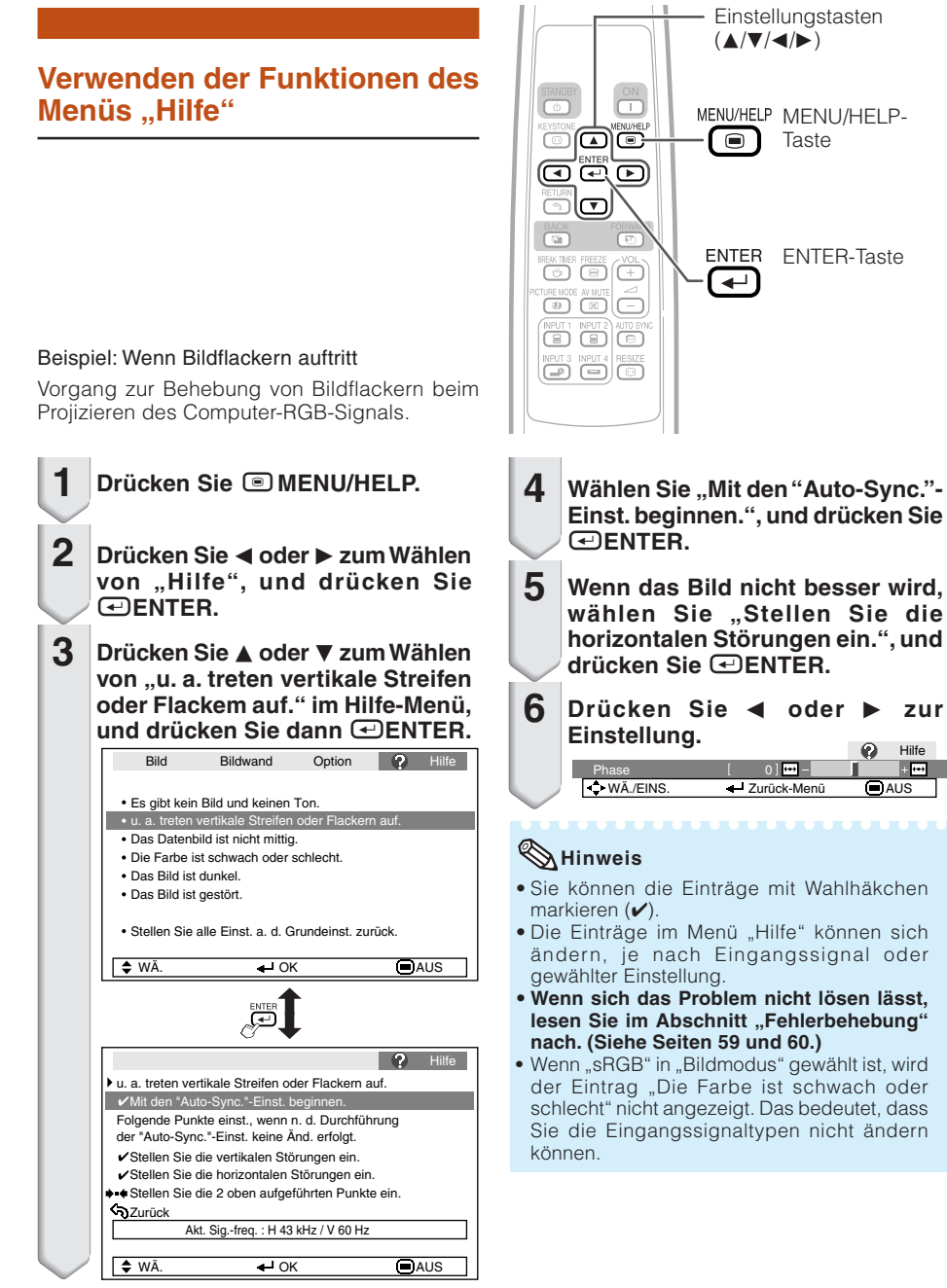

Hilfe

 $+$   $-$ 

## **Wartung**

#### **Reinigen des Projektors**

- Stellen Sie vor der Reinigung des Projektors sicher, dass der Netzstecker abgezogen ist.
- Das Gehäuse sowie das Bedienfeld bestehen aus Kunststoff. Verwenden Sie keine benzinhaltigen Reinigungsmittel oder Verdünner, um die Gehäuseoberfläche nicht zu beschädigen.
- Verwenden Sie in der Nähe des Projektors keine Sprühmittel, beispielsweise Insektizide. Befestigen Sie keine Gummi- oder Kunststoffgegenstände für längere Zeit am Projektor.

Bestimmte Substanzen in diesen Materialien konnten ändernfalls die Oberfläche des Projektors angreifen.

- Reinigen Sie das Gerät vorsichtig mit einem weichen Tuch von Staub.
- Wenn sich Verschmutzungen nicht entfernen lassen, befeuchten Sie ein Tuch mit stark verdünntem Reinigungsmittel, wringen Sie das Tuch gut aus, und wischen Sie den Projektor damit ab.

Aggressive Reinigungsmittel können die Beschichtung des Projektors verfärben, aufwerfen oder sonstig angreifen. Testen Sie das Reinigungsmittel daher vor der Verwendung an einer nicht sichtbaren Stelle des Projektors.

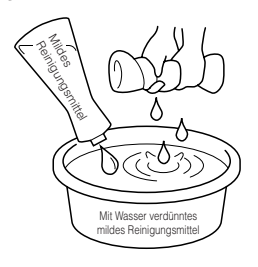

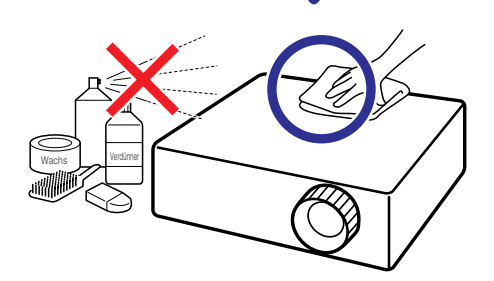

#### **Reinigen der Linse**

- Verwenden Sie zur Reinigung der Linse ein handelsübliches Gebläse oder Linsenreinigungstuch (für Glaser und Kameraobjektive.) Verwenden Sie keine flüssigen Reinigungsmittel, da diese die Beschichtung der Linse angreifen konnten.
- Die Oberfläche der Linse ist sehr empfindlich: achten Sie darauf, die Linse nicht zu zerkratzen oder sonstig zu beschädigen.

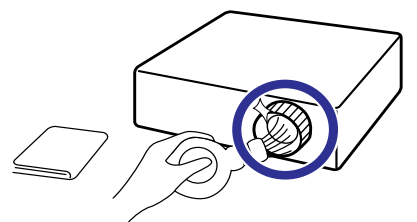

#### **Reinigen der Be- und Entlüftungsöffnungen.**

■ Reinigen Sie die Be- und Entlüftungsöffnungen mithilfe eines Staubsaugers von Staub.

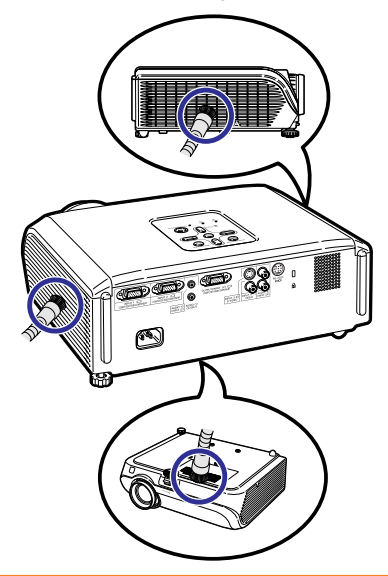

### **Info**

• Wenn Sie die Belüftungsöffnungen reinigen möchten, während der Projektor in Betrieb ist, drücken Sie zuvor die SSTANDBY/ON-Taste auf dem Projektor oder die **@STANDBY-Taste** auf der Fernbedienung, um den Projektor in den Standby-Modus zu schalten. Nach dem Stoppen des Lüfters können Sie die Belüftungsöffnungen reinigen.

## **Wartungsanzeigen**

- Die Warnanzeigen (Power-Anzeige, Lampen-Anzeige und Temperatur-Warnanzeige) auf dem Projektor weisen auf Funktionsstörungen hin.
- Wenn eine Funktionsstörung auftritt, beginnt die Temperatur-Warnanzeige oder die Lampen-Anzeige zu leuchten, und der Projektor wechselt in den Standby-Modus. Führen Sie die folgenden Schritte aus, nachdem der Projektor in den Standby-Modus gewechselt ist.

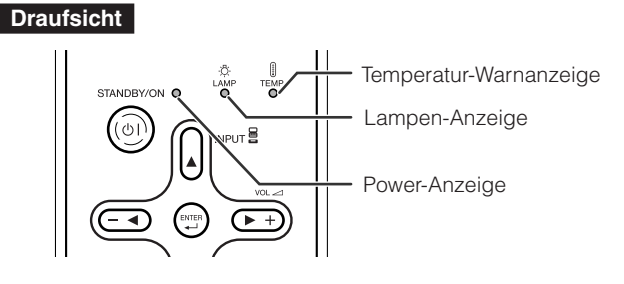

#### **Über die Temperatur-Warnanzeige**

### TEMP.

Wenn der Monitor sich infolge nicht ordnungsgemäßer Aufstellung oder blockierter Belüftungsöffnungen überhitzt, leuchtet am unteren linken Rand des Bildes " " auf. Wenn die Temperatur weiterhin steigt, wird die Lampe ausgeschaltet. Die Temperaturwarn-Anzeige auf dem Projektor beginnt zu blinken. Nachdem der Lüfter weiterläuft, schaltet sich der Projektor in den Standby-Modus. Nachdem "TEMP. erscheint, führen Sie auf jeden Fall die Maßnahmen aus wie auf Seite **49** beschrieben.

#### **Über die Lampen-Anzeigen**

Lamp. austauschen.

■ Wenn die verbleibende Lebensdauer der Lampe 5 % oder weniger beträgt, wird auf dem Bildschirm (gelb) und "Lamp. austauschen." angezeigt. Wenn die Lebensdauer 0 % beträgt, ändert sich die Anzeige in (rot), die Lampe wird ausgeschaltet, und der Projektor wechselt automatisch in den Standby-Modus. Die Lampenanzeige beginnt in diesem Fall rot zu leuchten.

■ Wenn Sie den Proiektor danach zum vierten Mal ausschalten, ohne die Lampe zu ersetzen, **können Sie ihn nicht mehr einschalten.**

#### Anzeigen auf dem Projektor

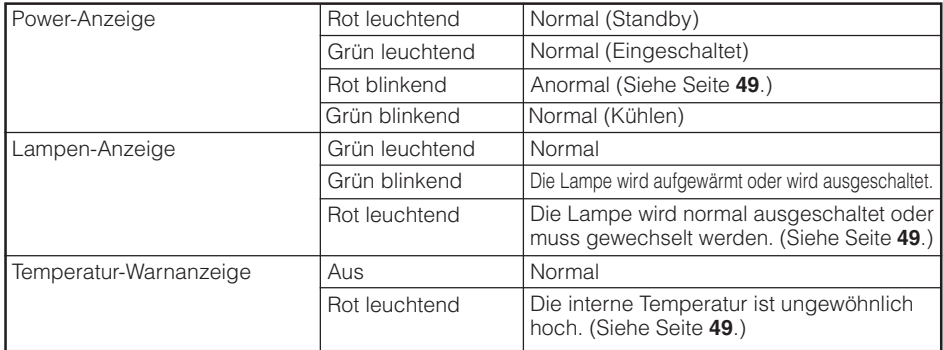

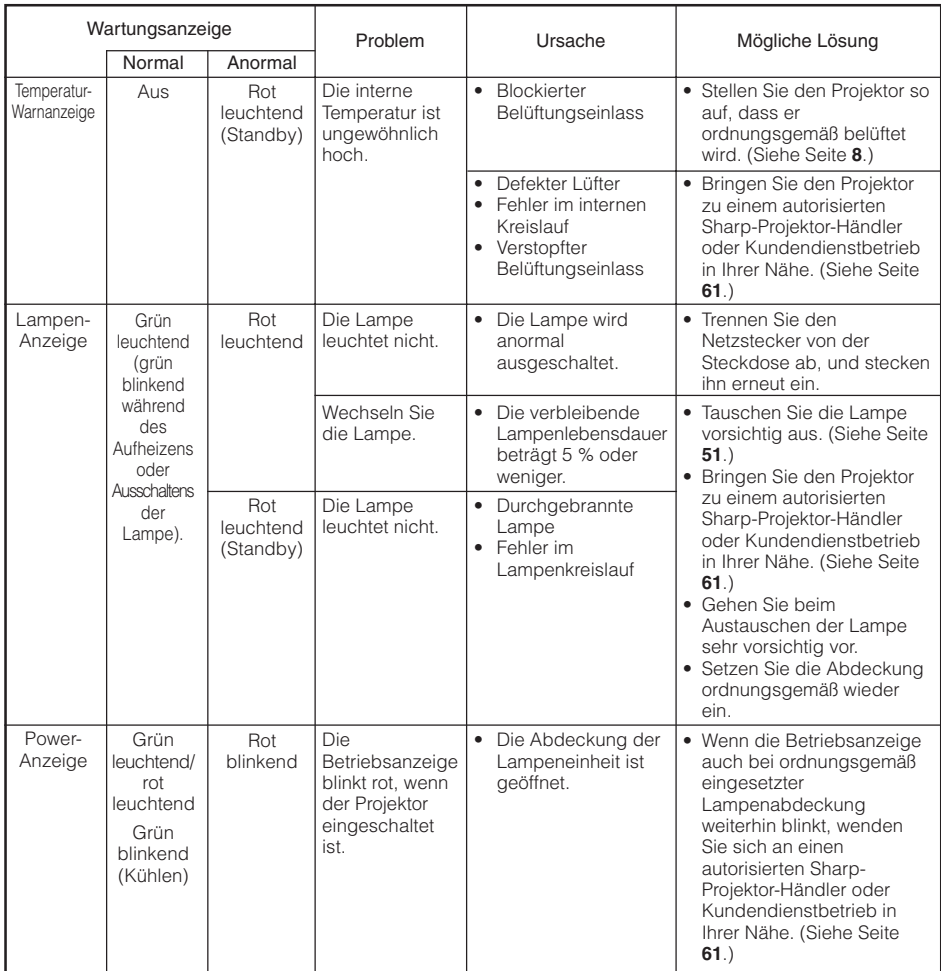

### **Info**

- Wenn die Temperatur-Warnanzeige aufleuchtet und der Projektor in den Standby-Modus wechselt, befolgen Sie die oben genannten Lösungsvorschläge, und warten Sie ab, bis der Projektor vollständig abgekühlt ist. Stecken Sie anschließend den Netzstecker wieder ein, und schalten Sie den Projektor ein. (Warten Sie mindestens 10 Minuten ab.)
- Wenn die Stromversorgung infolge eines Stromausfalls oder aus anderen Gründen während der Verwendung des Projektors kurzzeitig unterbrochen wird, leuchtet die Lampen-Anzeige möglicherweise rot auf, und die Lampe bleibt ausgeschaltet. Ziehen Sie in diesem Fall den Netzstecker aus der Steckdose, setzen Sie ihn wieder ein, und schalten Sie den Projektor wieder ein.
- Der Lüfter regelt die interne Temperatur des Projektors und wird automatisch gesteuert. Das Lüftergeräusch kann sich im Betrieb infolge der Geschwindigkeit verändern. Dabei handelt es sich nicht um eine Fehlfunktion.
- Ziehen Sie nach dem Aktivieren des Standby-Modus nicht den Netzstecker, solange der Projektor noch läuft. Der Lüfter läuft ca. 90 Sekunden nach.

## **Hinweise zur Lampe**

#### **Lampe**

- Es wird empfohlen, die Lampe (separat erhältlich) auszutauschen, wenn die Lampenlebensdauer 5 % oder weniger beträgt, oder wenn Sie eine deutliche Verschlechterung der Bild- und Farbqualität feststellen. Die Lampenlebensdauer (Prozentsatz) kann auf der Bildschirmanzeige überprüft werden. (Siehe Seite **44**.)
- Erwerben Sie über einen autorisierten Sharp-Projektor-Händler oder Kundendienstbetrieb in Ihrer Nähe eine Lampe des Typs AN-XR20LP/AN-XR10LP.

#### **Warnhinweise zur Lampe**

- Dieser Projektor verwendet eine Hochdruck-Quecksilberlampe. Wenn Sie einen lauten Knall hören, ist die Lampe defekt. Die Lampe kann infolge verschiedener Ursachen ausfallen: starke Stöße, mangelhafte Kühlung, Kratzer auf der Oberfläche oder Alterung der Lampe. Der Zeitpunkt des Ausfalls hängt von der jeweiligen Lampe und/oder dem Zustand und der Verwendungshäufigkeit ab. Beim Ausfall der Lampe kommt es häufig zum Brechen des Lampenglases.
- Wenn die Lampenaustausch-Anzeige leuchtet und das entsprechende Symbol auf der Bildschirmanzeige erscheint, sollten Sie die Lampe unverzüglich ersetzen, auch wenn sie normal zu arbeiten scheint.
- Wenn das Lampenglas bricht, können Glaspartikel in das Innere des Projektors gelangen. Wenden Sie sich in diesem Fall an einen autorisierten Sharp-Projektor-Händler oder Kundendienstbetrieb in Ihrer Nähe, um die beschädigte Lampe entfernen zu lassen und den sicheren Betrieb zu gewährleisten.
- Beim Brechen des Lampenglases kann es dazu kommen, dass sich Glaspartikel im Lampenkäfig verteilen oder Gas aus der Lampe über die Entlüftung in den Raum austritt. Da das Gas in der Lampe quecksilberhaltig ist, müssen Sie den Raum im Falle eines Lampenbruchs gut lüften. Vermeiden Sie jeglichen Kontakt mit dem Gas. Wenn Sie das Gas eingeatmet haben, suchen Sie umgehend einen Arzt auf.

#### **Austauschen der Lampe**

- Nehmen Sie die Lampeneinheit nicht direkt nach der Verwendung des Projektors heraus. Sie konnten sich ändernfalls an der heißen Lampe verbrennen.
- **Tauschen Sie die Lampe vorsichtig gemäß der Anleitung in diesem Abschnitt aus. \*Sie können sich zwecks Austausch der Lampe auch an einen autorisierten Sharp-Projektor-Händler oder Kundendienstbetrieb in Ihrer Nähe wenden.**
- Wenn die neue Lampe nach dem Austausch ebenfalls nicht leuchtet, bringen Sie den Projektor zu einem autorisierten Sharp-Projektor-Händler oder Kundendienstbetrieb in Ihrer Nähe.

### **Entfernen und Installieren der Lampeneinheit**

## **Warnung!**

• Nehmen Sie die Lampeneinheit nicht direkt nach der Verwendung des Projektors heraus. Sie könnten sich ändernfalls an der heißen Lampe verbrennen.

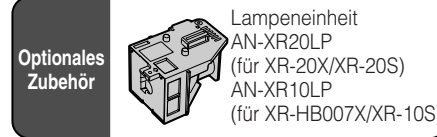

### **Info**

- Fassen Sie die Lampe beim Ausbauen stets am Griff. Berühren Sie nicht die Glasoberfläche der Lampe sowie das Innere des Projektors.
- Um Verletzungen sowie Beschädigungen der Lampe zu vermeiden, befolgen Sie die nachstehenden Schritte.
- Lösen Sie am Projektor keine anderen Schrauben als die Befestigungsschrauben für die Lampenabdeckung und die Lampeneinheit.
- **Drücken Sie** S**STANDBY/ON auf dem Projektor oder <b>@STANDBY auf der Fernbedienung, um den Projektor in den Standby-Modus zu schalten. 1**
	- Warten Sie, bis der Lüfter stoppt.
- **Ziehen Sie das Netzkabel aus der Steckdose. 2**
	- Ziehen Sie das Netzkabel vom Projektor ab.
	- Warten Sie ab, bis die Lampe vollständig abgekühlt ist (ca. 1 Stunde).

#### **Nehmen Sie die Abdeckung der Lampeneinheit ab. 3**

• Drehen Sie den Projektor auf die Oberseite. Lösen Sie an der Abdeckung der Lampeneinheit die Benutzer-Wartungsschraube (1). Nehmen Sie die Abdeckung der Lampeneinheit ab (2).

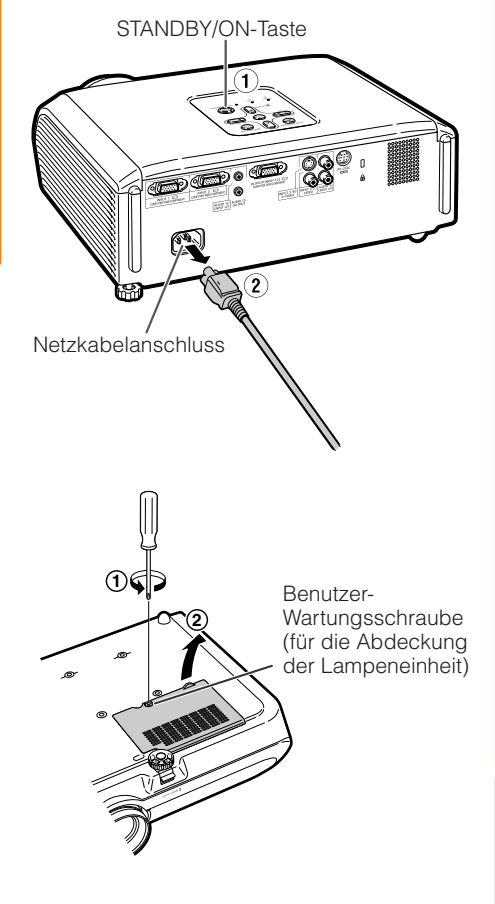

**Anhang**

## **Hinweise zur Lampe (Fortsetzung)**

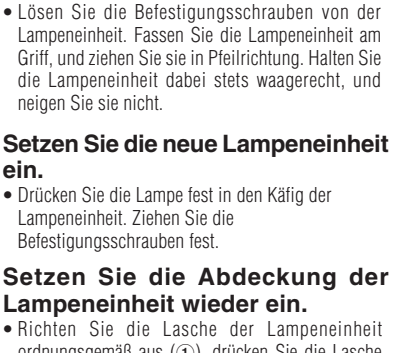

**Nehmen Sie die Lampeneinheit**

• Richten Sie die Lasche der Lampeneinheit ordnungsgemäß aus (1), drücken Sie die Lasche nach unten  $(Q)$ ), und setzen Sie die Lampeneinheit ein. Ziehen Sie anschließend die Benutzer-Wartungsschraube fest, um die Abdeckung der Lampeneinheit zu sichern.

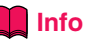

**heraus.**

**4**

**5**

**6**

**ein.**

• Wenn die Lampeneinheit oder die Abdeckung der Lampeneinheit nicht ordnungsgemäß installiert ist, können Sie den Projektor nicht einschalten.

### **Zurücksetzen des Lampen-Timers**

Setzen Sie den Lampen-Timer nach dem Austauschen der Lampe zurück.

### **Info**

**1**

• Der Lampen-Timer darf nur nach dem Austauschen der Lampe zurückgesetzt werden. Wenn Sie den Lampen-Timer zurücksetzen, ohne die Lampe auszutauschen, kann die Lampe beschädigt werden oder explodieren.

#### **Verbinden Sie das Netzkabel.**

- Das Netzkabel am Netzanschluss des Projektors anschließen.
- **Setzen Sie den Lampen-Timer zurück. 2**
	- Halten Sie auf dem Projektor gleichzeitig die Tasten  $\odot$ MENU/HELP,  $\odot$ ENTER und  $\blacktriangledown$  gedrückt, und drücken Sie die SSTANDBY/ON-Taste auf dem Projektor.
	- "LAMP 0000H" erscheint, um anzugeben, dass der Lampen-Timer zurückgesetzt wurde.

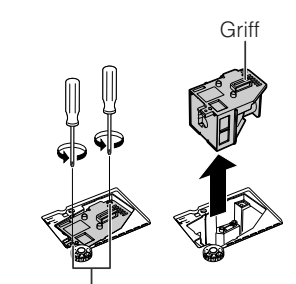

Befestigungsschrauben

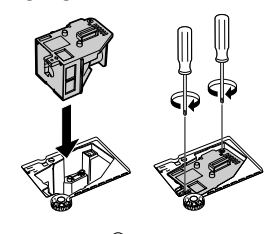

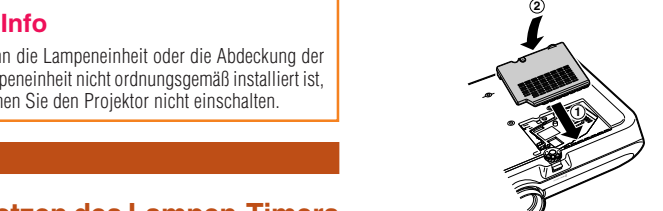

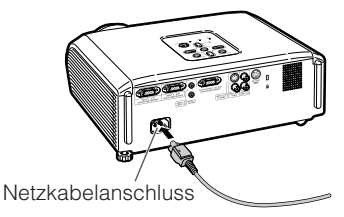

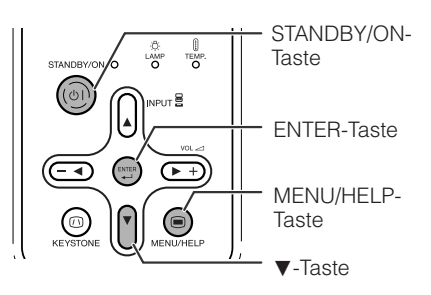

## **Pinbelegung**

#### **COMPUTER-RGB/COMPONENT INPUT1, 2 and COMPUTER-RGB/COMPONENT OUTPUT Anschlüsse:** 15-Pin Mini D-Sub-Buchse

#### COMPUTER-RGB-Eingang/Ausgang

- 1. Videoeingang (rot)<br>2. Videoeingang (grü
- 2. Videoeingang (grün/Sync auf grün) 3. Videoeingang (blau)
	-
- 4. Nicht angeschlossen<br>5. Nicht angeschlossen
- 5. Nicht angeschlossen<br>6. Erde (rot)
- 6. Erde (rot)<br>7. Erde (grü 7. Erde (grün/Sync auf grün)<br>8. Erde (blau)
- 8. Erde (blau)<br>9. Nicht anger
- 9. Nicht angeschlossen<br>10. GND
- 10. GND<br>11 Nicht
- 11. Nicht angeschlossen<br>12. Bidirektionale Daten
- 12. Bidirektionale Daten<br>13. Horizontales Synchre
- 13. Horizontales Synchronisationssignal: TTL-Stufe
- 14. Vertikales Synchronisationssignal: TTL-Stufe 15. Datenuhr

**5 10**

**1**

**6**

 $\odot$ 

 $\odot$ 

**11**

 $\overline{\bullet}$  $\overline{\bullet}$  $\overline{\bullet}$ 7  $\circ\circ\circ$ 

<u>໌</u>ຄັຄັຄ

**15**

#### **RS-232C-Anschluss:** 9-pin-Mini-DIN-Buchse

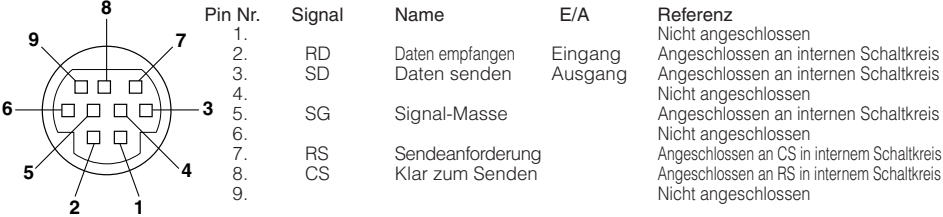

**2 1 RS-232C-Anschluss:** 9-pin D-sub-Stecker von DIN-D-sub RS-232C-Adapter (Opcional zubehör: AN-A1RS)

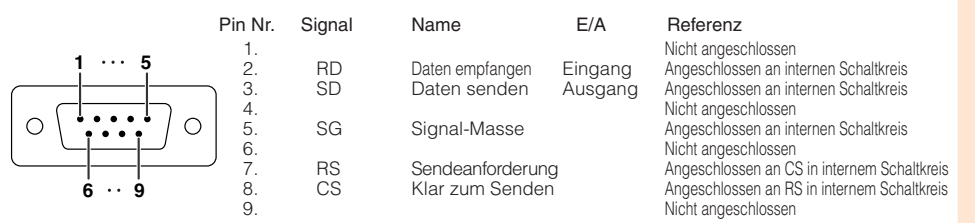

#### **RS-232C-Kabel empfohlene Verbindung:** 9-Pin D-Sub-Buchse

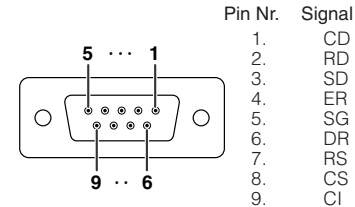

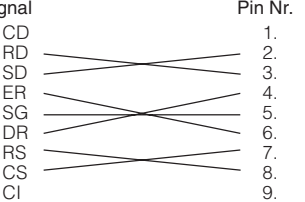

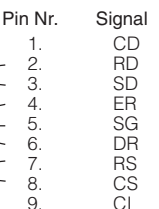

#### **Hinweis**

•Je nach verwendetem Steuergerät kann es erforderlich sein, Pin 4 und Pin 6 des Steuergeräts (z.B. Computer) zu verbinden.

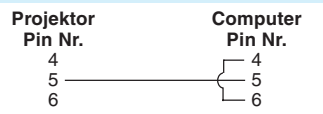

#### Component-Eingang/Ausgang

- 1. PR (CR)<br>2 Y
- 
- $\frac{2}{3}$ . 3. PB (CB)<br>4. Nicht an
- 4. Nicht angeschlossen<br>5. Nicht angeschlossen
- 5. Nicht angeschlossen<br>6. Erde (PR)
- 6. Erde (PR)<br>7. Erde (Y)
- 7. Erde (Y)<br>8 Frde (PF
- 8. Erde (PB)<br>9. Nicht ange
- 9. Nicht angeschlossen
- 10. Nicht angeschlossen
- 11. Nicht angeschlossen
- 12. Nicht angeschlossen
- 13. Nicht angeschlossen
- 14. Nicht angeschlossen
- 15. Nicht angeschlossen

## **RS-232C Technische Daten und Befehlseinstellungen**

### **Computersteuerung**

**Ein Computer kann zur Steuerung des Computers durch Anschließen eines RS-232C seriellen Steuerkabels (Cross-kabel, separat erhältlich) am Projektor verwendet werden. (Siehe Seite 26 zum Anschluss.)**

### **Kommunikationsbedingungen**

**Richten Sie den seriellen Port des Computers entsprechend der Tabelle ein.**

Signalformat: Entspricht der RS-232C-Norm.<br>Baudrate: \* 9.600 bps/115.200 bps<br>**Paritaire: \* 9.600 bps/115.200 bps** Baudrate: \* 9.600 bps/115.200 bps<br>Datenlänge: 8 Bit

**Datenlänge: 8 Bit Ablaufsteuerung: Kein**

**\* Stellen Sie die Baudrate des Projektors auf die vom Computer verwendete ein.**

### **Grundlegendes Format**

**Befehle vom Computer werden in der folgenden Reihenfolge gesendet: Befehl, Befehlsparameter und Return-Code. Nachdem der Projektor den Befehl vom Computer verarbeitet, sendet er einen Reaktionscode zum Computer.**

Befehlsformat

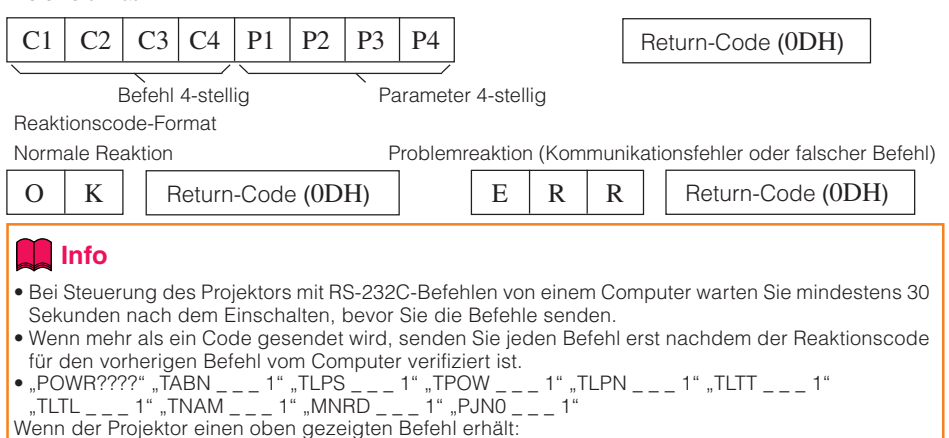

- \* Die Bildschirmanzeige verschwindet nicht.
- \* Der "Automatisch aus"-Timer wird nicht zurückgesetzt.

### **Hinweis**

- Wenn ein Unterstreichungszeichen () in der Parameter-Spalte erscheint, geben Sie eine Leerstelle ein.
- Wenn ein Sternchen (\*) in der Parameter-Spalte erscheint, geben Sie einen Wert im angezeigten Bereich unter Steuerinhalte ein.
- \*1 Zum Einstellen des Projektor-Namens senden Sie die Befehle in der Reihenfolge PJN1, PJN2 und PJN3.
- \*2 Parameter der Farb-Temp-Einstellungen sind wie folgt.

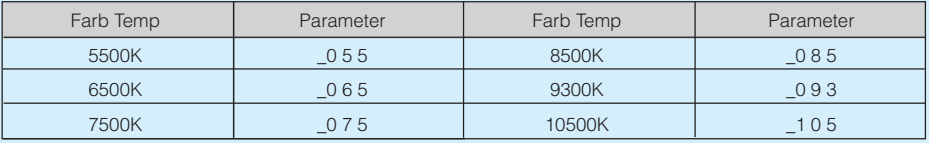

## **Befehle**

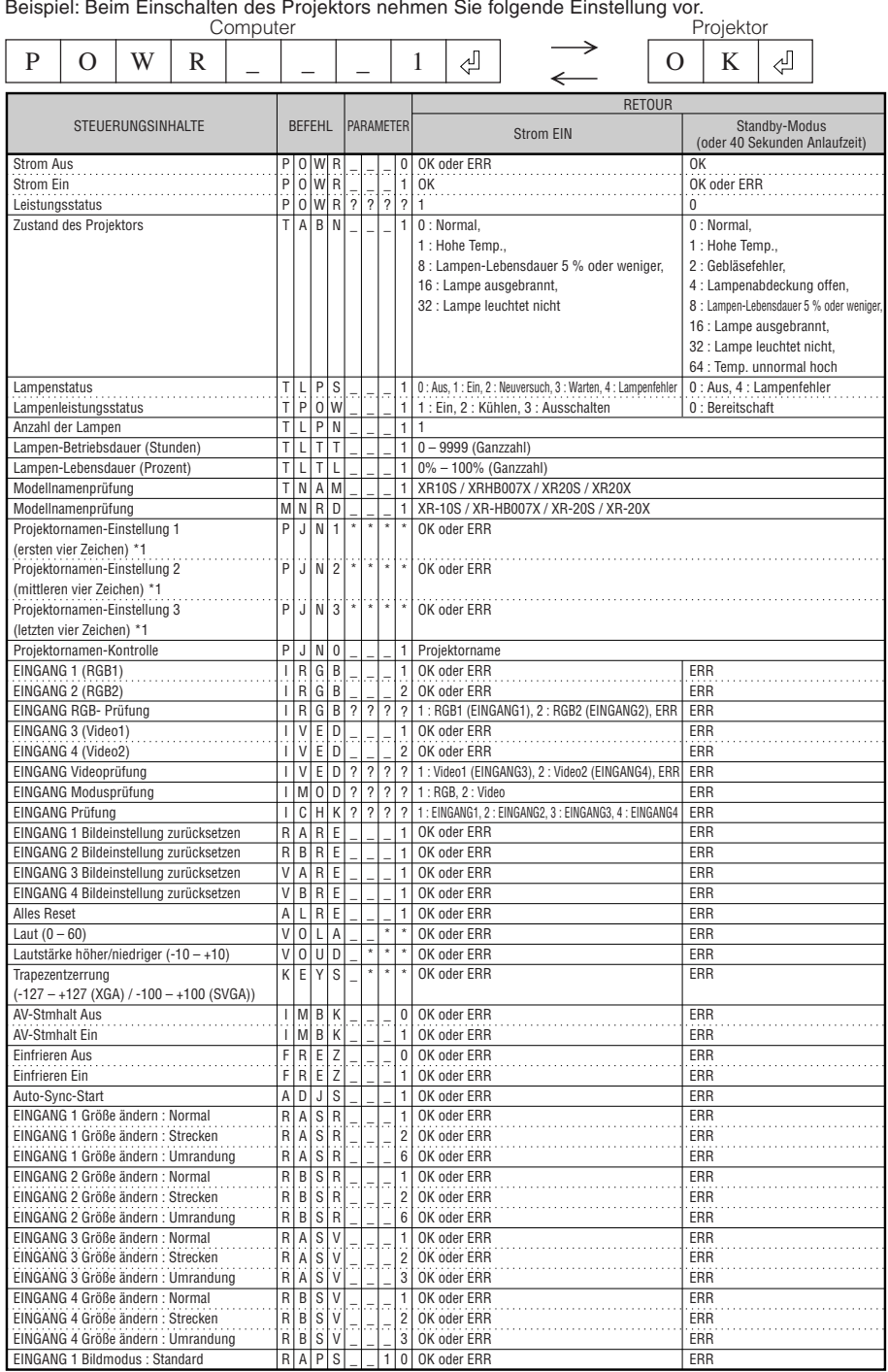

**Anhang**

## **RS-232C Technische Daten und Befehlseinstellungen (Fortsetzung)**

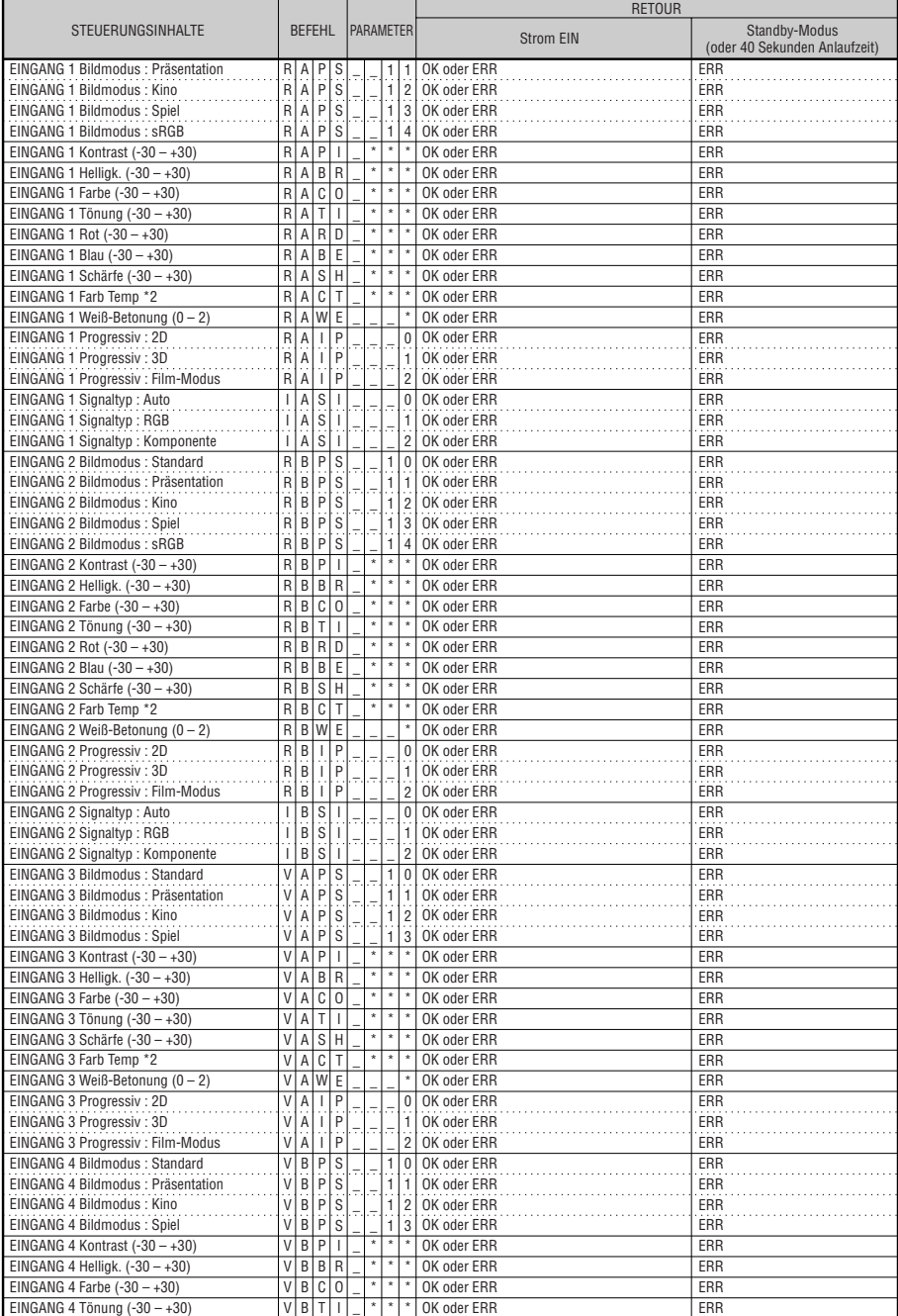

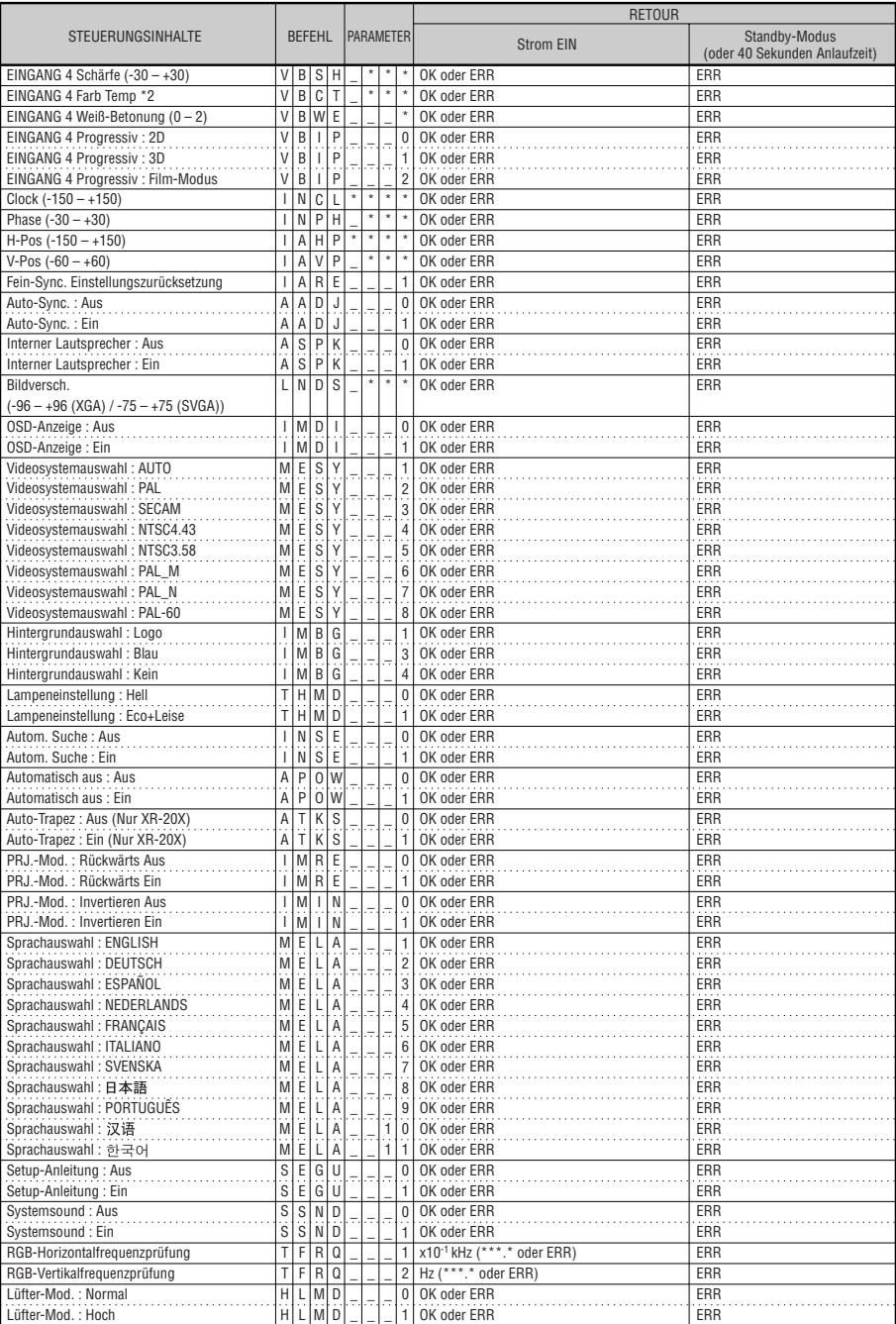

## **Kompatibilitätstabelle für Computer**

#### **Computer**

- Multisignal-Unterstutzung Horizontale Frequenz: 15 - 70 kHz, Vertikale Frequenz: 45 - 85 Hz, Pixeluhr: 12 - 108 MHz Synchronisationssignal: Kompatibel mit TTL-Stufe • Kompatibel mit Sync auf grün-Signal
- Kompatibel mit den unten aufgeführten Signalen bei intelligenter Komprimierung XR-20X/XR-HB007X: SXGA, SXGA+ XR-20S/XR-10S: XGA, SXGA, SXGA+
- Intelligente Kompression und Expansion System-Größenanpassungstechnologie

Nachstehend finden Sie eine Auflistung der VESA-kompabiblen Signalmodi. Dieser Projektor unterstützt jedoch auch Signale, die keiner VESA-Norm entsprechen.

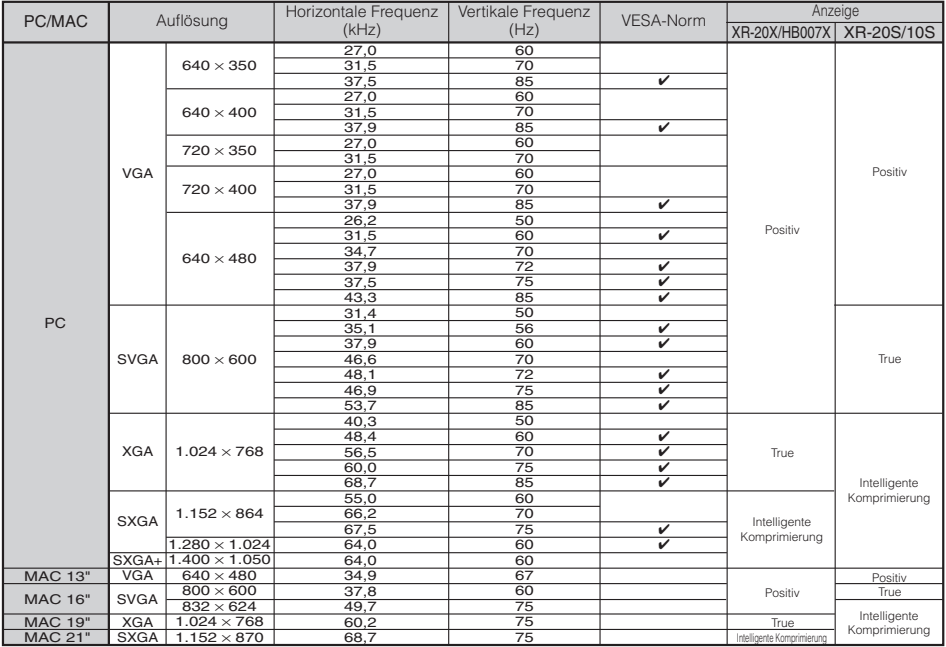

### **Hinweis**

• Wenn der Projektor VGA-Signale im Format 640×350 VESA empfängt, erscheint auf dem Bildschirm "640×400".

• Optimale Bildqualität wird durch Anpassen der Ausgangsauflösung des Computers an die native Auflösung des Projektors erzielt. (1024 x 768 für die Modelle XR-20X und XR-HB007X ODER 800 x 600 für die Modelle XR-20S und XR-10S).

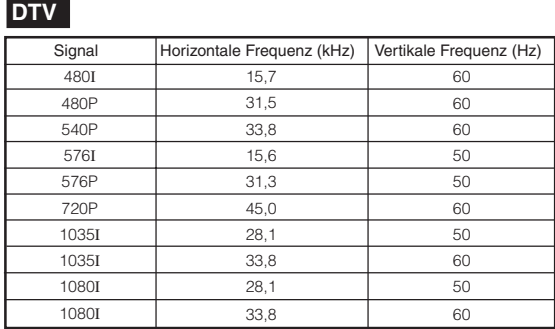

## **Fehlerbehebung**

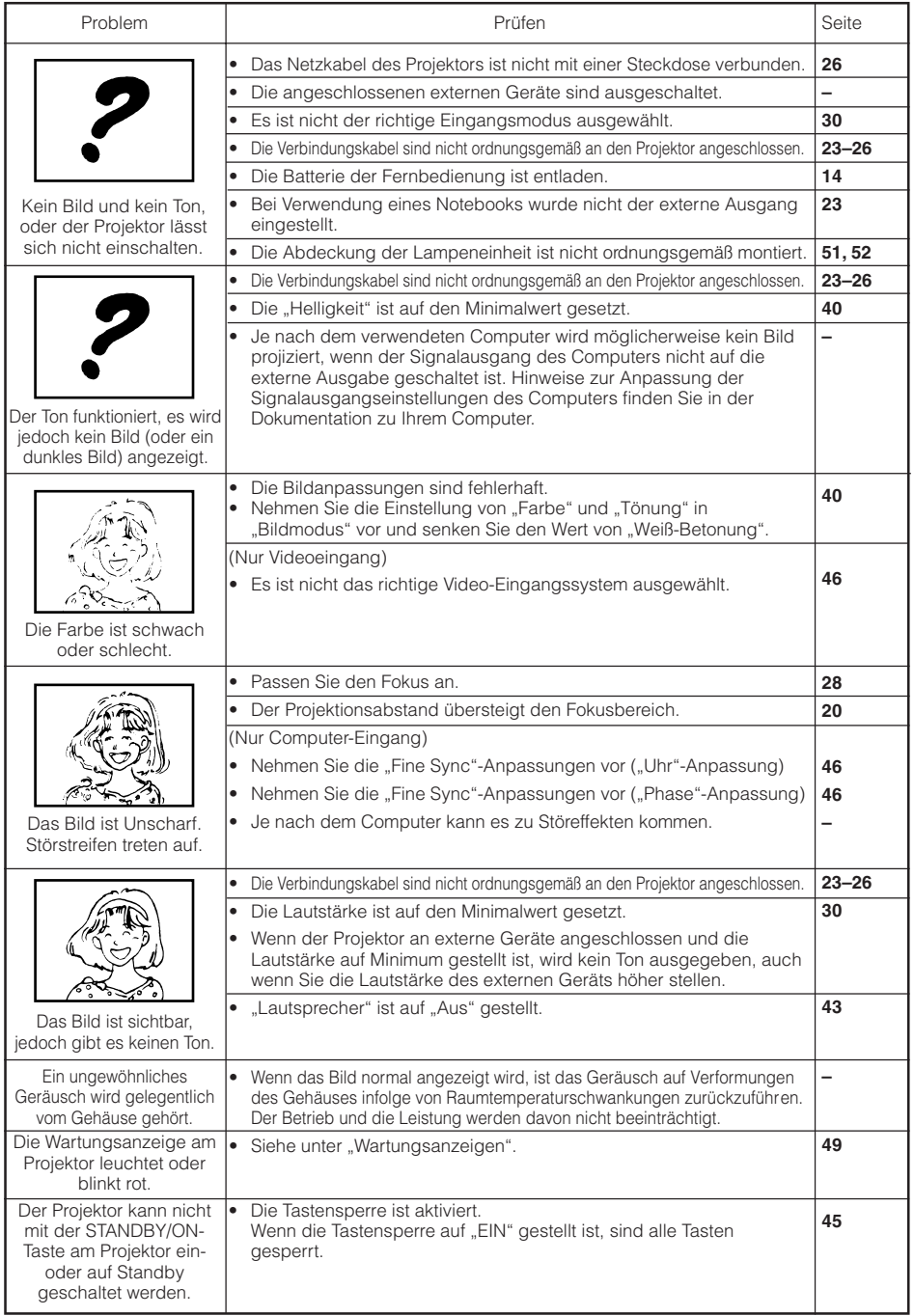

**Anhang**

## **Fehlerbehebung (Fortsetzung)**

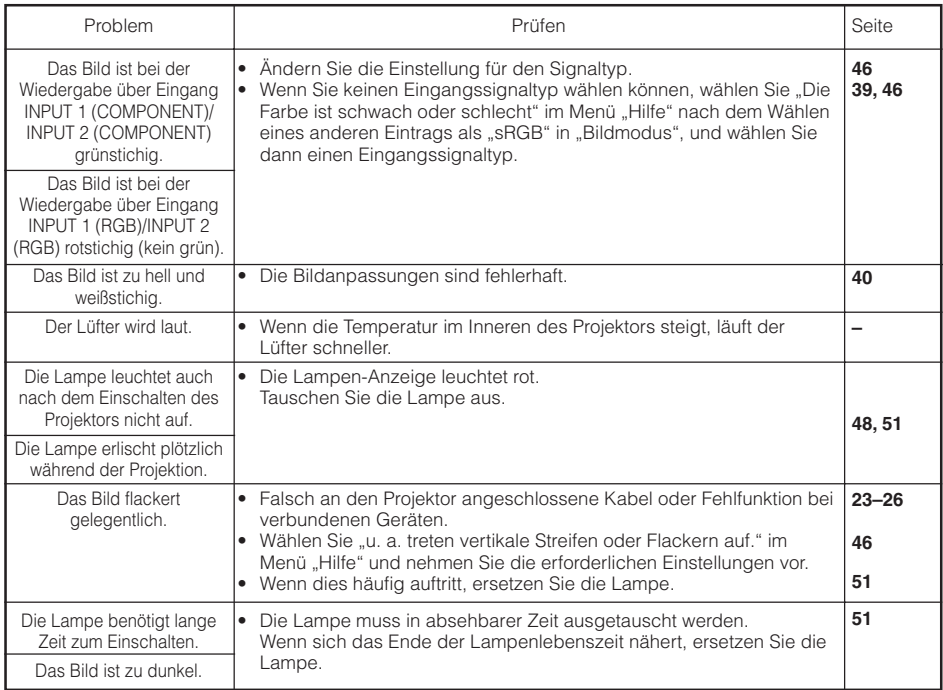

Dies Gerät ist mit einem Mikroprozessor ausgestattet. Seine Leistung kann durch falsche Bedienung oder Interferenz beeinträchtigt werden. In diesem Fall trennen Sie das Gerät vom Netz und schließen es nach mehr als 5 Minuten erneut an.

## **SHARP-Kundendienst**

**Wenn Sie beim Aufstellen oder beim Betrieb des Projektors auf Probleme stoßen,** lesen Sie bitte zuerst den Abschnitt "Fehlerbehebung" auf den Seiten 59 und 60. **Wenn dieses Bedienungshandbuch Ihre Frage nicht beantwortet, wenden Sie sich an eine der unten aufgelisteten SHARP-Kundendienststellen.**

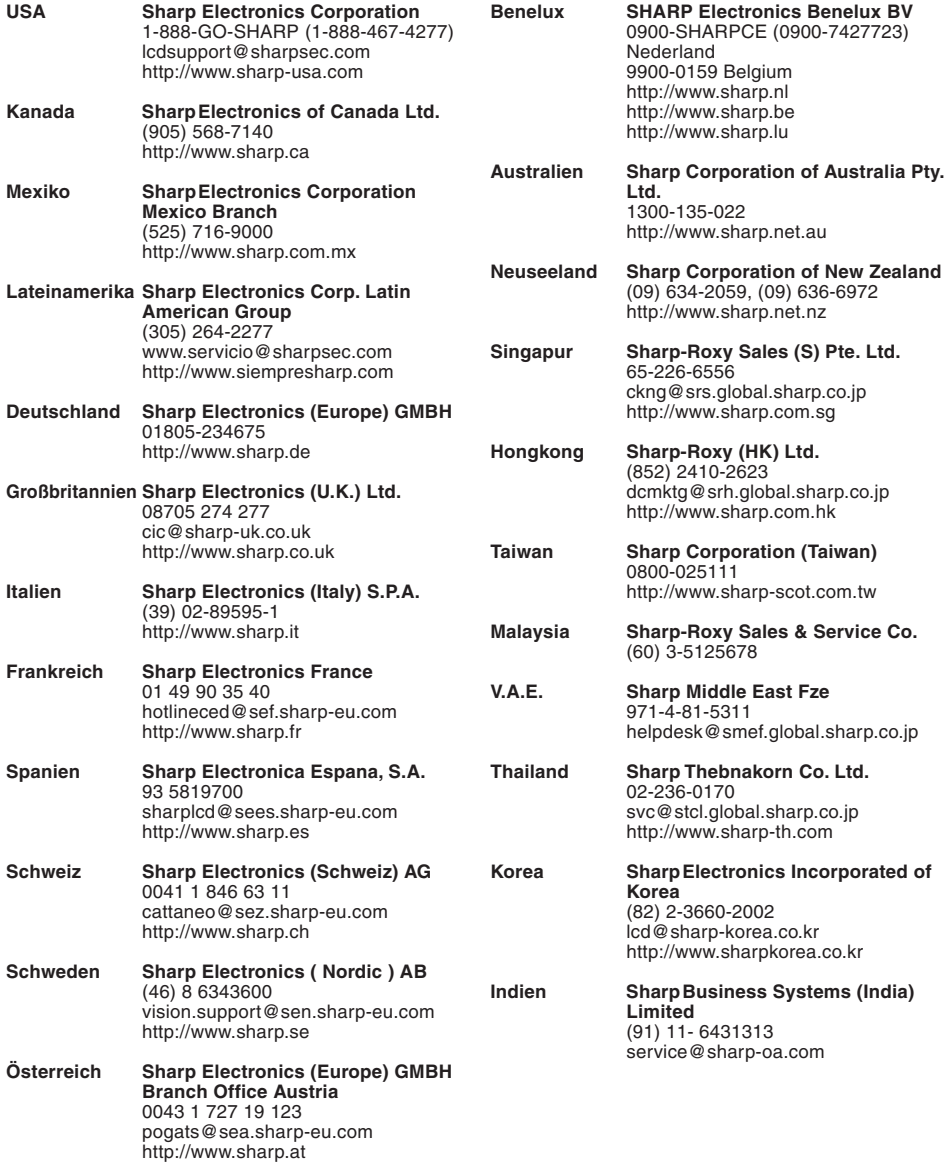

## **Spezifikationen**

Produkttyp Projektor Modell XR-20X/XR-20S/XR-HB007X/XR-10S Videosystem NTSC3.58/NTSC4.43/PAL/PAL-M/PAL-N/PAL-60/SECAM/DTV480I/DTV480P/DTV540P/DTV576I/ DTV576P/DTV720P/DTV1035I/DTV1080I/DTV1080I-50 Anzeigeverfahren  $\;$  Einzelchip Digital Micromirror Device™ (DMD™) von Texas Instruments DMD-Panel Displaygröße: [XR-20X/XR-HB007X] 0,55 tum (14 mm), 1-Chip XGA DMD [XR-20S/XR-10S] 0,55 tum (14 mm), 1-Chip SVGA DMD Bildpunkte: [XR-20X/XR-HB007X] 786.432 dots (1.024 [H]  $\times$  768 [V])  $[XR-20S/XR-10S1 480.000$  dots (800 [H]  $\times$  600 [V]) Linse  $1-1,15 \times Z$ oomobjektiv, F2,4–2,6, f = 19,0–21,9 mm 275 W-Gleichstromlampe Projektionslampe Component-Eingangssignal 15-Pin Mini D-Sub-Buchse  $(NPUT1/2)$  Y: 1.0 Vp-p, Sync negativ, 75  $\Omega$  abgeschlossen P<sub>B</sub>: 0,7 Vp-p, 75  $\Omega$  abgeschlossen P<sub>R</sub>: 0,7 Vp-p, 75 Ω abgeschlossen<br>[XR-20X/XR-HB007X] 600 TV-Zeilen (DTV720P) [XR-20S/XR-10S] 520 TV-Zeilen (DTV720P) 15-Pin Mini D-Sub-Buchse RGB separat/Sync auf grün, Typ Analogeingang 0–0,7 Vp-p, positiv, 75 Ω abgeschlossen<br>HORIZONTALES SYNC. SIGNAL: TTL-Stufe (positiv/negativ)<br>VERTIKALES SYNC. SIGNAL: Siehe oben S-Video-Eingangssignal 4-poliger Mini-DIN-Stecker (INPUT 3) Y (Lichtsignal) 1,0 Vp-p, Sync negativ, 75  $\Omega$  abgeschlossen C (Farbsignal): Gebündelt 0,286 Vp-p, 75  $\Omega$  abgeschlossen Video-Eingangssignal  $\,$  RCA-Stecker: VIDEO, Composite-Video, 1,0 Vp-p, Sync negative, 75  $\Omega$ (INPUT 4) abgeschlossen 45–85 Hz, Vertikale Frequenz: Horizontale Frequenz: 15–70 kHz, Pixeluhr 12–108 MHz RS-232C-Anschlus 9-poliger Mini-DIN-Stecker Audio-Eingangssignal 3,5-mm-Minibuchse oder RCA-Anschluss: 0,5 Vrms, über 22 kΩ (stereo) Audio-Ausgangssignal 3,5-mm-Minibuchse: 0,5 Vrms, weniger als 2,2 kΩ Lautsprechersystem 4 cm x 2,85 cm oval x 1 Betriebsspannung 100–240 V Wechselstrom Eingangsleistung 3,6 A 50/60 Hz, Nennfrequenz Leistungsaufnahme 350 W (Lampeneinstellung "Hell")/ 305 W (Lampeneinstellung "Eco + Leise") mit Wechselstrom 100 V 330 W (Lampeneinstellung "Hell")/ 285 W (Lampeneinstellung "Eco + Leise") mit Wechselstrom 240 V Leistungsaufnahme (Standby) 4 W (100 V) – 5 W (240 V) Wärmeabstrahlung 1.315 BTU/Std. (Lampeneinstellung "Hell")/ 1.145 BTU/Std. (Lampeneinstellung "Eco + Leise") mit Wechselstrom 100 V 1.240 BTU/Std. (Lampeneinstellung "Hell")/<br>1.070 BTU/Std. (Lampeneinstellung "Eco + Leise") mit Wechselstrom 240 V Betriebstemperatur 41°F bis 95°F (+5°C bis +35°C) Lagertemperatur  $-4^{\circ}$ F bis 140°F ( $-20^{\circ}$ C bis +60°C) Gehäuse Kunststoff 38 kHz Infrarot-Übertragungsfrequenz Abmessungen (ca.)  $12^{13}/_{32}$ " $\times$  4  $^{19}/_{64}$ " $\times$  11  $^{1}/_{32}$ " (315 (B)  $\times$  109 (H)  $\times$  280 (T) mm) (Nur Gehäuse)  $12^{13}/32'' \times 4^{17}/64'' \times 11^{37}/64''$  (315 (B)  $\times$  120 (H)  $\times$  294 (T) mm) (Einschließlich Einstellfuß und Projektionsbauteile) Gewicht (ca.) 8,6 lbs. (3,9 kg) Ersatzteile Fernbedienung, Netzkabel für Europa, ausgenommen U.K., RGB-Kabel, Bedienungsanleitung Horizontale Auflösung Computer RGB-Eingangssignal (INPUT 1/2)/Ausgangssignal (OUTPUT) (AUDIO OUTPUT 1-4)

Bedingt durch fortlaufende technische Verbesserungen behält sich SHARP das Recht vor, das Design und die Spezifikationen ohne vorherige Ankündigung ändern zu können. Die angegebenen Leistungswerte stellen die Nennwerte einer in Serienherstellung produzierten Einheit dar. Geringe Abweichungen bei einzelnen Geräten sind möglich.

## **Abmessungen**

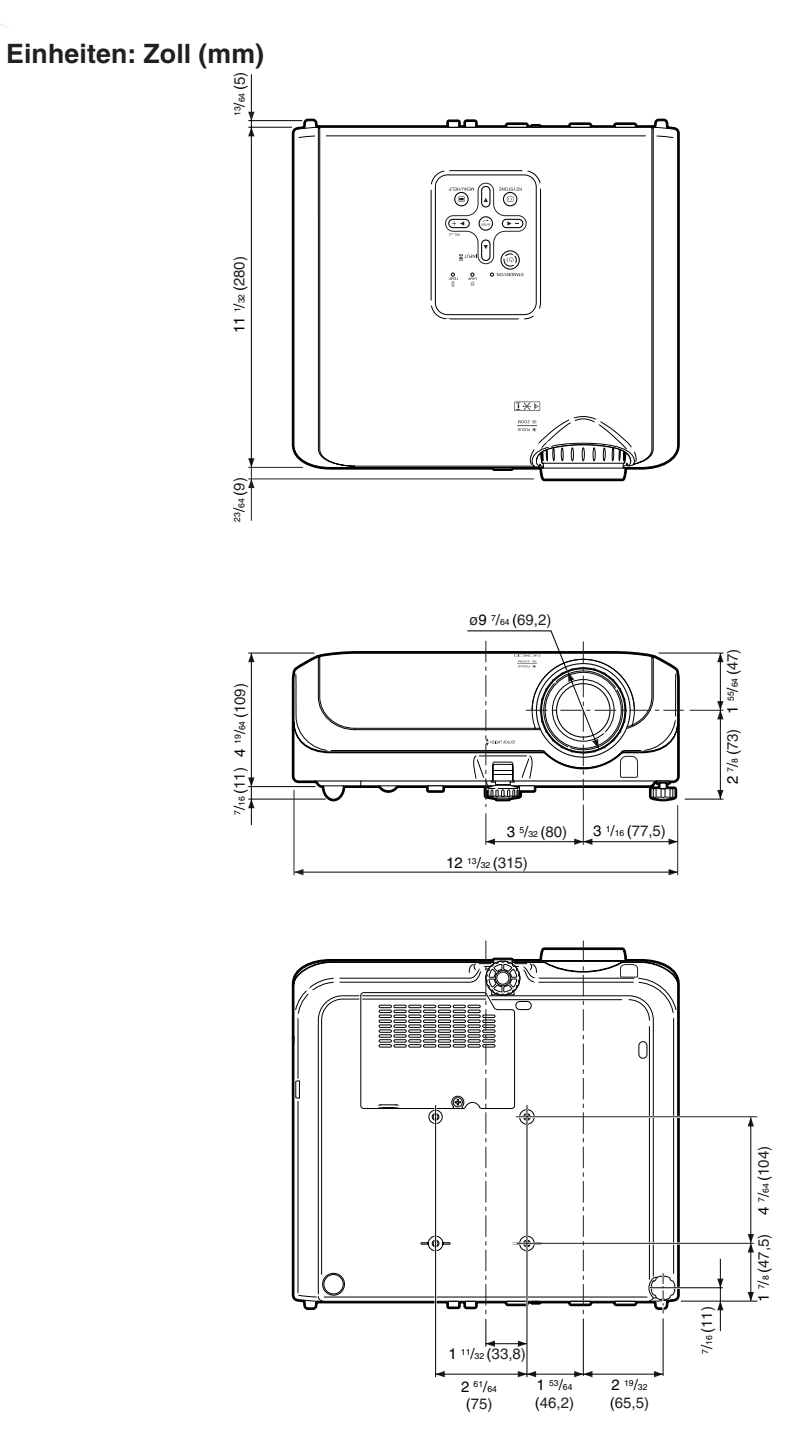

## Index

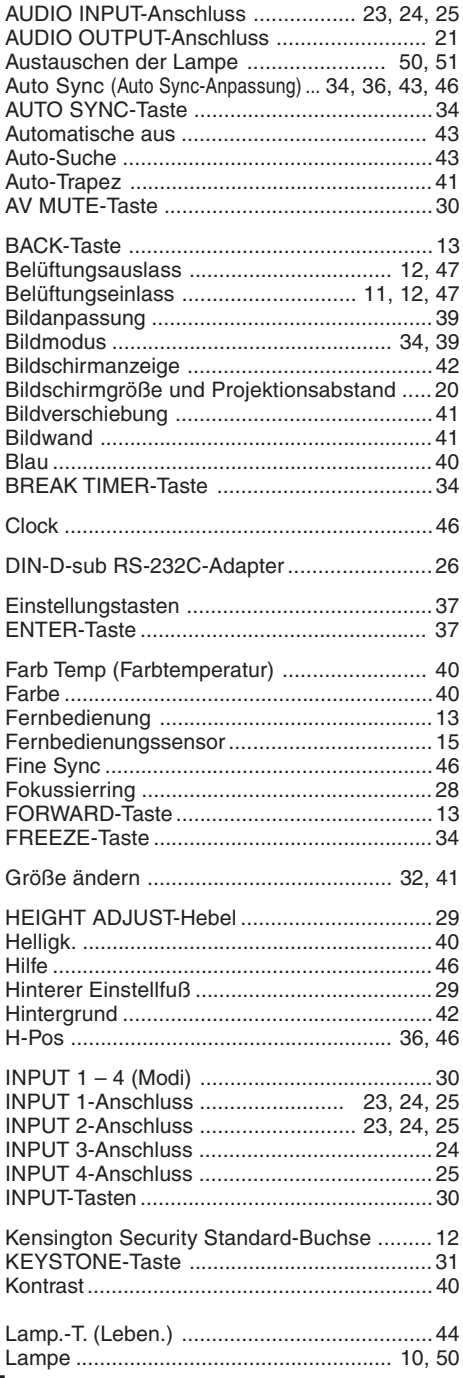

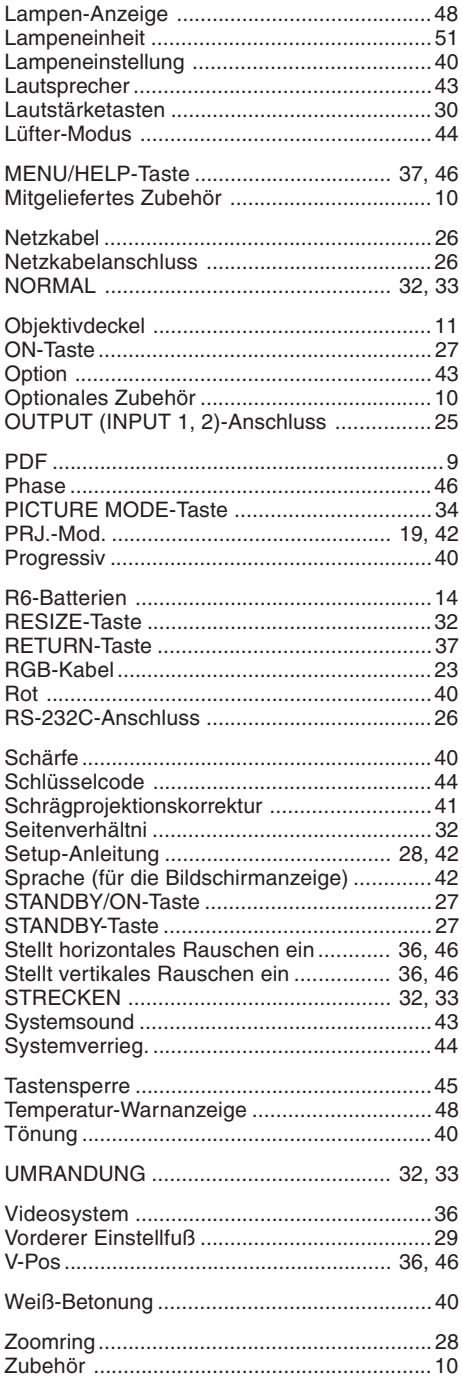

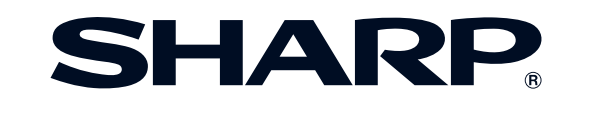

# **SHARP CORPORATION**

### **SHARP ELECTRONICS (EUROPE) GmbH**

**Sonnistraße 3, 20097 Hamburg, Deutschland**

Gedruckt in China TINS-B875WJZZ 05P07-CH-NG